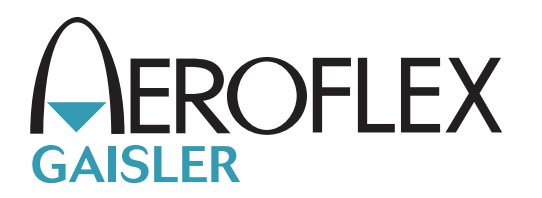

# TSIM2 Simulator User's Manual

# ERC32/LEON2/LEON3/LEON4

Authors: Jiri Gaisler, Konrad Eisele, Andreas Larsson

Copyright © Aeroflex Gaisler AB TSIM2 January 2014, Version 2.0.30

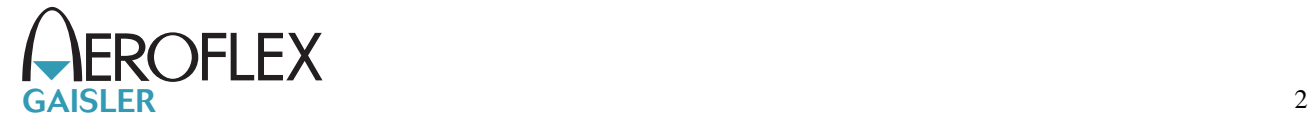

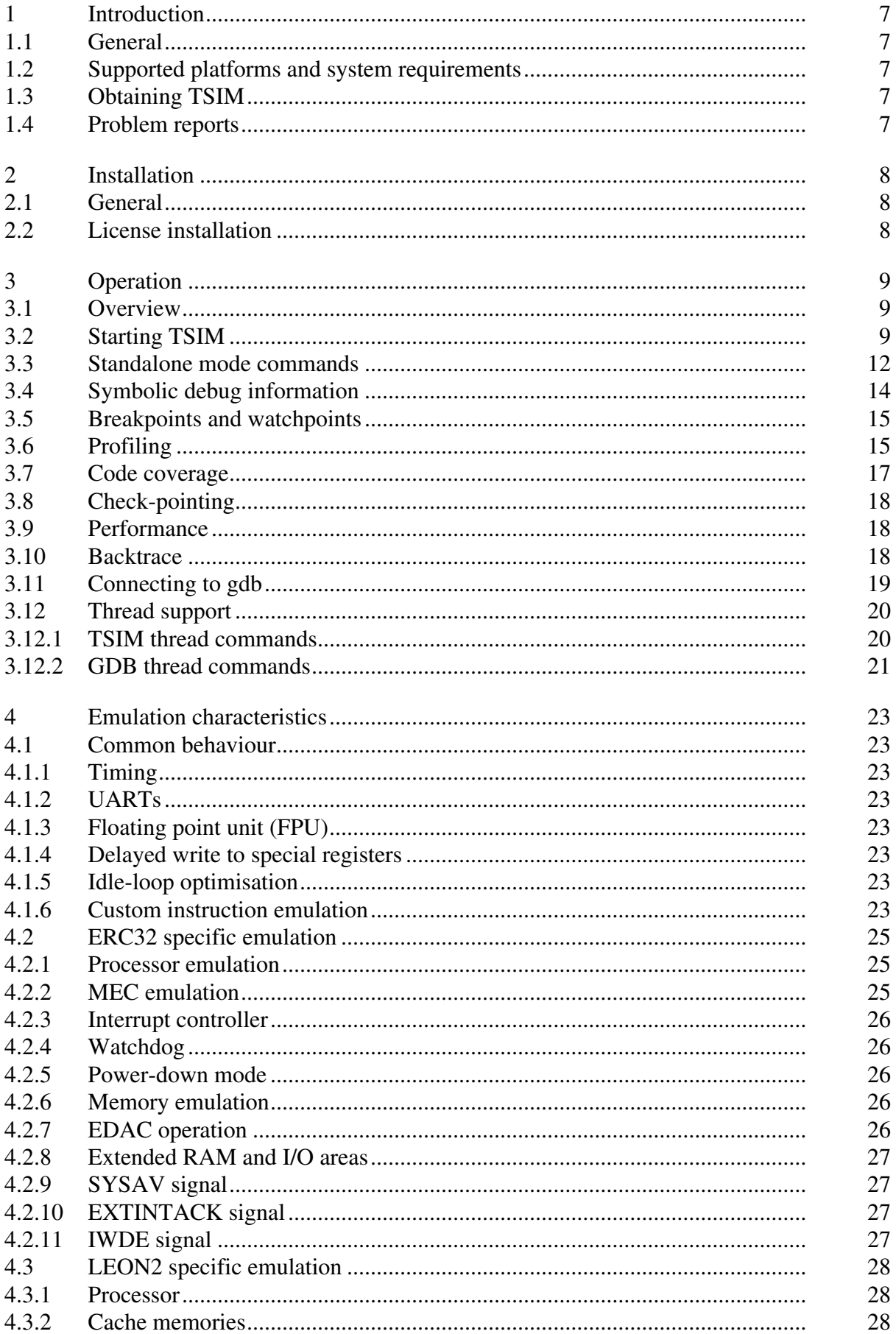

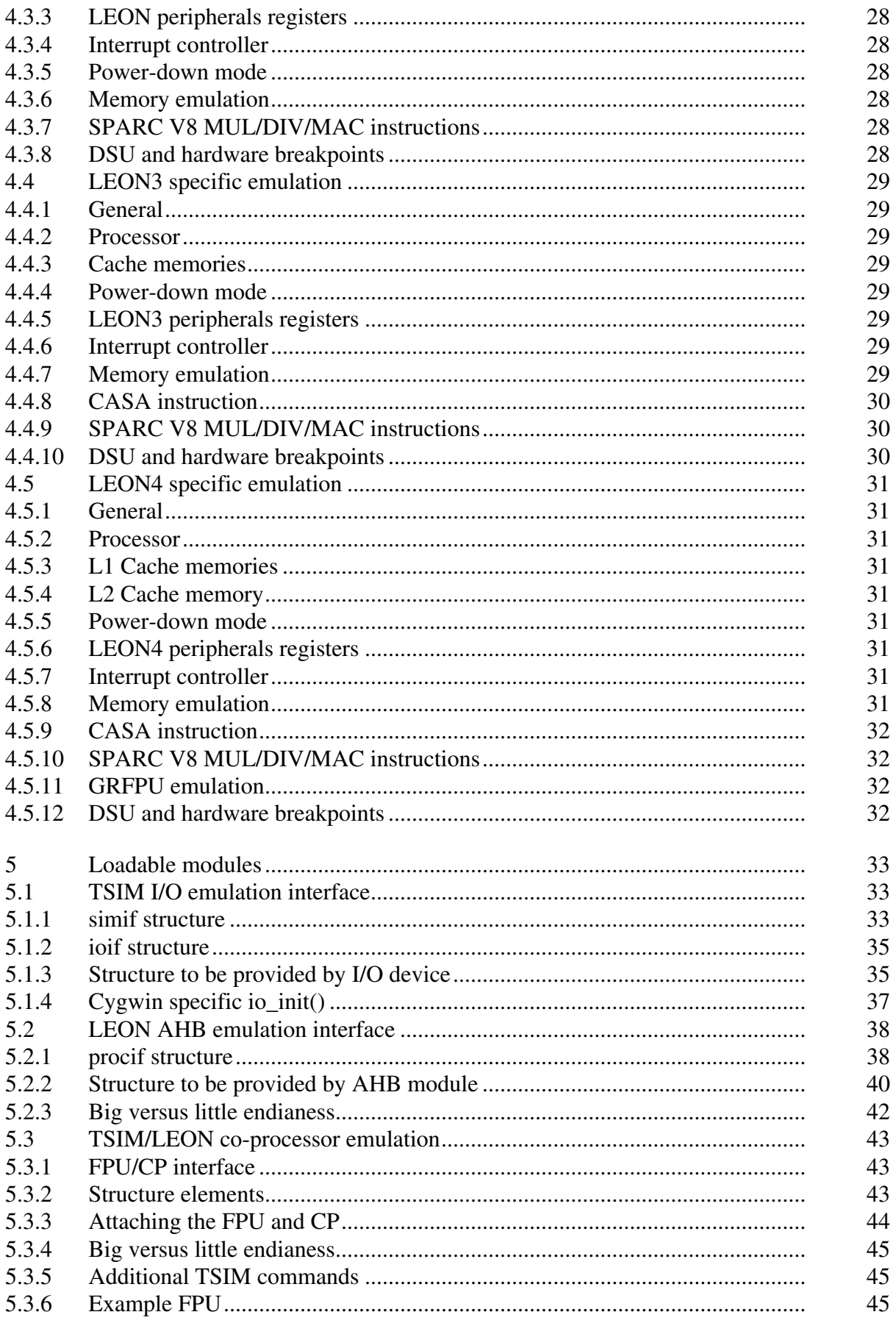

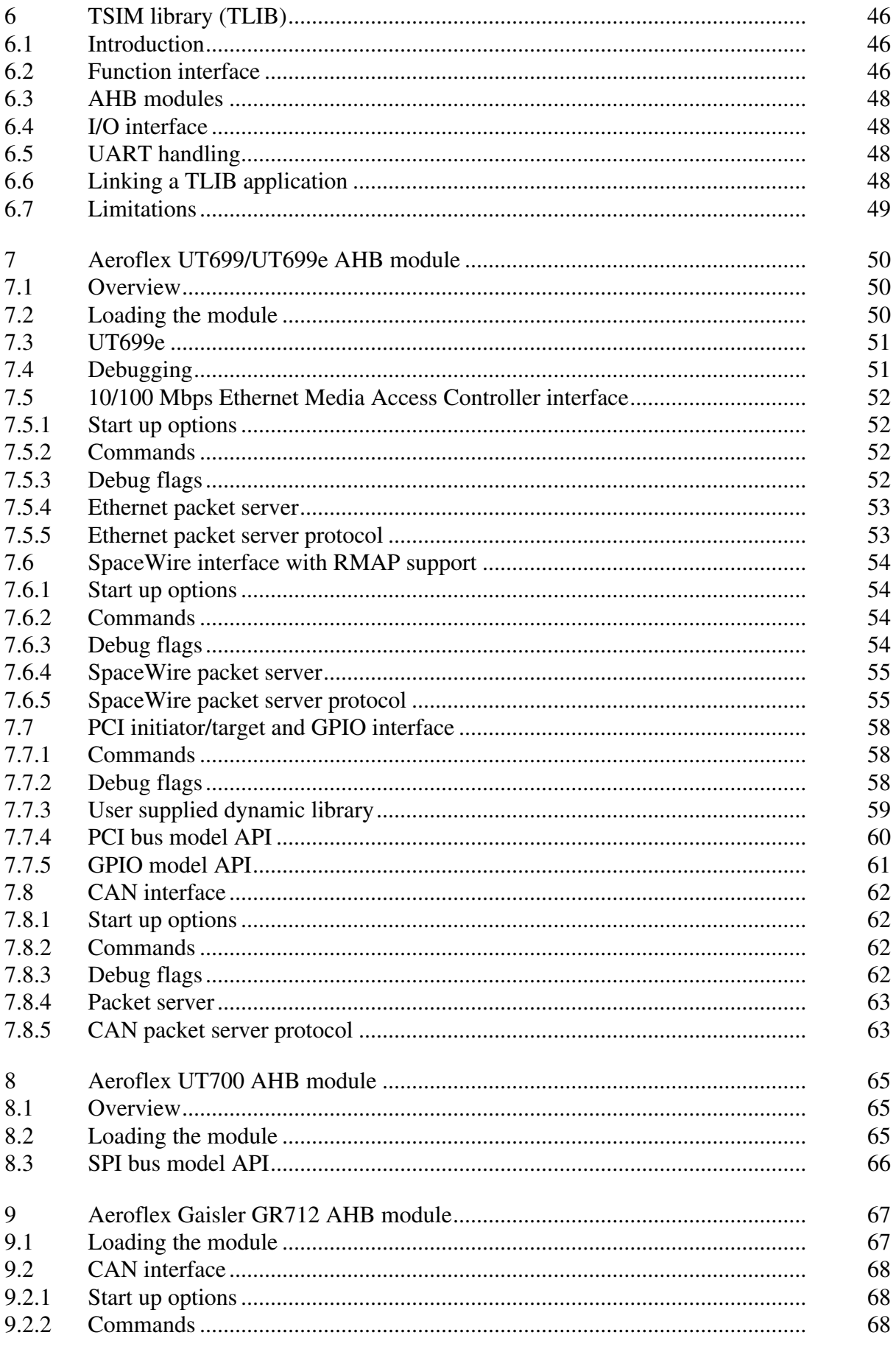

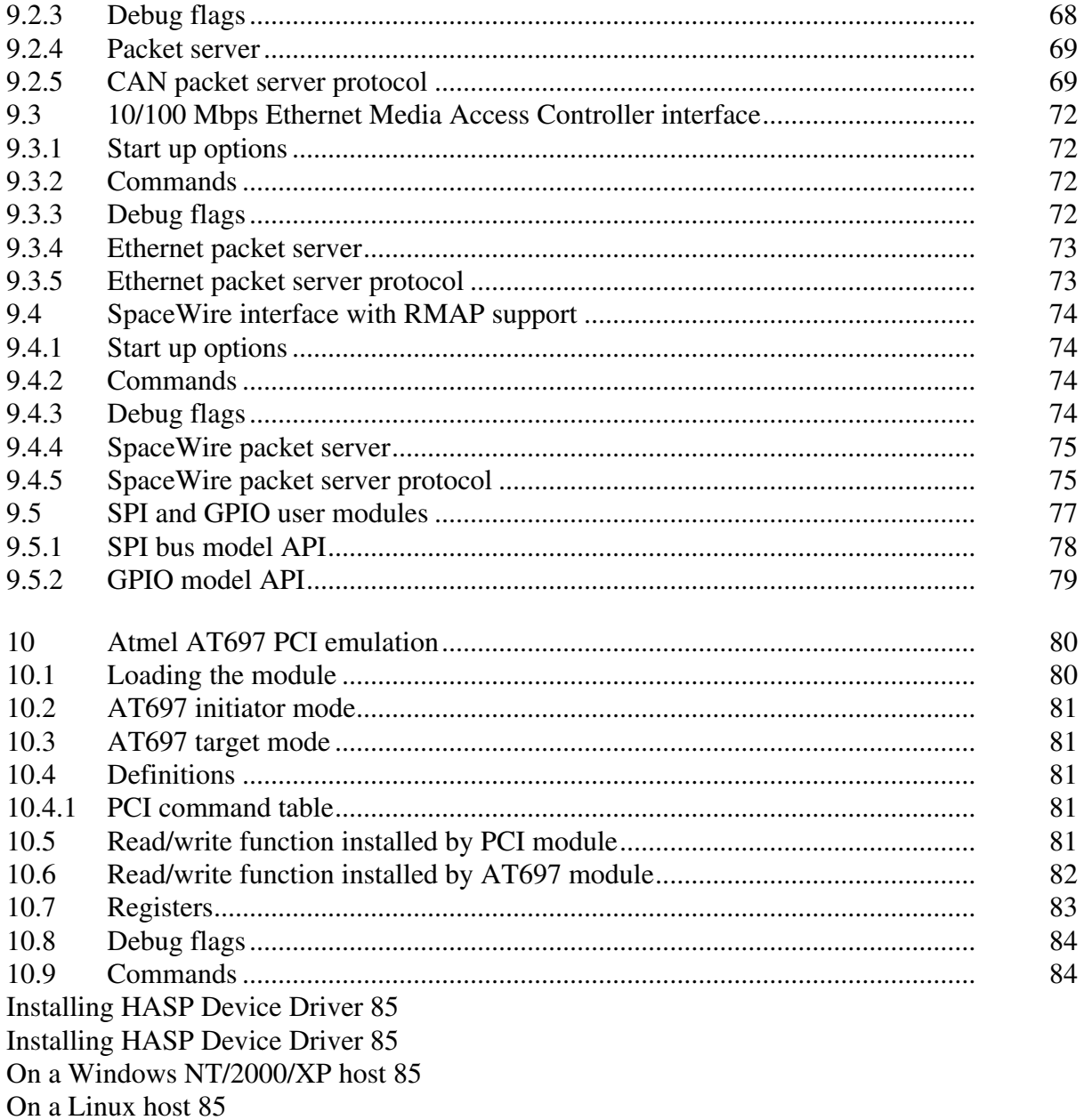

 $T_{\text{SIM2}}$  and  $\frac{1}{2}$  and  $\frac{1}{2}$ 

# <span id="page-6-0"></span>**1 Introduction**

# <span id="page-6-1"></span>**1.1 General**

TSIM is a generic SPARC\* architecture simulator capable of emulating ERC32- and LEON-based computer systems.

TSIM provides several unique features:

- Accurate and cycle-true emulation of ERC32 and LEON2/3/4 processors
- Superior performance: +30 MIPS on high-end PC (AMD64@2.4 GHz)
- Accelerated simulation during processor standby mode
- Standalone operation or remote connection to GNU debugger (gdb)
- 64-bit time for unlimited simulation periods
- Instruction trace buffer
- EDAC emulation (ERC32)
- MMU emulation (LEON2/3/4)
- SDRAM emulation (LEON2/3/4)
- Local scratch-pad RAM (LEON3/4)
- Loadable modules to include user-defined I/O devices
- Non-intrusive execution time profiling
- Code coverage monitoring
- Dual-processor synchronisation
- Stack backtrace with symbolic information
- Check-pointing capability to save and restore complete simulator state
- Also provided as library to be included in larger simulator frameworks
- Pre-defined simulation modules for AT697, UT699, and AT7913 can be provided separately

## <span id="page-6-2"></span>**1.2 Supported platforms and system requirements**

TSIM supports the following platforms: solaris-2.8, linux, linux-x64, Windows 2K/XP, and Windows 2K/XP with Cygwin unix emulation.

# <span id="page-6-3"></span>**1.3 Obtaining TSIM**

The primary site for TSIM is http://www.gaisler.com/, where the latest version of TSIM can be ordered and evaluation versions downloaded.

# <span id="page-6-4"></span>**1.4 Problem reports**

Please send problem reports or comments to support@gaisler.com.

*<sup>\*.</sup> SPARC is a registered trademark of SPARC International*

# <span id="page-7-0"></span>**2 Installation**

## <span id="page-7-1"></span>**2.1 General**

TSIM is distributed as a tar-file (e.g. tsim-erc32-2.0.13.tar.gz) with the following contents:

```
doc TSIM documentation
samples Sample programs
iomod Example I/O module
tsim/cygwin TSIM binary for cygwin
tsim/linux TSIM binary for linux
tsim/linux-x64 TSIM binary for linux-x64
                           TSIM binary for solaris
tsim/win32 TSIM binary for native windows<br>tlib/cygwin TSIM library for cygwin
                            TSIM library for cygwin
tlib/linux 15IM library for linux<br>tlib/linux-x64 TSIM library for linux
tlib/linux-x64 TSIM library for linux-x64<br>tlib/solaris TSIM library for solaris
                           TSIM library for solaris
tlib/win32 TSIM library for native windows
```
The tar-file can be installed at any location with the following command:

gunzip -c tsim-erc32-2.0.21.tar.gz | tar xf -

### <span id="page-7-2"></span>**2.2 License installation**

TSIM is licensed using a HASP USB hardware key. Before use, a device driver for the key must be installed. The latest drivers can be found at www.aladdin.com or www.gaisler.com. See *appendix A* for installation of device drivers under Windows and Linux platforms.

# <span id="page-8-0"></span>**3 Operation**

### <span id="page-8-1"></span>**3.1 Overview**

TSIM can operate in two modes: standalone and attached to gdb. In standalone mode, ERC32 or LEON applications can be loaded and simulated using a command line interface. A number of commands are available to examine data, insert breakpoints and advance simulation. When attached to gdb, TSIM acts as a remote gdb target, and applications are loaded and debugged through gdb (or a gdb front-end such as ddd).

# <span id="page-8-2"></span>**3.2 Starting TSIM**

TSIM is started as follows on a command line:

**tsim-erc32** [*options*] [*input\_files*]

**tsim-leon** [*options*] [*input\_files*]

**tsim-leon3** [*options*] [*input\_files*]

**tsim-leon4** [*options*] [*input\_files*]

The following command line options are supported by TSIM:

-**ahbm** *ahb\_module*

Use *ahb\_module* as loadable AHB module rather than the default ahb.so (LEON only). If multiple -ahbm switches are specified up to 16 AHB modules can be loaded. The enviromental variable TSIM\_MODULE\_PATH can be set to a ':' separated (';' in WIN32) list of search paths.

-**at697e** Configure caches according to the Atmel AT697E device (LEON2 only).

-**banks** *ram\_banks*

Sets how many ram banks  $(1 - 4)$  the ram is divided on. Default is 1. (LEON only).

- -**bopt** Enables idle-loop optimisation (see text).
- -**bp** Enables emulation of LEON3/4 branch prediction
- -**c** *file* Reads commands from *file* and executes them at startup.
- -**cfg** *file* Reads extra configuration options from *file.*

#### -**cfgreg\_and** *and\_mask***, -cfgreg\_or** *or\_mask*

LEON2 only: Patch the Leon Configuration Register (0x80000024). The new value will be: *(reg & and\_mask) | or\_mask*.

-**cpm** *cp\_module*

Use *cp\_module* as loadable co-processor module file name (LEON). The enviromental variable TSIM\_MODULE\_PATH can be set to a ':' separated (';' in WIN32) list of search paths.

-**cas**

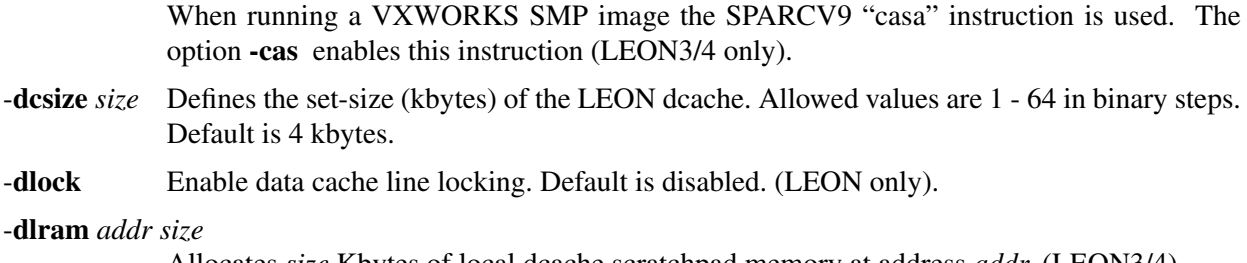

Allocates *size* Kbytes of local dcache scratchpad memory at address *addr*. (LEON3/4)

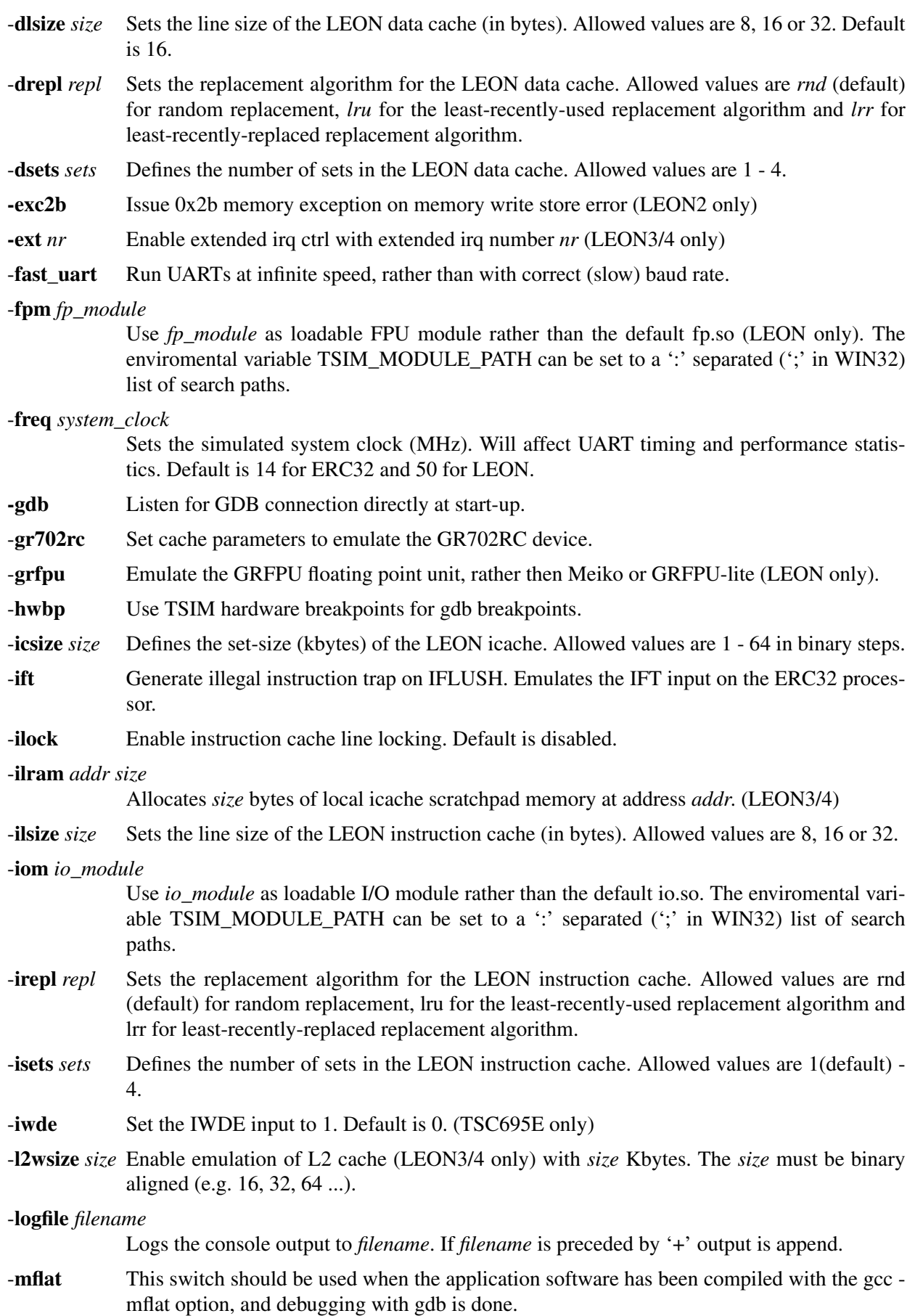

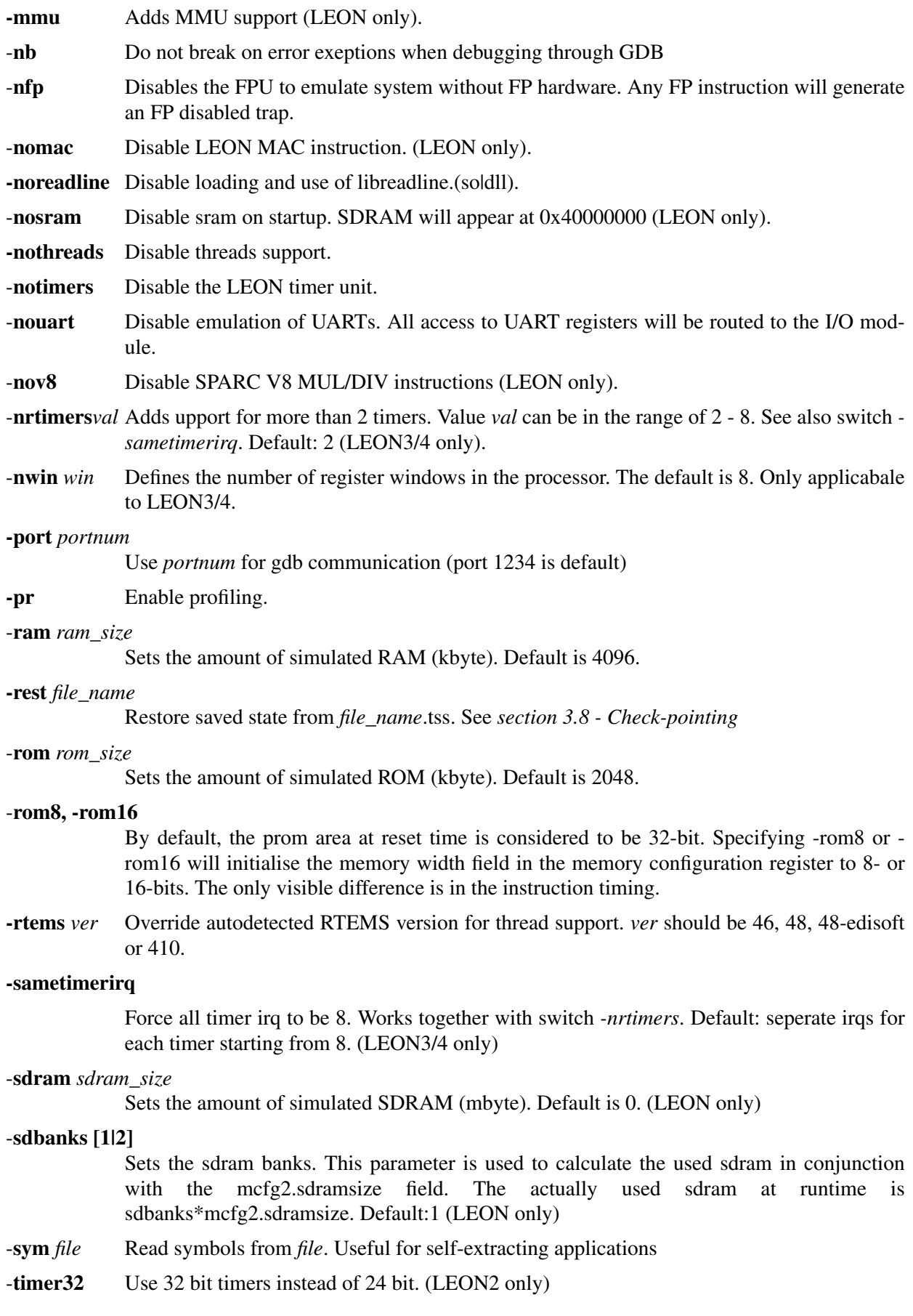

- **-tsc691** Emulate the TSC691 device, rather than TSC695
- -**tsc695e** Obsolete. TSIM/ERC32 now always emulates the TSC695 device rather that the early ERC32 chip-set.
- -**uart[1,2]** *device*

By default, UART1 is connected to stdin/stdout and UART2 is disconnected. This switch can be used to connect the uarts to other devices. E.g., '-uart1 /dev/ptypc' will attach UART1 to ptypc. On linux '-uart1 /dev/ptmx' can be used in which case the pseudo terminal slave's name to use will be printed. If you use minicom to connect to the uart then use minicom's *-p <pseudo terminal>* option. On windows use  $\frac{\pi}{2}$ .//./com2 etc. to access the serial ports. The serial port settings can be adjusted by doubleclicking the "Ports (COM and LPT)" entry in controlpanel->system->hardware->devicemanager. Use the "Port Setting" tab in the dialog that pops up.

- -**ut699** Set parameters to emulate the UT699 device.
- **-wdfreq***freq* Specify the frequency of the watchdog clock. (ERC32 only)
- *input files* Executable files to be loaded into memory. The input file is loaded into the emulated memory according to the entry point for each segment. Recognized formats are elf32, aout and srecords.

Command line options can also be specified in the file .tsimcfg in the home directory. This file will be read at startup and the contents will be appended to the command line.

### <span id="page-11-0"></span>**3.3 Standalone mode commands**

TSIM dynamically loads libreadline.so if available on the host system, this will provide command history and completion with the tab-key. If libreadline.so is not found a simpler commandline will be used with no history and poor editing capabilities.

If the file .tsimrc exists in the home directory, it will be used as a batch file and the commands in it will be executed at startup.

Below is a description of commands that are recognized by the simulator when used in standalone mode:

**batch** *file* Execute a batch file of TSIM commands.

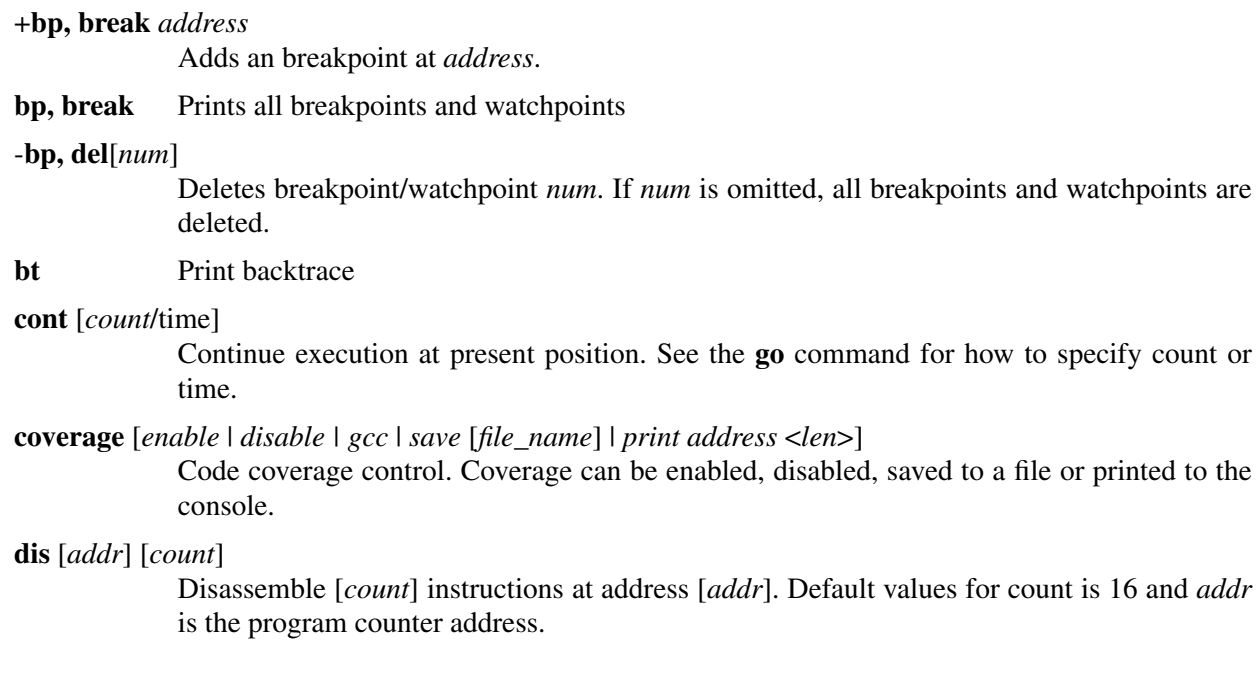

**echo** *string* Print <string> to the simulator window.

**edac** [*clear | cerr | merr <address>*]

Insert EDAC errors, or clear EDAC checksums (ERC32 only)

**event** Print events in the event queue. Only user-inserted events are printed.

**flush** [*all | icache | dcache | addr*]

Flush the LEON caches. Specifying *all* will flush both the icache and dcache. Specifying *icache* or *dcache* will flush the respective cache. Specifying *addr* will flush the corresponding line in both caches.

- **float** Prints the FPU registers
- **gdb** Listen for gdb connection.

**go** [*address*] [*count*/*time*]

The **go** command will set pc to *address* and npc to *address* + 4, and resume execution. No other initialisation will be done. If address is not given, the default load address will be assumed. If a *count* is specified, execution will stop after the specified number of instructions. If a time is given, execution will continue until *time* is reached (relative to the current time). The time can be given in micro-seconds, milliseconds, seconds, minutes, hours or days by adding 'us', 'ms', 's', 'min', 'h' or 'd' to the time expression. Example: go 0x40000000 400 ms. **Note**: for the **go** command, if the *count/time* parameter is given, *address* must be specified.

- **help** Print a small help menu for the TSIM commands.
- **hist** [*length*] Enable the instruction trace buffer. The *length* last executed instructions will be placed in the trace buffer. A **hist** command without *length* will display the trace buffer. Specifying a zero trace length will disable the trace buffer. See the **inst** command for displaying only a part of the instruction trace buffer.

#### **icache, dcache**

Dumps the contents of tag and data cache memories (LEON only).

- **inc** *time* Increment simulator time without executing instructions. Time is given in the same format as for the **go** command. Event queue is evaluated during the advancement of time.
- **inst** [*length*] Display the latest *length* (default 30) instructions in the instruction trace buffer. See the **hist** command for how to enable the instruction trace buffer.
- **leon** Display LEON peripherals registers.

**load** *files* Load *files* into simulator memory.

- **l2cache** Display contents of L2 cache
- **mp** *<1|2>* Synchronize two TSIM instances. See manual for details.
- **mec** Display ERC32 MEC registers.

#### **mem** [*addr*] [*count*]

Display memory at *addr* for *count* bytes. Same default values as for **dis**. Unimplemented registers are displayed as zero.

#### **vmem** [*vaddr*] [*count*]

Same as **mem** but does a MMU translation on *vaddr* first (LEON only).

- **mmu** Display the MMU registers (LEON only).
- **quit** Exits the simulator.

**prof [0|1]** [*stime*]

Enable ('prof 1') or disable ('prof 0') profiling. Without parameters, profiling information is printed. Default sampling period is 1000 clock cycles, but can be changed by specifying *stime*.

**reg** [*reg\_name value*]

Prints and sets the IU registers in the current register window. **reg** without parameters prints the IU registers. **reg** *reg\_name value* sets the corresponding register to *value*. Valid register names are psr, tbr, wim, y, g1-g7, o0-o7 and l0-l7. To view the other register windows, use **reg** *w*n, where **n** is 0 - 7.

**reset** Performs a power-on reset. This command is equal to **run** 0.

**restore** *file* Restore simulator state from *file*.

**run** [*addr*] [*count/time*]

Resets the simulator and starts execution from address *addr*, the default is 0. The event queue is emptied but any set breakpoints remain. See the **go** command on how to specify the time or count.

**save** <*file*> Save simulator state *file*.

**step** Equal to **trace** 1.

**sym** [*file*] Load symbol table from *file*. If *file* is omitted, prints current (.text) symbols.

**version** Prints the TSIM version and build date.

**walk** *address [iswrite|isid|issu]\**

If the MMU is enabled printout a table walk for the given address. The flags iswrite, isid and issu are specifying the context: iswrite for a write access (default read), isid for a icache access (default dcache), issu for a supervisor access (default user).

#### **watch** *address*

Adds a watchpoint at *address*.

#### **wmem, wmemh, wmemb**<*address*> <*value*>

Write a word, half-word or byte directly to simulated memory.

**xwmem** <*asi*> *address*> <*value*>

Write a word to simulated memory using ASI=asi. Applicable to LEON3/4.

Typing a 'Ctrl-C' will interrupt a running simulator. Short forms of the commands are allowed, e.g **c**, **co**, or **con**, are all interpreted as **cont**.

#### <span id="page-13-0"></span>**3.4 Symbolic debug information**

TSIM will automatically extract (.text) symbol information from elf-files. The symbols can be used where an address is expected:

```
tsim> bre main
breakpoint 3 at 0x020012f0: main
tsim> dis strcmp 5
02002c04 84120009 or %o0, %o1, %g2
02002c08 8088a003 andcc %g2, 0x3, %g0
02002c0c 3280001a bne,a 0x02002c74
02002c10 c64a0000 ldsb [%o0], %g3
02002c14 c6020000 ld [%o0], %g3
```
The **sym** command can be used to display all symbols, or to read in symbols from an alternate (elf) file:

```
tsim> sym /opt/rtems/src/examples/samples/dhry
read 234 symbols
tsim> sym
0x02000000 L _text_start
0x02000000 L _trap_table
0x02000000 L text_start
0x02000000 L start
0x0200102c L _window_overflow
0x02001084 L _window_underflow
0x020010dc L _fpdis
0x02001a4c T Proc_3
```
Reading symbols from alternate files is necessary when debugging self-extracting applications, such as bootproms created with mkprom or linux/uClinux.

### <span id="page-14-0"></span>**3.5 Breakpoints and watchpoints**

TSIM supports execution breakpoints and write data watchpoints. In standalone mode, hardware breakpoints are always used and no instrumentation of memory is made. When using the gdb interface, the gdb 'break' command normally uses software breakpoints by overwriting the breakpoint address with a 'ta 1' instruction. Hardware breakpoints can be inserted by using the gdb 'hbreak' command or by starting tsim with -hwbp, which will force the use of hardware breakpoints also for the gdb 'break' command. Data write watchpoints are inserted using the 'watch' command. A watchpoint can only cover one word address, block watchpoints are not available.

### <span id="page-14-1"></span>**3.6 Profiling**

The profiling function calculates the amount of execution time spent in each subroutine of the simulated program. This is made without intervention or instrumentation of the code by periodically sample the execution point and the associated call tree. Cycles in the call graph are properly handled, as well as sections of the code where no stack is available (e.g. trap handlers). The profiling information is printed as a list sorted on highest execution time ration. Profiling is enabled through the **prof 1** command. The sampling period is by default 1000 clocks which typically provides the best compromise between accuracy and performance. Other sampling periods can also be set through the **prof 1** *n* command. Profiling can be disabled through the **prof 0** command. Below is an example profiling the dhrystone benchmark:

```
bash$tsim-erc32 /opt/rtems/src/examples/samples/dhry
tsim> pro 1
profiling enabled, sample period 1000
tsim> go
resuming at 0x02000000
Execution starts, 200000 runs through Dhrystone
Stopped at time 23375862 (1.670e+00 s)
tsim> pro
function samples ratio(%)
start 36144 100.00
_start 36144 100.00
main 36134 99.97
Proc 1 10476 28.98
Func_2 9885 27.34
strcmp 8161 22.57
Proc_8 2641 7.30
.div 2097 5.80
Proc 6 1412 3.90
Proc_3 1321 3.65<br>Proc 2 1187 3.28
Proc 2 1187
.umul 1092 3.02
Func 1 777 2.14
Proc_7 772 2.13
```
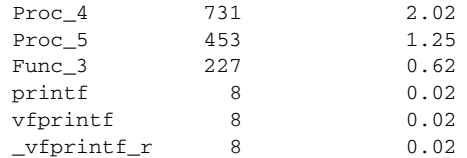

tsim>

### <span id="page-16-0"></span>**3.7 Code coverage**

To aid software verification, the professional version of TSIM includes support for code coverage. When enabled, code coverage keeps a record for each 32-bit word in the emulated memory and monitors whether the location has been read, written or executed. The coverage function is controlled by the coverage command:

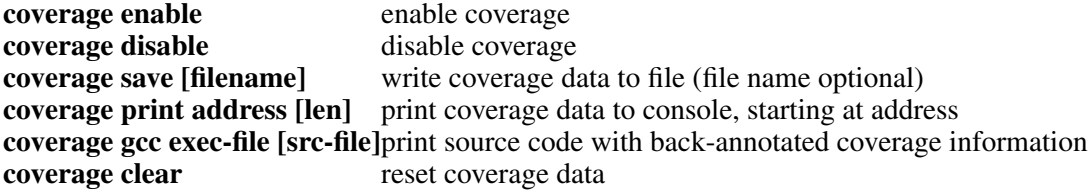

The coverage data for each 32-bit word of memory consists of a 5-bit field, with bit0 (lsb) indicating that the word has been executed, bit1 indicating that the word has been written, and bit2 that the word has been read. Bit3 and bit4 indicates the presence of a branch instruction; if bit3 is set then the branch was taken while bit4 is set if the branch was not taken.

As an example, a coverage data of 0x6 would indicate that the word has been read and written, while 0x1 would indicate that the word has been executed. When the coverage data is printed to the console or save to a file, it is presented for one block of 32 words (128 bytes) per line:

tsim> cov print start 02000000 : 1 1 1 1 0 0 0 0 0 0 0 0 0 0 0 0 0 0 0 0 1 1 1 1 1 1 1 1 0 0 0 0 02000080 : 0 0 0 0 0 0 0 0 0 0 0 0 0 0 0 0 0 0 0 0 0 0 0 0 0 0 0 0 0 0 0 0 02000100 : 0 0 0 0 0 0 0 0 0 0 0 0 0 0 0 0 0 0 0 0 0 0 0 0 0 0 0 0 0 0 0 0 02000180 : 0 0 0 0 0 0 0 0 0 0 0 0 0 0 0 0 0 0 0 0 0 0 0 0 0 0 0 0 0 0 0 0

When the code coverage is saved to file, only blocks with at least one coverage field set are written to the file. Block that have all the coverage fields set to zero are not saved in order to decrease the file size. Note that only the internally emulated memory (prom and ram) are subject for code coverage, any memory emulated in the user's I/O module must be handled by a user-defined coverage function.

When coverage is enabled, disassembly will include an extra column after the address, indicating the coverage data. This makes it easier to analyse which instructions has not been executed:

tsim> di start 02000000 1 a0100000 clr %10 02000004 1 29008004 sethi %hi(0x2001000), %l4 02000008 1 81c52000 jmp %l4 0200000c 1 01000000 nop 02000010 0 91d02000 ta 0x0 02000014 0 01000000 nop 02000018 0 01000000 nop

The coverage data is not saved or restored during check-pointing operations. When enabled, the coverage function reduces the simulation performance of about 30%. When disabled, the coverage function does not impact simulation performance. Individual coverage fields can be read and written using the TSIM function interface using the tsim\_coverage() call (see ["Function interface" on page 46\)](#page-45-2). Enabling and disabling the coverage functionality from the function interface should be done using tsim\_cmd().

Coverage information can also be back-annotated to the source code of applications compiled with gcc (sparcrtems-gcc). The command '**coverage gcc** *exec-file src-file*' will produce a file called *src-file.cov* where each executable line is either marked with the line number (if it has been executed), or '#####' if it has not been executed. The exec-file is the binary file which has been executed by TSIM, while the src-file is (one of) the source files. Note that the binary file must have been compiled by sparc-rtems-gcc with debugging enabled in STABS format (-gstabs). Also, the RCC cross-compiler must be installed on the host and in the execution path. TSIM uses the RCC tools (sparc-rtems-objdump) to exctract the debug information from the binary.

The example below shows and example of the command and annotated source code:

```
tsim> coverage gcc stanford stanford.c
coverage for stanford.c: 95.4%
tsim> q
$ cat stanford.c.cov
.
.
642 kount = 0;
643 if (Fit (0, m))<br>644 n =Place (
            n =Place (0, m); else
###### printf ("Error1 in Puzzle\n");
647 if (!Trial (n))
###### printf ("Error2 in Puzzle.\n");
649 else if (kount != 2005)
###### printf ("Error3 in Puzzle.\n");
          };
```
The example above shows that there are three executable lines which has not been executed. Note when the code is compiled with optimisation (-O or O2), some lines which seem to have executable code might be marked as not executable. This is beacause the optimisation process has either removed them or merged them with other lines.

### <span id="page-17-0"></span>**3.8 Check-pointing**

The **professional** version of TSIM can save and restore its complete state, allowing to resume simulation from a saved check-point. Saving the state is done with the **save** command:

**tsim>** save *file\_name*

The state is save to *file\_name*.tss. To restore the state, use the **restore** command:

**tsim>** restore *file\_name*

The state will be restored from *file\_name*.tss. Restore directly at startup can be performed with the '**-rest** *file\_name'* command line switch.

Note that TSIM command line options are not stored (such as alternate UART devices, etc.).

Note that AT697, UT699, UT700 and GR712 simulation modules do not support check-pointing.

### <span id="page-17-1"></span>**3.9 Performance**

TSIM is highly optimised, and capable of simulating ERC32 systems faster than realtime. On high-end Athlon processors, TSIM achieves more than 1 MIPS / 100 MHz (cpu frequency of host). Enabling various debugging features such as watchpoints, profiling and code coverage can however reduce the simulation performance with up to 40%.

### <span id="page-17-2"></span>**3.10 Backtrace**

The bt command will display the current call backtrace and associated stack pointer; tsim> bt

%pc %sp<br>0x0200190c 0x0#  $0 \times 023$ ffcc8 Proc\_1 +  $0 \times 60$ #1 0x02001520 0x023ffd38 main + 0x230 #2 0x02001208 0x023ffe00 \_start + 0x60 #3 0x02001014 0x023ffe40 start + 0x1014

#### <span id="page-18-0"></span>**3.11 Connecting to gdb**

TSIM can act as a remote target for gdb, allowing symbolic debugging of target applications. To initiate gdb communication, start the simulator with the **-gdb** switch or use the TSIM **gdb** command: **bash-2.04\$** ./tsim -gdb

```
TSIM/LEON - remote SPARC simulator, build 2001.01.10 (demo version)
serial port A on stdin/stdout
allocated 4096 K RAM memory
allocated 2048 K ROM memory
gdb interface: using port 1234
```
Then, start gdb in a different window and connect to TSIM using the extended-remote protocol:

```
(gdb) tar extended-remote localhost:1234
Remote debugging using localhost:1234
0x0 in ?? ()
(gdb)
```
**bash-2.04\$** sparc-rtems-gdb t4.exe

To load and start the application, use the gdb **load** and **cont** command.

```
(gdb) load
Loading section .text, size 0x14e50 lma 0x40000000
Start address 0x40000000 , load size 87184
Transfer rate: 697472 bits/sec, 278 bytes/write.
(gdb) cont
Continuing
```
To interrupt simulation, Ctrl-C can be typed in both gdb and TSIM windows. The program can be restarted using the gdb **run** command but a **load** has first to be executed to reload the program image into the simulator:

```
(gdb) load
Loading section .text, size 0x14e50 lma 0x40000000
Loading section .data, size 0x640 lma 0x40014e50
Start address 0x40000000 , load size 87184
Transfer rate: 697472 bits/sec, 278 bytes/write.
(gdb) run
The program being debugged has been started already.
Start it from the beginning? (y or n) y
Starting program: /home/jgais/src/gnc/t4.exe
```
If gdb is detached using the **detach** command, the simulator returns to the command prompt, and the program can be debugged using the standard TSIM commands. The simulator can also be re-attached to gdb by issuing the **gdb** command to the simulator (and the **target** command to gdb). While attached, normal TSIM commands can be executed using the gdb **monitor** command. Output from the TSIM commands is then displayed in the gdb console.

TSIM translates SPARC traps into (unix) signals which are properly communicated to gdb. If the application encounters a fatal trap, simulation will be stopped exactly on the failing instruction. The target memory and register values can then be examined in gdb to determine the error cause.

Profiling an application executed from gdb is possible if the symbol table is loaded in TSIM before execution is started. gdb does not download the symbol information to TSIM, so the symbol table should be loaded using the monitor command:

(gdb) monitor sym t4.exe read 158 symbols

When an application that has been compiled using the gcc -mflat option is debugged through gdb, TSIM should be started with -mflat in order to generate the correct stack frames to gdb.

### <span id="page-19-0"></span>**3.12 Thread support**

TSIM has thread support for the RTEMS operating system. Additional OS support will be added to future versions. The GDB interface of TSIM is also thread aware and the related GDB commands are described later.

#### <span id="page-19-1"></span>**3.12.1 TSIM thread commands**

**thread info** - lists all known threads. The currently running thread is marked with an asterisk.

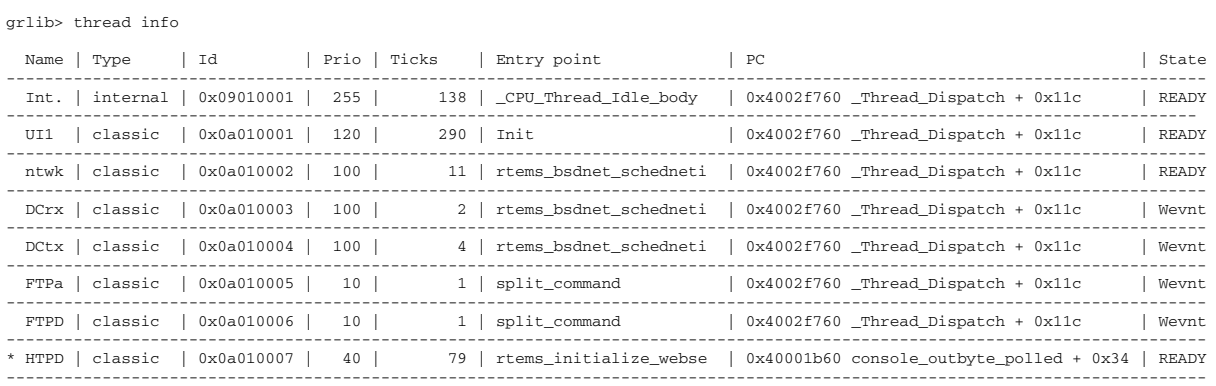

#### **thread bt <***id***>** - do a backtrace of a thread.

Backtrace of inactive thread:

grlib> thread bt 0x0a010003

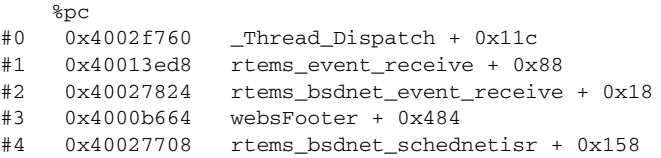

#### A backtrace of the current thread (equivalent to normal bt command):

```
grlib> thread bt 0x0a010007
```
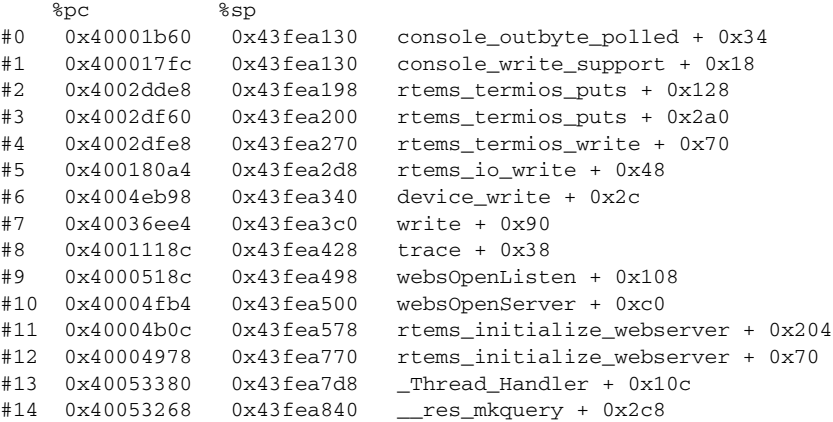

#### <span id="page-20-0"></span>**3.12.2 GDB thread commands**

TSIM needs the symbolic information of the image that is being debugged to be able to check for thread information. Therefore the symbols needs to be read from the image using the **sym** command before issuing the **gdb** command.

When a program running in GDB stops TSIM reports which thread it is in. The command **info threads** can be used in GDB to list all known threads.

```
Program received signal SIGINT, Interrupt.
[Switching to Thread 167837703]
0x40001b5c in console_outbyte_polled (port=0, ch=113 'q') at \ldots/\ldots/\ldots/\ldots/\ldots/\ldots/\ldots/\text{r terms}-4.6.5/c/src/lib/libbsp/sparc/leon3/console/debugputs.c:38
38 while ( (LEON3_Console_Uart[LEON3_Cpu_Index+port]->status & LEON_REG_UART_STATUS_THE)
== 0 );
(gdb) info threads
  8 Thread 167837702 (FTPD Wevnt) 0x4002f760 in _Thread_Dispatch () at ./(../../../../.)4.6.5/cpukit/score/src/threaddispatch.c:109
   7 Thread 167837701 (FTPa Wevnt) 0x4002f760 in _Thread_Dispatch () at ../../../../../../rtems-
4.6.5/cpukit/score/src/threaddispatch.c:109
   6 Thread 167837700 (DCtx Wevnt) 0x4002f760 in _Thread_Dispatch () at ../../../../../../rtems-
4.6.5/cpukit/score/src/threaddispatch.c:109
   5 Thread 167837699 (DCrx Wevnt) 0x4002f760 in _Thread_Dispatch () at ../../../../../../rtems-
4.6.5/cpukit/score/src/threaddispatch.c:109
   4 Thread 167837698 (ntwk ready) 0x4002f760 in _Thread_Dispatch () at ../../../../../../rtems-
4.6.5/cpukit/score/src/threaddispatch.c:109
  3 Thread 167837697 (UI1 ready) 0x4002f760 in _Thread_Dispatch () at \ldots/\ldots/\ldots/\ldots/\ldots/\text{rtems-}4.6.5/cpukit/score/src/threaddispatch.c:109
  2 Thread 151060481 (Int. ready) 0x4002f760 in _Thread_Dispatch () at ../../../../../../rtems-
4.6.5/cpukit/score/src/threaddispatch.c:109
 * 1 Thread 167837703 (HTPD ready ) 0x40001b5c in console_outbyte_polled (port=0, ch=113 'q')
```

```
at ../../../../../../../../../rtems-4.6.5/c/src/lib/libbsp/sparc/leon3/console/debugputs.c:38
```
Using the **thread** command a specified thread can be selected:

(gdb) thread 8

```
[Switching to thread 8 (Thread 167837702)]#0 0x4002f760 in Thread Dispatch () at \ldots/\ldots/\ldots../../rtems-4.6.5/cpukit/score/src/threaddispatch.c:109
109 _Context_Switch( &executing->Registers, &heir->Registers );
```
Then a backtrace of the selected thread can be printed using the **bt** command:

```
(gdb) bt
```

```
#0 0x4002f760 in Thread Dispatch () at ./(./(.+/../../../rtems-4.6.5/cpukit/score/src/thread-
dispatch.c:109
#1 0x40013ee0 in rtems_event_receive (event_in=33554432, option_set=0, ticks=0,
event_out=0x43fecc14)
     at ../../../../leon3/lib/include/rtems/score/thread.inl:205
#2 0x4002782c in rtems_bsdnet_event_receive (event_in=33554432, option_set=2, ticks=0,
event_out=0x43fecc14)
    at \ldots/\ldots/\ldots/\ldotsrtems-4.6.5/cpukit/libnetworking/rtems/rtems qlue.c:641
#3 0x40027548 in soconnsleep (so=0x43f0cd70) at ../../../../../../rtems-4.6.5/cpukit/libnetwork-
ing/rtems/rtems_glue.c:465
#4 0x40029118 in accept (s=3, name=0x43feccf0, namelen=0x43feccec) at ../../../../../../rtems-
4.6.5/cpukit/libnetworking/rtems/rtems_syscall.c:215
#5 0x40004028 in daemon () at ../../../../../../rtems-4.6.5/c/src/libnetworking/rtems_servers/
ftpd.c:1925
#6 0x40053388 in _Thread_Handler () at ../../../../../../rtems-4.6.5/cpukit/score/src/threadhan-
dler.c:123
#7 0x40053270 in __res_mkquery (op=0, dname=0x0, class=0, type=0, data=0x0, datalen=0,
newrr_in=0x0, buf=0x0, buflen=0)
     at ../../../../../../../rtems-4.6.5/cpukit/libnetworking/libc/res_mkquery.c:199
```
It is possible to use the **frame** command to select a stack frame of interest and examine the registers using the **info registers** command. Note that the **info registers** command only can see the following registers for an inactive task: g0-g7, l0-l7, i0-i7, o0-o7, pc and psr. The other registers will be displayed as 0:

```
(gdb) frame 5
#5 0x40004028 in daemon () at ../../../../../../rtems-4.6.5/c/src/libnetworking/rtems_servers/
ftpd.c:1925
        ss = accept(s, (struct socket *)&addr, &addr);
(gdb) info reg
g0 0x0 0
g1 0x0 0
g2 0xfffffffff -1<br>g3 0x0 0
         0 \times 0 0
g4 0x0 0
g5 0x0 0
g6 0x0 0
         0 \times 0 0
o0 0x3 3
o1 0x43feccf0 1140772080
o2 0x43feccec 1140772076
0 \times 0 0x0 0
o4 0xf34000e4 -213909276
o5 0x4007cc00 1074252800
sp 0x43fecc88 0x43fecc88
o7 0x40004020 1073758240<br>10 0x4007ce88 1074253448
l0 0x4007ce88
l1 0x4007ce88 1074253448
12 0x400048fc 1073760508<br>13 0x43feccf0 1140772080
         0x43feccf014 0x3 3
l5 0x1 1
l6 0x0 0
l7 0x0 0
i0 0x0 0
i1 0x40003f94 1073758100
i2 0x0 0
i3 0x43ffafc8 1140830152
i4 0x0 0
i5 0x4007cd40 1074253120<br>fp 0x43fecd08 0x43fecd08
fp 0x43fecd08 0x43fecd08
i7 0x40053380 1074082688
y 0x0 0
psr 0xf34000e0 -213909280
wim 0x0 0
tbr 0x0 0<br>pc 0x40004028
pc 0x40004028 0x40004028 <daemon+148>
npc 0x4000402c 0x4000402c <daemon+152>
fsr 0x0 0<br>
csr 0x0 0
csr 0x0
```
It is not supported to set thread specific breakpoints. All breakpoints are global and stops the execution of all threads. It is not possible to change the value of registers other than those of the current thread.

# <span id="page-22-0"></span>**4 Emulation characteristics**

# <span id="page-22-1"></span>**4.1 Common behaviour**

### <span id="page-22-2"></span>**4.1.1 Timing**

The TSIM simulator is cycle-true, i.e a simulator time is maintained and incremented according processor instruction timing and memory latency. Tracing using the **trace** command will display the current simulator time in the left column. This time indicates when the instruction is fetched. Cache misses, waitstates or data dependencies will delay the following fetch according to the incurred delay.

### <span id="page-22-3"></span>**4.1.2 UARTs**

If the baudrate register is written by the application software, the UARTs will operate with correct timing. If the baudrate is left at the default value, or if the -**fast\_uart** switch was used, the UARTs operate at infinite speed. This means that the transmitter holding register always is empty and a transmitter empty interrupt is generated directly after each write to the transmitter data register. The receivers can never overflow or generate errors.

Note that with correct UART timing, it is possible that the last character of a program is not displayed on the console. This can happen if the program forces the processor in error mode, thereby terminating the simulation, before the last character has been shifted out from the transmitter shift register. To avoid this, an application should poll the UART status register and not force the processor in error mode before the transmitter shift registers are empty. The real hardware does not exhibit this problem since the UARTs continue to operate even when the processor is halted.

### <span id="page-22-4"></span>**4.1.3 Floating point unit (FPU)**

The simulator maps floating-point operations on the hosts floating point capabilities. This means that accuracy and generation of IEEE exceptions is host dependent and will not always be identical to the actual ERC32/ LEON hardware. The simulator implements (to some extent) data-dependant execution timing as in the real MEKIO FPU (ERC32/LEON2). For LEON3/4, the **-grfpu** switch will enable emulation of the GRFPU instruction timing.

### <span id="page-22-5"></span>**4.1.4 Delayed write to special registers**

The SPARC architecture defines that a write to the special registers (%psr, %wim, %tbr, %fsr, %y) may have up to 3 delay cycles, meaning that up to 3 of the instructions following a special register write might not 'see' the newly written value due to pipeline effects. While ERC32 and LEON have between 2 and 3 delay cycles, TSIM has 0. This does not affect simulation accuracy or timing as long as the SPARC ABI recommendations are followed that each special register write must always be followed by three NOP. If the three NOP are left out, the software might fail on real hardware while still executing 'correctly' on the simulator.

### <span id="page-22-6"></span>**4.1.5 Idle-loop optimisation**

To minimise power consumption, LEON and ERC32 applications will typically place the processor in powerdown mode when the idle task is scheduled in the operation system. In power-down mode, TSIM increments the event queue without executing any instructions, thereby significantly improving simulation performance. However, some (poorly written) code might use a busy loop (BA 0) instead of triggering power-down mode. The **-bopt** switch will enable a detection mechanism which will identify such behaviour and optimise the simulation as if the power-down mode was entered.

#### <span id="page-22-7"></span>**4.1.6 Custom instruction emulation**

TSIM/LEON allows the emulation of custom (non-SPARC) instructions. A handler for non-standard instruction can be installed using the tsim\_ext\_ins() callback function [\(see "Function interface" on page 46\)](#page-45-2). The function handler is called each time an instruction is encountered that would cause an unimplemented instruc-

tion trap. The handler is passed the opcode and all processor registers in a pointer, allowing it to decode and emulate a custom instruction, and update the processor state.

The definition for the custom instruction handler is:

int myhandler (struct ins\_interface \*r);

The pointer \*r is a structure containing the current instruction opcode and processor state:

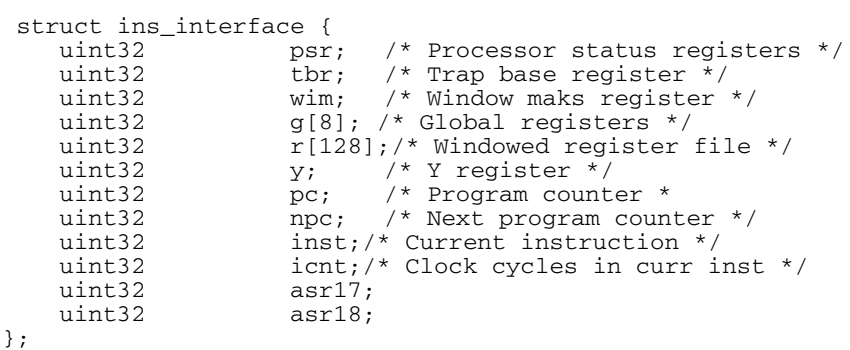

SPARC uses an overlapping windowed register file, and accessing registers must be done using the current window pointer (%psr $\left[4:0\right]$ ). To access registers %r8 - %r31 in the current window, use:

 $cwp = r \rightarrow psr$  & 7;  $regval = r->r[((cwp << 4) + RS1) % (nwindows * 16)]$ ;

Note that global registers (%r0 - %r7) should always be accessed by r->g[RS1];

The return value of the custom handler indicates which trap the emulated instruction has generated, or 0 if no trap was caused. If the handler could not decode the instruction, 2 should be returned to cause an unimplemented instruction trap.

The number of clocks consumed by the instruction should be returned in r->icnt; This value is by default 1, which corresponds to a fully pipelined instruction without data interlock. The handler should not increment the %pc or %npc registers, as this is done by TSIM.

# <span id="page-24-0"></span>**4.2 ERC32 specific emulation**

#### <span id="page-24-1"></span>**4.2.1 Processor emulation**

TSIM/ERC32 emulates the behaviour of the TSC695 processor from Atmel by default. The parallel execution between the IU and FPU is modelled, as well as stalls due to operand dependencies (IU & FPU). Starting TSIM with the **-tsc691** will enable TSC691 emulation (3-chip ERC32).

### <span id="page-24-2"></span>**4.2.2 MEC emulation**

The following list outlines the implemented MEC registers:

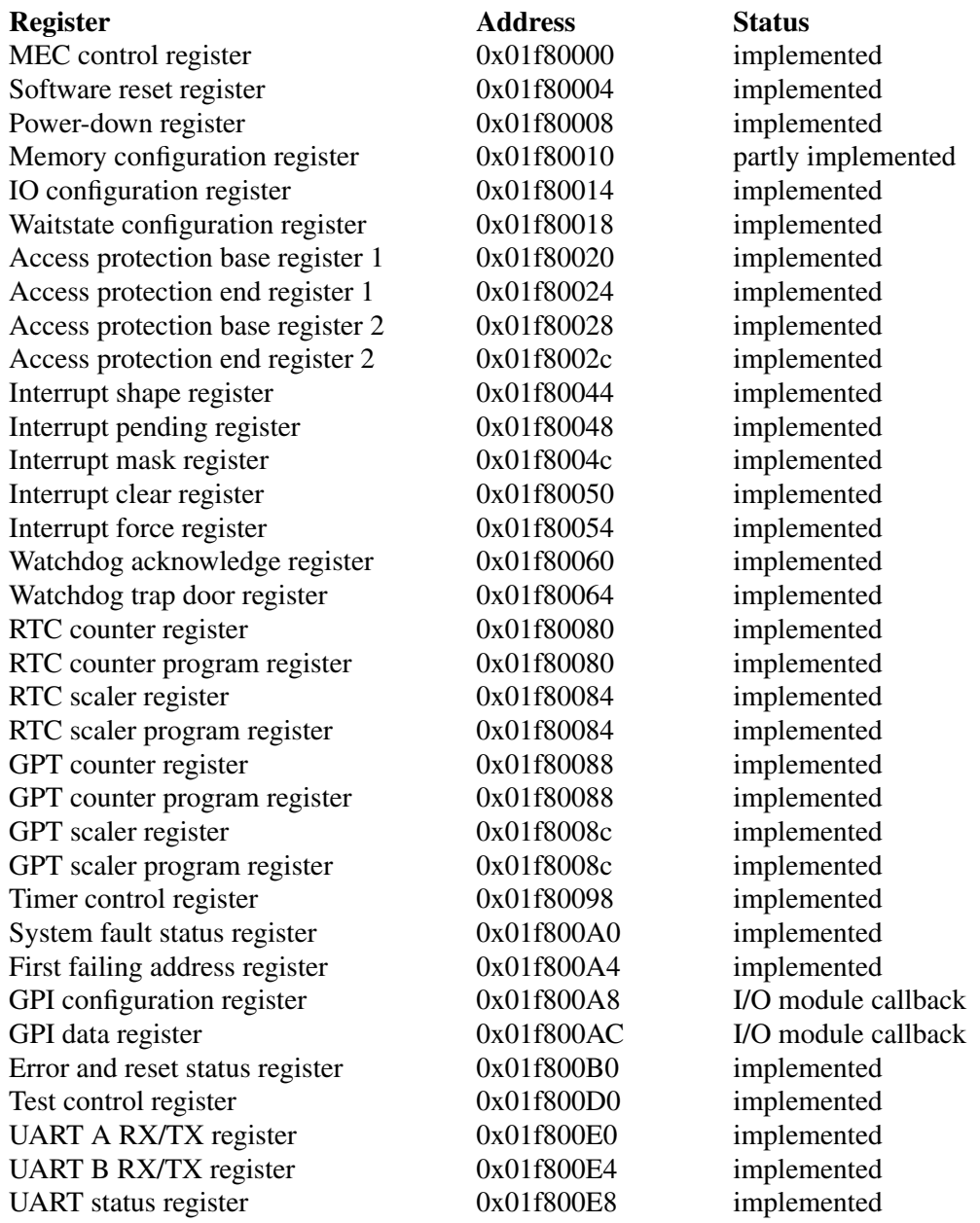

The MEC registers can be displayed with the **mec** command, or using **mem** ('mem 0x1f80000 256'). The registers can also be written using **wmem** (e.g. 'wmem 0x1f80000 0x1234'). When written, care has to be taken not to write an unimplemented register bit with '1', or a MEC parity error will occur.

#### <span id="page-25-0"></span>**4.2.3 Interrupt controller**

Internal interrupts are generated as defined in the MEC specification. All 15 interrupts can be tested via the interrupt force register. External interrupts can be generated through loadable modules.

#### <span id="page-25-1"></span>**4.2.4 Watchdog**

The watchdog timer operate as defined in the MEC specification. The frequency of the watchdog clock can be specified using the -**wdfreq** switch. The frequency is specified in MHz.

#### <span id="page-25-2"></span>**4.2.5 Power-down mode**

The power-down register (0x01f800008) is implemented as in the specification. A Ctrl-C in the simulator window will exit the power-down mode. In power-down mode, the simulator skips time until the next event in the event queue, thereby significantly increasing the simulation speed.

#### <span id="page-25-3"></span>**4.2.6 Memory emulation**

The amount of simulated memory is configured through the -ram and -rom switches. The ram size can be between 256 kbytes and 32 Mbyte, the rom size between 128 kbyte and 4 Mbyte. Access to unimplemented MEC registers or non-existing memory will result in a memory exception trap.

The memory configuration register is used to decode the simulated memory. The fields RSIZ and PSIZ are used to set RAM and ROM size, the remaining fields are not used. NOTE: after reset, the MEC is set to decode 128 kbytes of ROM and 256 kbytes of RAM. The memory configuration register has to be updated to reflect the available memory. The waitstate configuration register is used to generate waitstates. This register must also be updated with the correct configuration after reset.

#### <span id="page-25-4"></span>**4.2.7 EDAC operation**

The EDAC operation of ERC32 is implemented on the simulated RAM area (0x2000000 - 0x2FFFFFF). The ERC32 Test Control Register can be used to enable the EDAC test mode and insert EDAC errors to test the operation of the EDAC. The **edac** command can be used to monitor the number of errors in the memory, to insert new errors, or clear all errors. To see the current memory status, use the **edac** command without parameters:

```
tsim> edac
ram error count : 2
  0x20000000 : MERR
  0x20000040 : CERR
```
TSIM keeps track of the number of errors currently present, and reports the total error count, the address of each error, and its type. The errors can either be correctable (CERR) or non-correctable (MERR). To insert an error using the edac command, do '**edac cerr** *addr'* or '**edac merr** *addr*' :

```
tsim> edac cerr 0x2000000
correctable error at 0x02000000
tsim> edac
ram error count : 1
  0x20000000 : CERR
```
To remove all injected errors, do **edac clear**. When accessing a location with an EDAC error, the behaviour of TSIM is identical to the real hardware. A correctable error will trigger interrupt 1, while un-correctable errors will cause a memory exception. The operation of the FSFR and FAR registers are fully implemented.

NOTE: the EDAC operation affect simulator peformance *when there are inserted errors in the memory*. To obtain maximum simulation performance, any diagnostic software should remove all inserted errors aftter having performed an EDAC test.

### <span id="page-26-0"></span>**4.2.8 Extended RAM and I/O areas**

TSIM allows emulation of user defined I/O devices through loadable modules. EDAC emulation of exteanded RAM areas is not supported.

#### <span id="page-26-1"></span>**4.2.9 SYSAV signal**

TSIM emulates changes in the SYSAV output by calling the command() callback in the I/O module with either "sysav 0" or "sysav 1" on each changes of SYSAV.

#### <span id="page-26-2"></span>**4.2.10 EXTINTACK signal**

TSIM emulates assertion of the EXTINTACK output by calling the command() callback in the I/O module with "extintack" on each assertion. Note that EXTINTACK is only asserted for one external interrupt as programmed in the MEC interrupt shape register.

#### <span id="page-26-3"></span>**4.2.11 IWDE signal**

The **TSC695E** processor input signal can be controlled by the -iwde switch at start-up. If the switch is given, the IWDE signal will be high, and the internal watchdog enabled. If -iwde is not given, IWDE will be low and the internal watchdog will be disabled. Note that the simulator must started in TSC695E-mode using the tsc695e switch, for this option to take effect.

# <span id="page-27-0"></span>**4.3 LEON2 specific emulation**

### <span id="page-27-1"></span>**4.3.1 Processor**

The LEON2 version of TSIM emulates the behavior of the LEON2 VHDL model. The (optional) MMU can be emulated using the *-mmu* switch.

### <span id="page-27-2"></span>**4.3.2 Cache memories**

The evaluation version of LEON implements 2\*4kbyte caches, with 16 bytes per line. The commercial TSIM version can emulate any permissible cache configuration using the -icsize, -ilsize, -dcsize and -dlsize options. Allowed sizes are 1 - 64 kbyte with 8 - 32 bytes/line. The characteristics of the leon multi-set caches (as of leon2-1.0.8) can be emulated using the -isets, -dsets, -irepl, -drelp, -ilock and -dlock options. Diagnostic cache reads/writes are implemented. The simulator commands **icache** and **dcache** can be used to display cache contents. Starting TSIM with -at697e will configure that caches according to the Atmel AT697E device.

### <span id="page-27-3"></span>**4.3.3 LEON peripherals registers**

The LEON peripherals registers can be displayed with the **leon** command, or using **mem** ('mem 0x80000000 256'). The registers can also be written using **wmem** (e.g. 'wmem 0x80000000 0x1234').

### <span id="page-27-4"></span>**4.3.4 Interrupt controller**

External interrupts are not implemented, so the I/O port interrupt register has no function. Internal interrupts are generated as defined in the LEON specification. All 15 interrupts can also be generated from the userdefined I/O module using the set\_irq() callback.

#### <span id="page-27-5"></span>**4.3.5 Power-down mode**

The power-down register 0x80000018) is implemented as in the specification. A Ctrl-C in the simulator window will exit the power-down mode. In power-down mode, the simulator skips time until the next event in the event queue, thereby significantly increasing the simulation speed.

#### <span id="page-27-6"></span>**4.3.6 Memory emulation**

The memory configuration registers 1/2 are used to decode the simulated memory. The memory configuration registers has to be programmed by software to reflect the available memory, and the number and size of the memory banks. The waitstates fields must also be programmed with the correct configuration after reset. Both SRAM and SDRAM can be emulated.

Using the **-banks** option, it is possible to set over how many ram banks the external SRAM is divided in. Note that software compiled with BCC/RCC, and **not** run through mkprom must **not** use this option. For mkprom encapsulated programs, it is essential that the **same** ram size and bank number setting is used for both mkprom and TSIM.

The memory EDAC of LEON2-FT is not implemented.

#### <span id="page-27-7"></span>**4.3.7 SPARC V8 MUL/DIV/MAC instructions**

TSIM/LEON optionally supports the SPARC V8 multiply, divide and MAC instruction. To correctly emulate LEON systems which do not implement these instructions, use the **-nomac** to disable the MAC instruction and/or -**nov8** to disable multiply and divide instructions.

#### <span id="page-27-8"></span>**4.3.8 DSU and hardware breakpoints**

The LEON debug support unit (DSU) and the hardware watchpoints ( $\%$ asr24 -  $\%$ asr31) are not emulated.

# <span id="page-28-0"></span>**4.4 LEON3 specific emulation**

### <span id="page-28-1"></span>**4.4.1 General**

The LEON3 version of TSIM emulates the behavior of the LEON3MP template VHDL model distributed in the GRLIB-1.0 IP library. The system includes the following modules: LEON3 processor, APB bridge, IRQMP interrupt controller, LEON2 memory controller, GPTIMER timer unit with two 32-bit timers, two APBUART uarts. The AHB/APB plug&play information is provided at address 0xFFFFF000 - 0xFFFFFFFFF (AHB) and 0x800FF000 - 0x800FFFFF (APB).

### <span id="page-28-2"></span>**4.4.2 Processor**

The instruction timing of the emulated LEON3 processor is modelled after LEON3 VHDL model in GRLIB IP library. The processor can be configured with 2 - 32 register windows using the *-nwin* switch. The MMU can be emulated using the *-mmu* switch. Local scratch pad ram can be added with the *-ilram* and *-dlram* switches.

#### <span id="page-28-3"></span>**4.4.3 Cache memories**

The evaluation version of TSIM/LEON3 implements 2\*4kbyte caches, with 16 bytes per line. The commercial TSIM version can emulate any permissible cache configuration using the -icsize, -ilsize, -dcsize and dlsize options. Allowed sizes are 1 - 64 kbyte with 8 - 32 bytes/line. The characteristics of the leon multi-way caches can be emulated using the -isets, -dsets, -irepl, -drelp, -ilock and -dlock options. Diagnostic cache reads/writes are implemented. The simulator commands **icache** and **dcache** can be used to display cache contents.

#### <span id="page-28-4"></span>**4.4.4 Power-down mode**

The LEON3 power-down function is implemented as in the specification. A Ctrl-C in the simulator window will exit the power-down mode. In power-down mode, the simulator skips time until the next event in the event queue, thereby significantly increasing the simulation speed.

#### <span id="page-28-5"></span>**4.4.5 LEON3 peripherals registers**

The LEON3 peripherals registers can be displayed with the **leon** command, or using **mem** ('mem 0x80000000 256'). The registers can also be written using **wmem** (e.g. 'wmem 0x80000000 0x1234').

#### <span id="page-28-6"></span>**4.4.6 Interrupt controller**

The IRQMP interrupt controller is fully emulated as described in the GRLIB IP Manual. The IRQMP registers are mapped at address 0x80000200. All 15 interrupts can also be generated from the user-defined I/O module using the set\_irq() callback.

### <span id="page-28-7"></span>**4.4.7 Memory emulation**

The LEON2 memory controller is emulated in the LEON3 version of TSIM. The memory configuration registers 1/2 are used to decode the simulated memory. The memory configuration registers has to be programmed by software to reflect the available memory, and the number and size of the memory banks. The waitstates fields must also be programmed with the correct configuration after reset. Both SRAM and SDRAM can be emulated.

Using the **-banks** option, it is possible to set over how many ram banks the external SRAM is divided in. Note that software compiled with BCC/RCC, and **not** run through mkprom must **not** use this option. For mkprom encapsulated programs, it is essential that the **same** ram size and bank number setting is used for both mkprom and TSIM.

### <span id="page-29-0"></span>**4.4.8 CASA instruction**

The SPARCV9 "casa" command is implemented if the **-cas** switch is given. The "casa" instruction is used in VXWORKS SMP multiprocessing to synchronize using a lock free protocol.

#### <span id="page-29-1"></span>**4.4.9 SPARC V8 MUL/DIV/MAC instructions**

TSIM/LEON3 optionally supports the SPARC V8 multiply, divide and MAC instruction. To correctly emulate LEON systems which do not implement these instructions, use the **-nomac** to disable the MAC instruction and/or -**nov8** to disable multiply and divide instructions.

#### <span id="page-29-2"></span>**4.4.10 DSU and hardware breakpoints**

The LEON debug support unit (DSU) and the hardware watchpoints ( $\%$ asr24 -  $\%$ asr31) are not emulated.

# <span id="page-30-0"></span>**4.5 LEON4 specific emulation**

### <span id="page-30-1"></span>**4.5.1 General**

The LEON4 version of TSIM emulates the behavior of the LEON4MP template VHDL model distributed in the GRLIB-1.0.x IP library. The system includes the following modules: LEON4 processor, APB bridge, IRQMP interrupt controller, LEON2 memory controller, L2 cache, GPTIMER timer unit with two 32-bit timers, two APBUART uarts. The AHB/APB plug&play information is provided at address 0xFFFFF000 - 0xFFFFFFFF (AHB) and 0x800FF000 - 0x800FFFFF (APB).

### <span id="page-30-2"></span>**4.5.2 Processor**

The instruction timing of the emulated LEON4 processor is modelled after LEON4 VHDL model in GRLIB IP library. The processor can be configured with 2 - 32 register windows using the *-nwin* switch. The MMU can be emulated using the *-mmu* switch. Local scratch pad ram can be added with the *-ilram* and *-dlram* switches.

#### <span id="page-30-3"></span>**4.5.3 L1 Cache memories**

The evaluation version of TSIM/LEON4 implements 2\*4kbyte caches, with 16 bytes per line. The commercial TSIM version can emulate any permissible cache configuration using the -icsize, -ilsize, -dcsize and dlsize options. Allowed sizes are 1 - 64 kbyte with 8 - 32 bytes/line. The characteristics of the leon multi-set caches can be emulated using the -isets, -dsets, -irepl, -drelp, -ilock and -dlock options. Diagnostic cache reads/writes are implemented. The simulator commands **icache** and **dcache** can be used to display cache contents.

#### <span id="page-30-4"></span>**4.5.4 L2 Cache memory**

The LEON4 L2 cache is emulated, and placed between the memory controller and AHB bus. Both the PROM and SRAM/SDRAM areas are cached in the L2. The size of the L2 cache is default 64 Kbyte, but can be configured to any (binary aligned) size using the -l2wsize switch at start-up. Setting the size to 0 will disable the L2 cache. The L2 cache is implemented with one way and 32 bytes/line. The contents of the L2 cache can be displayed with the **l2cache** command.

#### <span id="page-30-5"></span>**4.5.5 Power-down mode**

The LEON4 power-down function is implemented as in the specification. A Ctrl-C in the simulator window will exit the power-down mode. In power-down mode, the simulator skips time until the next event in the event queue, thereby significantly increasing the simulation speed.

### <span id="page-30-6"></span>**4.5.6 LEON4 peripherals registers**

The LEON4 peripherals registers can be displayed with the **leon** command, or using **mem** ('mem 0x80000000 256'). The registers can also be written using **wmem** (e.g. 'wmem 0x80000000 0x1234').

#### <span id="page-30-7"></span>**4.5.7 Interrupt controller**

The IRQMP interrupt controller is fully emulated as described in the GRLIB IP Manual. The IRQMP registers are mapped at address 0x80000200. All 15 interrupts can also be generated from the user-defined I/O module using the set\_irq() callback.

#### <span id="page-30-8"></span>**4.5.8 Memory emulation**

The LEON2 memory controller is emulated in the LEON4 version of TSIM. The memory configuration registers 1/2 are used to decode the simulated memory. The memory configuration registers has to be programmed by software to reflect the available memory, and the number and size of the memory banks. The waitstates fields must also be programmed with the correct configuration after reset. Both SRAM and SDRAM can be emulated.

Using the **-banks** option, it is possible to set over how many ram banks the external SRAM is divided in. Note that software compiled with BCC/RCC, and **not** run through mkprom must **not** use this option. For mkprom encapsulated programs, it is essential that the **same** ram size and bank number setting is used for both mkprom and TSIM.

#### <span id="page-31-0"></span>**4.5.9 CASA instruction**

The SPARCV9 "casa" command is implemented if the **-cas** switch is given. The "casa" instruction is used in VXWORKS SMP multiprocessing to synchronize using a lock free protocol.

### <span id="page-31-1"></span>**4.5.10 SPARC V8 MUL/DIV/MAC instructions**

TSIM/LEON4 optionally supports the SPARC V8 multiply, divide and MAC instruction. To correctly emulate LEON systems which do not implement these instructions, use the **-nomac** to disable the MAC instruction and/or -**nov8** to disable multiply and divide instructions.

#### <span id="page-31-2"></span>**4.5.11 GRFPU emulation**

By default, TSIM-LEON4 emulates the GRFPU-Lite FPU. If the simulator is started with **-grfpu**, the fully pipelined GRFPU is emulated. Due to the complexity of the GRFPU, the instruction timing is approximated and might show some discrepancies compared to the real hardware.

#### <span id="page-31-3"></span>**4.5.12 DSU and hardware breakpoints**

The LEON debug support unit (DSU) and the hardware watchpoints (%asr24 - %asr31) are not emulated.

# <span id="page-32-0"></span>**5 Loadable modules**

### <span id="page-32-1"></span>**5.1 TSIM I/O emulation interface**

User-defined I/O devices can be loaded into the simulator through the use of loadable modules. As the real processor, the simulator primarily interacts with the emulated device through read and write requests, while the emulated device can optionally generate interrupts and DMA requests. This is implemented through the module interface described below. The interface is made up of two parts; one that is exported by TSIM and defines TSIM functions and data structures that can be used by the I/O device; and one that is exported by the I/O device and allows TSIM to access the I/O device. Address decoding of the I/O devices is straight-forward: all access that do not map on the internally emulated memory and control registers are forwarded to the I/O module.

TSIM exports two structures: simif and ioif. The simif structure defines functions and data structures belonging to the simulator core, while ioif defines functions provided by system (ERC32/LEON) emulation. At startup, TSIM searches for 'io.so' in the current directory, but the location of the module can be specified using the **-iom** switch. Note that the module must be compiled to be position-independent, i.e. with the -fPIC switch (gcc). The win32 version of TSIM loads io.dll instead of io.so. See the iomod directory in the TSIM distribution for an example io.c and how to build the .so and .dll modules. The enviromental variable TSIM\_MODULE\_PATH can be set to a ':' separated (';' in WIN32) list of search paths.

#### <span id="page-32-2"></span>**5.1.1 simif structure**

The simif structure is defined in sim.h:

```
struct sim_options {
   int phys_ram;
   int phys_sdram;
   int phys_rom;
   double freq;
   double wdfreq;
};
struct sim_interface {<br>struct sim_options *options;
   struct \frac{1}{\sin \theta} options *options; /* tsim command-line options */<br>uint64 *simtime; /* current simulator time */
                                       y^* current simulator time */
   void (*event)(void (*cfunc)(), uint32 arg, uint64 offset);
   void (*stop_event)(void (*cfunc)());<br>int *irl: /* i
   int *irl; /* interrup request level */
   void (*sys_reset)(); /* reset processor */
   void (*sim_stop)(); \qquad \qquad/* stop simulation */<br>char *args; \qquad \qquad/* concaterated argv
                                       /* concaterated argv */void (*stop_event_arg)(void (*cfunc)(),int arg,int op);
   /* Restorable events */
   unsigned short (*reg_revent)(void (*cfunc) (unsigned long arg));
   unsigned short (*reg_revent_prearg)(void (*cfunc) (unsigned long arg),
                                         unsigned long arg);
   int (*revent)(unsigned short index, unsigned long arg, uint64 offset);
   int (*revent_prearg)(unsigned short index, uint64 offset);
   void (*stop_revent)(unsigned short index);
;\ struct sim interface simif;
                                       /* exported simulator functions */
```
The elements in the structure has the following meaning:

struct sim options \*options;

Contains some tsim startup options. options.freq defines the clock frequency of the emulated processor and can be used to correlate the simulator time to the real time.

uint64 \*simtime;

Contains the current simulator time. Time is counted in clock cycles since start of simulation. To calculate the elapsed real time, divide simtime with options.freq.

Copyright © Aeroflex Gaisler AB TSIM2

void (\*event)(void (\*cfunc)(), int arg, uint64 offset);

TSIM maintains an event queue to emulate time-dependant functions. The event() function inserts an event in the event queue. An event consists of a function to be called when the event expires, an argument with which the function is called, and an offset (relative the current time) defining when the event should expire. NOTE: the event() function may NOT be called from a signal handler installed by the I/O module, but only from event callbacks or at start of simulation. The event queue can hold a maximum of 2048 events. NOTE: for save and restore support, restorable events should be used instead.

```
void (*stop_event)(void (*cfunc)());
```
stop event() will remove all events from the event queue which has the calling function equal to cfunc(). NOTE: the stop–event() function may NOT be called from a signal handler installed by the I/O module.

int \*irl;

Current IU interrupt level. Should not be used by I/O functions unless they explicitly monitor theses lines.

void (\*sys\_reset)();

Performs a system reset. Should only be used if the I/O device is capable of driving the reset input.

void (\*sim\_stop)();

Stops current simulation. Can be used for debugging purposes if manual intervention is needed after a certain event.

char \*args;

Arguments supplied when starting tsim. The arguments are concaterated as a single string.

void (\*stop\_event\_arg)(void (\*cfunc)(),int arg,int op);

Similar to *stop\_event()* but differentiates between 2 events with same *cfunc* but with different *arg* given when inserted into the event queue via *event().* Used when simulating multiple instances of an entity. Parameter *op* should be 1 to enable the *arg* check.

```
unsigned short (*reg_revent)(void (*cfunc) (unsigned long arg));
```
Registers a restorable event that will use *cfunc* as callback. The returned index should be used when calling *revent().* The event argument is supplied when calling *revent()*. The call to *reg\_revent()* should be done once at I/O or AHB module initialization.

unsigned short (\*reg\_revent\_prearg)(void (\*cfunc) (unsigned long arg), unsigned long arg);

Registers a restorable event that will use *cfunc* as callback and *arg* as argument. This can be used to register an argument that is a pointer to a data structure. The returned index should be used when calling *revent\_prearg().* The call to *reg\_revent\_prearg()* should be done once at I/O or AHB module initialization.

int (\*revent)(unsigned short index, unsigned long arg, uint64 offset);

This inserts an event registered by *reg\_revent()* into the event queue with the registered *cfunc* for the given *index*. Multiple events with the same *index* can be in the event queue at the same time. The *arg* and *offset* arguments are the same as for the *event()* function. NOTE: see the description of *event()* for limitations on number of events and from which contexts events can be added.

int (\*revent prearg)(unsigned short index, uint64 offset);

This inserts an event registered by *reg\_revent\_prearg()* into the event queue with the registered *cfunc* and *arg* for the given *index*. Multiple events with the same *index* can be in the event queue at the same time. The *offset* argument is the same as for the *event()* function. NOTE: see the description of *event()* for limitations on number of events and from which contexts events can be added.

void (\*stop\_revent)(unsigned short index);

This removes all events from the event queue that has been entered by *revent()* or *revent* prearg() using the given *index.* NOTE: the *stop\_revent()* function may NOT be called from a signal handler installed by the I/O module.

#### <span id="page-34-0"></span>**5.1.2 ioif structure**

ioif is defined in sim.h:

```
structio interface {
  void (*set_irq)(int irq, int level);
  int (*dma_read)(uint32 addr, uint32 *data, int num);
  int (*dma_write)(uint32 addr, uint32 *data, int num);
};
extern struct io_interface ioif; /* exported processor interface */
```
The elements of the structure have the following meaning:

void (\*set irq)(int irq, int level);

ERC32 use: drive the external MEC interrupt signal. Valid interrupts are 0 - 5 (corresponding to MEC external interrupt 0 - 4, and EWDINT) and valid levels are 0 or 1. Note that the MEC interrupt shape register controls how and when processor interrupts are actually generated. When -nouart has been used, MEC interrupts 4, 5 and 7 can be generated by calling set\_irq() with irq 6, 7 and 9 (level is not used in this case).

LEON use: set the interrupt pending bit for interrupt irq. Valid values on irq is 1 - 15. Care should be taken not to set interrupts used by the LEON emulated peripherals. Note that the LEON interrupt control register controls how and when processor interrupts are actually generated. Note that level is not used with LEON.

int (\*dma\_read)(uint32 addr, uint32 \*data, int num); int (\*dma\_write)(uint32 addr, uint32 \*data, int num);

Performs DMA transactions to/from the emulated processor memory. Only 32-bit word transfers are allowed, and the address must be word aligned. On bus error, 1 is returned, otherwise 0. For ERC32, the DMA transfer uses the external DMA interface. For LEON, DMA takes place on the AMBA AHB bus.

#### <span id="page-34-1"></span>**5.1.3 Structure to be provided by I/O device**

io.h defines the structure to be provided by the emulated I/O device:

```
struct io_subsystem {
   void (*io_init) (struct sim_interface sif, struct io_interface iif);/* start-up */<br>void (*io_exit) (); /* called once on exit */
   void (*io\_exit)(); /* called once on exit */<br>void (*io\_reset)(); /* called on processor real
   void (*io\_reset)(); /* called on processor reset */<br>void (*io_restart)(); /* called on simulator restart
                                void contract the processes restart */
   int (*io_read)(unsigned int addr, int *data, int *ws);
   int (*io_write)(unsigned int addr, int *data, int *ws, int size);
   char *(*get_io_ptr)(unsigned int addr, int size);
   void (*command)(char * cmd);/* I/O specific commands */
   void (*siqio)();/* called when SIGIO occurs */
   void (*save)(char *fname);/* save simulation state */
   void (*restore)(char *fname);/* restore simulation state */
};
extern struct io_subsystem *iosystem; /* imported I/O emulation functions */
```
The elements of the structure have the following meanings:

void (\*io\_init)(struct sim\_interface sif, struct io\_interface iif);

Called once on simulator startup. Set to NULL if unused.

```
void (*io_exit)();
```
Called once on simulator exit. Set to NULL if unused.

void (\*io\_reset)();

Called every time the processor is reset (i.e also startup). Set to NULL if unused.

void (\*io\_restart)();

Called every time the simulator is restarted (simtime set to zero). Set to NULL if unused.

int (\*io\_read)(unsigned int addr, int \*data, int \*ws);

Processor read call. The processor always reads one full 32-bit word from addr. The data should be returned in \*data, the number of waitstates should be returned in \*ws. If the access would fail (illegal address etc.), 1 should be returned, on success 0.

int (\*io\_write)(unsigned int addr, int \*data, int \*ws, int size);

Processor write call. The size of the written data is indicated in size:  $0 =$  byte,  $1 =$  half-word,  $2 =$  word,  $3 =$ doubleword. The address is provided in addr, and is always aligned with respect to the size of the written data. The number of waitstates should be returned in \*ws. If the access would fail (illegal address etc.), 1 should be returned, on success 0.

char \* (\*get\_io\_ptr)(unsigned int addr, int size);

TSIM can access emulated memory in the I/O device in two ways: either through the io\_read/io\_write functions or directly through a memory pointer, get io ptr() is called with the target address and transfer size (in bytes), and should return a character pointer to the emulated memory array if the address and size is within the range of the emulated memory. If outside the range, -1 should be returned. Set to NULL if not used.

int (\*command)(char \* cmd);

The I/O module can optionally receive command-line commands. A command is first sent to the AHB and I/ O modules, and if not recognised, the to TSIM. command() is called with the full command string in \*cmd. Should return 1 if the command is recognized, otherwise 0. TSIM/ERC32 also calls this callback when the SYSAV bit in the ERSR register changes. The commands "sysav 0" and "sysav 1" are then issued. When TSIM commands are issued through the gdb 'monitor' command, a return value of 0 or 1 will result in an 'OK' response to the gdb command. A return value > 1 will send the value itself as the gdb response. A return value < 1 will truncate the lsb 8 bits and send them back as a gdb error response: 'E*nn*'.

void (\*sigio)();

Not used as of tsim-1.2, kept for compatibility reasons.

```
void (*save)(char *fname);
```
The save() function is called when save command is issued in the simulator. The I/O module should save any required state which is needed to completely restore the state at a later stage. \*fname points to the base file name which is used by TSIM. TSIM saves its internal state to fname.tss. It is suggested that the I/O module save its state to fname.ios. Note that any events placed in the event queue by the I/O module will be saved (and restored) by TSIM.

void (\*restore)(char \*fname);

The restore() function is called when restore command is issued in the simulator. The I/O module should restore any required state to resume operation from a saved check-point. \*fname points to the base file name which is used by TSIM. TSIM restores its internal state from fname.tss.
### **5.1.4 Cygwin specific io\_init()**

Due to problems of resolving cross-referenced symbols in the module loading when using Cygwin, the io\_init() routine in the I/O module must initialise a local copy of simif and ioif. This is done by providing the following io\_init() routine:

```
static void io_init(struct sim_interface sif, struct io_interface iif)
{
#ifdef __CYGWIN32__
/* Do not remove, needed when compiling on Cygwin! */
   simif = sif;
  int = iif;#endif
/* additional init code goes here */
};
```
The same method is also used in the AHB and FPU/CP modules.

## **5.2 LEON AHB emulation interface**

In addition to the above described I/O modules, TSIM also allows emulation of the LEON2/3/4 processor core with a completely user-defined memory and I/O architecture. This is in other words not applicable to ERC32. By loading an AHB module (ahb.so), the internal memory emulation is disabled. The emulated processor core communicates with the AHB module using an interface similar to the AHB master interface in the real LEON VHDL model. The AHB module can then emulate the complete AHB bus and all attached units.

The AHB module interface is made up of two parts; one that is exported by TSIM and defines TSIM functions and data structures that can be used by the AHB module; and one that is exported by the AHB module and allows TSIM to access the emulated AHB devices.

At start-up, TSIM searches for 'ahb.so' in the current directory, but the location of the module can be specified using the **-ahbm** switch. Note that the module must be compiled to be position-independent, i.e. with the fPIC switch (gcc). The win32 version of TSIM loads ahb.dll instead of ahb.so. See the iomod directory in the TSIM distribution for an example ahb.c and how to build the .so /.dll modules. The enviromental variable TSIM\_MODULE\_PATH can be set to a ':' separated (';' in WIN32) list of search paths.

### **5.2.1 procif structure**

TSIM exports one structure for AHB emulation: procif. The procif structure defines a few functions giving access to the processor emulation and cache behaviour. The procif structure is defined in tsim.h:

```
struct proc_interface {
  void (*set_irl)(int level); /* generate external interrupt */
  void (*cache_snoop)(uint32 addr);
  void (*cctrl)(uint32 *data, uint32 read);
  void (*power_down)();
  void (*set_irq_level)(int level, int set);
  void (*set_irq)(uint32 irq, uint32 level); /* generate external interrupt */
};
extern struct proc_interface procif;
```
The elements in the structure have the following meaning:

```
void (*set_irl)(int level);
```
Set the current interrupt level (iui.irl in VHDL model). Allowed values are 0 - 15, with 0 meaning no pending interrupt. Once the interrupt level is set, it will remain until it is changed by a new call to set irl(). The modules interrupt callback routine should typically reset the interrupt level to avoid new interrupts.

void (\*cache\_snoop)(uint32 addr);

The cache\_snoop() function emulates the data cache snooping of the processor. The tags to the given address will be checked, and if a match is detected the corresponding cacheline will be flushed (= the tag will be cleared).

void (\*cctrl)(uint32 \*data, uint32 read);

Read and write the cache control register (CCR). The CCR is attached to the APB bus in the LEON2 VHDL model, and this function can be called by the AHB module to read and write the register. If read = 1, the CCR value is returned in \*data, else the value of \*data is written to the CCR. The cctrl() function is only needed for LEON2 emulation, since LEON3/4 accesses the cache controller through a separate ASI load/store instruction.

void (\*power\_down)();

The LEON processor enters power down-mode when called.

```
void (*set_irq_level)(int level, int set);
```
Callback *set\_irq\_level* can be used to emulate level triggered interrupts. Parameter *set* should be 1 to activate the interupt level specified in parameter *level* or 0 to reset it. The interrupt level will remain active after it is set until it is reset again. Multiple calls can be made with different *level* parameters in which case the highest level is used.

void (\*set\_irq)(uint32 irq, uint32 level);

Set the interrupt pending bit for interrupt irq. Valid values on irq is 1 - 15. Care should be taken not to set interrupts used by the LEON emulated peripherals. Note that the LEON interrupt control register controls how and when processor interrupts are actually generated.

#### **5.2.2 Structure to be provided by AHB module**

tsim.h defines the structure to be provided by the emulated AHB module:

```
struct ahb_access {
  uint32 address;
  uint32 *data;
  uint32 ws;
  uint32 rnum;
  uint32 wsize;
  uint32 cache;
};
struct pp_amba {
  int is apb;
  unsigned int vendor, device, version, irq;
  struct {
     unsigned int addr, p, c, mask, type;
  } bars[4];
};
struct ahb_subsystem {<br>void (*init)();
  void (*init) (); <br>void (*exit) (); <br>/* called once on exit */
                            v^* called once on exit */
  void (*reset)(); <br>void (*restart)(); <br>/* called on simulator restart
                            void (* restart)<br>(* called on simulator restart */
  int (*read)(struct ahb access *access);
  int (*write)(struct ahb_access *access);
  char *(*get_io_ptr)(unsigned int addr, int size);
  int (*command)(char * cmd); /* I/O specific commands */<br>int (*sigio)(); /* called when SIGIO occurs */
  int (*sigio)(); /* called when SIGIO occurs */
   void (*save)(char * fname); /* save state */
   void (*restore)(char * fname); /* restore state */
  int (*intack)(int level); /* interrupt acknowledge */
   int (*plugandplay)(struct pp_amba **); /* LEON3/4: get plug & play information */
   void (*intpend)(unsigned int pend); /* LEON3/4 only: interrupt pending change */
  int meminit; /* tell tsim weather to initialize mem */
  struct sim interface *simif; /* initialized by tsim */
   unsigned char *(*get_mem_ptr_ws)(); /* initialized if meminit was set */
   void (*snoop) (unsigned int addr); /* initialized with cache snoop routine */
   struct io_interface *io; /* initialized by tsim */
   void (*dprint)(char *p); /* initialized by tsim, prints out a debug string */
  struct proc_interface *proc; /* initialized by tsim, access to proc_interface */
};
extern struct ahb_subsystem *ahbsystem; /* imported AHB emulation functions */
```
The elements of the structure have the following meanings:

void (\*init)(struct sim\_interface sif, struct io\_interface iif);

Called once on simulator startup. Set to NULL if unused.

void (\*exit)();

Called once on simulator exit. Set to NULL if unused.

void (\*reset)();

Called every time the processor is reset (i.e. also startup). Set to NULL if unused.

void (\*restart)();

Called every time the simulator is restarted (simtime set to zero). Set to NULL if unused.

int (\*read)(struct ahb access \*ahbacc);

Processor AHB read. The processor always reads one or more 32-bit words from the AHB bus. The ahb access structure contains the access parameters: access.addr = read address; access.data = pointer to the first read data; access.ws = should return the number of AHB waitstates used for the complete access; access.rnum = number of words read  $(1 - 8)$ ; access.wsize = not used during read cycles; access.cache =

should return 1 if the access is cacheable, else 0. Return values:  $0 =$  access succeeded;  $1 =$  access failed, generate memory exception; -1 = undecoded area, continue to decode address (I/O module or LEON registers).

```
int (*write)(struct ahb_access *ahbacc);
```
Processor AHB write. The processor can write 1, 2, 4 or 8 bytes per access. The access parameters are as for read() with the following changes: access.data = pointer to first write data; access.rnum = not used; access.wsize = defines write size as follows:  $0 =$  byte,  $1 =$  half-word,  $2 =$  word,  $3 =$  double-word. Return values as for read()

char \* (\*get\_io\_ptr)(unsigned int addr, int size);

During file load operations and displaying of memory contents, TSIM will access emulated memory through a memory pointer. get io ptr() is called with the target address and transfer size (in bytes), and should return a character pointer to the emulated memory array if the address and size is within the range of the emulated memory. If outside the range, -1 should be returned. Set to NULL if not used.

int (\*command)(char \* cmd);

The AHB module can optionally receive command-line commands. A command is first sent to the AHB and I/ O modules, and if not recognised, then to TSIM. command() is called with the full command string in \*cmd. Should return 1 if the command is recognized, otherwise 0. When TSIM commands are issued through the gdb 'monitor' command, a return value of 0 or 1 will result in an 'OK' response to the gdb command. A return value  $> 1$  will send the value itself as the gdb response. A return value  $< 1$  will truncate the lsb 8 bits and send them back as a gdb error response: 'E*nn*'.

void (\*save)(char \*fname);

The save() function is called when save command is issued in the simulator. The AHB module should save any required state which is needed to completely restore the state at a later stage. \*fname points to the base file name which is used by TSIM. TSIM save its internal state to fname.tss. It is suggested that the AHB module save its state to fname.ahs. Note that any events placed in the event queue by the AHB module will be saved (and restored) by TSIM.

void (\*restore)(char \* fname);

The restore() function is called when restore command is issued in the simulator. The AHB module should restore any required state to resume operation from a saved check-point. \*fname points to the base file name which is used by TSIM. TSIM restores its internal state from fname.tss.

int (\*intack)(int level);

intack() is called when the processor takes an interrupt trap (tt =  $0x11 - 0x1f$ ). The level of the taken interrupt is passed in level. This callback can be used to implement interrupt controllers. intack() should return 1 if the interrupt acknowledgement was handled by the AHB module, otherwise 0. If 0 is returned, the default LEON interrupt controller will receive the intack instead.

int (\*plugandplay)(struct pp\_amba \*\*p);

Leon3/4 only: The plugandplay() function is called at startup. plugandplay() should return in *p* a static pointer to an array of structs of type pp\_amba and return the number of entries in the array. The callback plugandplay() is used to add entries in the AHB and APB configuration space. Each struct pp\_amba entry specifies an entry: If is\_apb is set to 1 the entry will apear in the APB configuration space and only member bars[0] will be used. If is\_apb is 0 then the entry will apear in the AHB slave configuration space and bars[0-3] will be used. If is app is 2 then the entry will apear in the AHB master configuration space and bars $[0-3]$  will be used. The members of the struct resemble the fields in a configuration space entries. The entry is mapped to the first free slot.

```
void (*intpend)(unsigned int pend);
```
#### $TSIM2$  and the set of the set of the set of the set of the set of the set of the set of the set of the set of the set of the set of the set of the set of the set of the set of the set of the set of the set of the set of t

Leon3/4 only: The intpend() function is called when the set of pending interrupts changes. The pend argument is a bitmask with the bits of pending interrupts set to 1.

int meminit;

The AHB module should initialize *meminit* with 1 if tsim should initialize and emulate ram/sdram/rom memory. Calls to *read* and *write* should return -1 (undecoded area) for the memory regions in which case tsim will handle them. If *meminit* is left 0 the AHB module itself should emulate the memory address regions.

struct sim\_interface \*simif;

Entry *simif* is initialized by tsim with the global struct sim\_interface structure.

unsigned char \*(\*get\_mem\_ptr\_ws) (unsigned int addr, int size, int \*wws, int \*rws)

If *meminit* was set to 1 tsim will initialize *get\_mem\_ptr\_ws* with a callback that can be used to query a pointer to the host memory emulating the LEON's memory, along with waitstate information. Note that the host memory pointer returned is in the hosts byte order (normally little endian on a PC). The *size* parameter should be the length of the access (1 for byte, 2 for short, 4 for word and 8 for double word access). The *wws* and *rws* parameters will return the calculated write and read waitstates for a possible access.

void (\*snoop) (unsigned int addr)

The callback snoop is initialized by tsim and can be called to flush a cache line for address *addr*.

struct io\_interface \*io;

Initialized with the I/O interface structure pointer.

void (\*dprint)(char \*);

Initialized by tsim with a callback pointer to the debug output function.

struct proc\_interface \*proc;

Initialized with the procif structure pointer.

#### **5.2.3 Big versus little endianess**

SPARC conforms to the big endian byte ordering. This means that the most significant byte of a (half) word has lowest address. To execute efficiently on little-endian hosts (such as intel x86 PCs), emulated memory is organised on word basis with the bytes within a word arranged according the endianess of the host. Read cycles can then be performed without any conversion since SPARC always reads a full 32-bit word. During byte and half word writes, care must be taken to insert the written data properly into the emulated memory. On a byte-write to address 0, the written byte should be inserted at address 3, since this is the most significant byte according to little endian. Similarly, on a half-word write to bytes 0/1, bytes 2/3 should be written. For a complete example, see the prom emulation function in io.c.

## **5.3 TSIM/LEON co-processor emulation**

#### **5.3.1 FPU/CP interface**

The professional version of TSIM/LEON can emulate a user-defined floating-point unit (FPU) and co-processor (CP). The FPU and CP are included into the simulator using loadable modules. To access the module, use the structure 'cp\_interface' defined in io.h. The structure contains a number of functions and variables that must be provided by the emulated FPU/CP:

```
/* structure of function to be provided by an external co-processor */
struct cp_interface {
  void (\starcp_init)(); \qquad \qquad /* called once on
  start-up */
  void (*cp\_exit) (); ' called once on
  exit */
  void (*cp_reset)(); /* called on
  processor reset */
  void (*cp_restart)(); \qquad \qquad /* called on
  simulator restart */
  uint32 (*cp_reg)(int reg, uint32 data, int read);
  int (*cp_load)(int reg, uint32 data, int *hold);
  int (*cp_store)(int reg, uint32 *data, int *hold);
  int (*cp_exec)(uint32 pc, uint32 inst, int *hold);
  int (*cp\_cc) (int *c, int *hold); /* get condition codes */ int *cp\_status;
  int *cp_status;<br>void (*cp_print) ();<br>\qquad \qquad /* unit status */<br>print register
                                                        v^* print registers
  *int (*command)(char * cmd); /* CP specific
  commands */
  int set_fsr(uint32 fsr); \prime* initialized by tsim */
};
extern struct cp_interface *cp; /* imported co-processor emulation functions */
```
#### **5.3.2 Structure elements**

void (\*cp\_init)(struct sim\_interface sif, struct io\_interface iif);

Called once on simulator startup. Set to NULL if not used.

```
void (*cp_exit)();
```
Called once on simulator exit. Set to NULL if not used.

void (\*cp\_reset)();

Called every time the processor is reset. Set to NULL if not used.

void (\*cp\_restart)();

Called every time the simulator is restarted. Set to NULL if not used.

uint32 (\*cp\_reg)(int reg, uint32 data, int read);

Used by the simulator to perform diagnostics read and write to the FPU/CP registers. Calling cp\_reg() should not have any side-effects on the FPU/CP status. 'reg' indicates which register to access: 0-31 indicates %f0- %f31/%c0- %31, 34 indicates %fsr/%csr. 'read' indicates read or write access: read==0 indicates write access, read!=0 indicates read access. Written data is passed in 'data', the return value contains the read value on read accesses.

int (\*cp\_load)(int reg, uint32 data, int \*hold);

Used to perform FPU/CP load instructions. 'reg' indicates which register to access: 0-31 indicates %f0-%f31/ %c0- %31, 34 indicates %fsr/%csr. Loaded data is passed in 'data'. If data dependency is emulated, the number of stall cycles should be return in \*hold. The return value should be zero if no trap occurred or the trap

number if a trap did occur (0x8 for the FPU, 0x28 for CP). A trap can occur if the FPU/CP is in exception pending mode when the load is executed.

int (\*cp\_store)(int reg, uint32 \*data, int \*hold);

Used to perform FPU/CP store instructions. 'reg' indicates which register to access: 0-31 indicates %f0-%f31/ %c0- %31, 32 indicates %fq/%cq, 34 indicates %fsr/%csr. Stored should be assigned to \*data. During a STDFQ, the %pc should be assigned to data[0] while the instruction opcode to data[1]. If data dependency is emulated, the number of stall cycles should be return in \*hold. The return value should be zero if no trap occurred or the trap number if a trap did occur (0x8 for the FPU, 0x28 for CP). A trap can occur if the FPU/CP is in exception pending mode when the store is executed.

int (\*cp\_exec)(uint32 pc, uint32 inst, int \*hold);

Execute FPU/CP instruction. The %pc is passed in 'pc' and the instruction opcode in 'inst'. If data dependency is emulated, the number of stall cycles should be return in \*hold. The return value should be zero if no trap occurred or the trap number if a trap did occur  $(0x8$  for the FPU,  $0x28$  for CP). A trap can occur if the FPU/CP is in exception pending mode when a new FPU/CP instruction is executed.

int (\*cp\_cc)(int \*cc, int \*hold); /\* get condition codes \*/

Read condition codes. Used by FBCC/CBCC instructions. The condition codes (0 - 3) should be returned in \*cc. If data dependency is emulated, the number of stall cycles should be return in \*hold. The return value should be zero if no trap occurred or the trap number if a trap did occur (0x8 for the FPU, 0x28 for CP). A trap can occur if the FPU/CP is in exception pending mode when a FBCC/CBCC instruction is executed.

int \*cp\_status;/\* unit status \*/

Should contain the FPU/CP execution status:  $0 =$  execute mode,  $1 =$  exception pending,  $2 =$  exception mode.

```
void (*cp_print)();/* print registers */
```
Should print the FPU/CP registers to stdio.

int (\*command)(char \* cmd); /\* CP specific commands \*/

User defined FPU/CP control commands. NOT YET IMPLEMENTED.

int (\*set\_fsr)(char \* cmd); /\* initialized by tsim \*/

This callback is initialized by tsim and can be called to set the FPU status register.

#### **5.3.3 Attaching the FPU and CP**

At startup the simulator tries to load two dynamic link libraries containing an external FPU or CP. The simulator looks for the file fp.so and cp.so in the current directory and in the search path defined by ldconfig. The location of the modules can also be defined using **-cpm** and **-fpm** switches. The enviromental variable TSIM\_MODULE\_PATH can be set to a ':' separated (';' in WIN32) list of search paths. Each library is searched for a pointer 'cp' that points to a cp\_interface structure describing the co-processor. Below is an example from fp.c:

```
struct cp_interface test_fpu = {<br>cp_init, \frac{y}{x} cp_init */
        cp_init, / \gamma cp_init */NULL, \sqrt{\frac{1}{2}} cp_exit */
      \begin{array}{ccc} \text{c} & \text{c} & \text{c} & \text{c} & \text{c} & \text{c} \\ \text{c} & \text{c} & \text{c} & \text{c} & \text{c} & \text{c} \\ \text{c} & \text{c} & \text{c} & \text{c} & \text{c} & \text{c} \\ \text{c} & \text{c} & \text{c} & \text{c} & \text{c} & \text{c} & \text{c} \end{array}y^* cp_restart */
       cp_reg,<br>
cp_reg,<br>
(* cp_load,<br>
(* cp_load *
       cp_load, \begin{array}{ccc} \n\sqrt{2} & \sqrt{2} & \sqrt{2} & \sqrt{2} \\
\text{cip}\end{array}<br>
cp store. \sqrt{2} and \sqrt{2} cp store *
       \begin{array}{lll}\n\text{cp\_store} & & \text{/* cp\_store} \\
\text{fpmeiko,} & & \text{/* cp\_exec} \\
\end{array}fpmeiko, \frac{f}{f} cp_exec */<br>
cp_cc, \frac{f}{f} cp_exec */
                                                      /* cp_cc */&fpregs.fpstate,/* cp_status */
```
Copyright © Aeroflex Gaisler AB TSIM2

```
cp\_print, /* cp\_print */NULL /* cp_command */
};
struct cp_interface *cp = &test_fpu; /* Attach pointer!! */
```
### **5.3.4 Big versus little endianess**

SPARC is conforms to the big-endian byte ordering. This means that the most significant byte of a (half) word has lowest address. To execute efficiently on little-endian hosts (such as intel x86 PCs), emulated register-file is organised on word basis with the bytes within a word arranged according the endianess of the host. Double words are also in host order, and the read/write register functions must therefore invert the lsb of the register address when performing word access on little-endian hosts. Se the file fp.c for examples (cp\_load(), cp\_store()).

### **5.3.5 Additional TSIM commands**

**float** Shows the registers of the FPU

**cp** Shows the registers of the CP

#### **5.3.6 Example FPU**

The file fp.c contains a complete SPARC FPU using the co-processor interface. It can be used as a template for implementation of other co-processors. Note that data-dependency checking for correct timing is not implemented in this version (it is however implemented in the built-in version of TSIM).

# **6 TSIM library (TLIB)**

## **6.1 Introduction**

TSIM is also available as a library, allowing the simulator to be integrated in a larger simulation frame-work. The various TSIM commands and options are accessible through a simple function interface. I/O functions can be added, and use a similar interface to the loadable I/O modules described earlier.

## **6.2 Function interface**

The following functions are provided to access TSIM features:

int tsim\_init (char \*option);/\* initialise tsim with optional params. \*/

Initialize TSIM - must be called before any other TSIM function (except tsim\_set\_diag()) are used. The options string can contain any valid TSIM startup option (as used for the standalone simulator), with the exception that **no** filenames for files to be loaded into memory may be given. tsim init() may only be called once, use the TSIM **reset** command to reset the simulator without exiting. tsim\_init() will return 1 on success or 0 on failure.

int tsim\_cmd (char \*cmd);/\* execute tsim command \*/

Execute TSIM command. Any valid TSIM command-line command may be given. The following return values are defined:

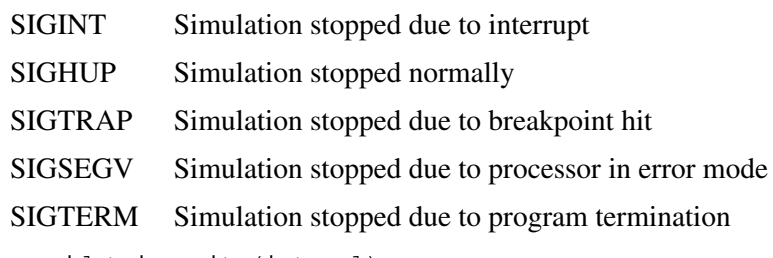

void tsim\_exit (int val);

Should be called to cleanup TSIM internal state before main program exits.

```
void tsim_get_regs (unsigned int *regs);
```
Get SPARC registers. regs is a pointer to an array of integers, see tsim.h for how the various registers are indexed.

void tsim set regs (unsigned int \*regs);

Set SPARC registers. \*regs is a pointer to an array of integers, see tsim.h for how the various registers are indexed.

void tsim disas(unsigned int addr, int num);

Disassemble memory. addr indicates which address to disassemble, num indicates how many instructions.

void tsim\_set\_diag (void (\*cfunc)(char \*));

Set console output function. By default, TSIM writes all diagnostics and console messages on stdout. tsim\_set\_diag() can be used to direct all output to a user defined routine. The user function is called with a single string parameter containing the message to be written.

void tsim\_set\_callback (void (\*cfunc)(void));

Set the debug callback function. Calling tsim set callback() with a function pointer will cause TSIM to call the callback function after each executed instruction, **when the history is enabled**. History can be enabled with the tsim\_cmd() function.

void tsim\_gdb (unsigned char (\*inchar)(), void (\*outchar)(unsigned char c));

Controls the simulator using the gdb 'extended-remote' protocol. The inchar parameter is a pointer to a function that when called, returns next character from the gdb link. The outchar parameter is a pointer to a function that sends one character to the gdb link.

void tsim\_read(unsigned int addr, unsigned int \*data);

Performs a read from *addr*, returning the value in *\*data*. Only for diagnostic use.

void tsim\_write(unsigned int addr, unsigned int data);

Performs a write to *addr*, with value *data*. Only for diagnostic use.

void tsim\_stop\_event(void (\*cfunc)(), int arg, int op);

tsim stop event() can remove certain event depending on the setting of arg and op. If op  $= 0$ , all instance of the callback function cfunc will be removed. If  $op = 1$ , events with the argument  $= arg$  will be removed. If  $op$  $= 2$ , only the first (earliest) of the events with the argument  $= arg$  will be removed. NOTE: the stop\_event() function may NOT be called from a signal handler installed by the I/O module.

void tsim\_inc\_time(uint64);

tsim inc time() will increment the simulator time without executing any instructions. The event queue is evaluated during the advancement of time and the event callbacks are properly called. Can not be called from event handlers.

int tsim\_trap(int (\*trap)(int tt), void (\*rett)());

tsim\_trap() is used to install callback functions that are called every time the processor takes a trap or returns from a trap (RETT instruction). The trap() function is called with one argument (*tt*) that contains the SPARC trap number. If tsim trap() returns with 0, execution will continue. A non-zero return value will stop simulation with the program counter pointing to the instruction that will cause the trap. The rett() function is called when the program counter points to the RETT instruction but before the instruction is executed. The callbacks are removed by calling tsim\_trap() with a NULL arguments.

int tsim\_cov\_get(int start, int end, char \*ptr);

tsim\_cov\_get() will return the coverage data for the address range >= *start* and < *end.* The coverage data will be written to a char array pointed to by \*ptr, starting at ptr[0]. One character per 32-bit word in the address range will be written. The user must assure that the char array is large enough to hold the coverage data.

int tsim\_cov\_set(int start, int end, char val);

tsim cov set() will fill the coverage data in the address range limited by start and end (see above for definition) with the value of *val*.

int tsim ext ins (int (\*func) (struct ins interface \*r));

tsim\_ext\_ins() installs a handler for custom instructions. *func* is a pointer to an instruction emulation function as described in ["Custom instruction emulation" on page 23.](#page-22-0) Calling tsim\_ext\_ins() with a NULL pointer will remove the handler.

```
int tsim_lastbp (int *addr)
```
When simulation stopped due to breakpoint or watchpoint hit (SIGTRAP), this function will return the address of the break/watchpoint in \*addr. The function return value indicates the break cause; 0 = breakpoint,  $1 =$  watchpoint.

## **6.3 AHB modules**

AHB modules can be loaded by adding the "-ahbm <name>" switch to the  $t \sin \pi/2$  string when starting. See the section on AHB modules for further information.

## **6.4 I/O interface**

The TSIM library uses the same I/O interface as the standalone simulator. Instead of loading a shared library containing the I/O module, the I/O module is linked with the main program. The I/O functions (and the main program) has the same access to the exported simulator interface (simif and ioif) as described in the loadable module interface. The TSIM library imports the I/O structure pointer, iosystem, which must be defined in the main program.

An example I/O module is provided in tlib/<platform>/io.c, which shows how to add a prom.

A second example I/O module is provided in simple\_io.c This module provides a simpler interface to attach I/ O functions. The following interface is provided:

void tsim\_set\_ioread (void (\*cfunc)(int address, int \*data, int \*ws));

This function is used to pass a pointer to a user function which is to be called by TSIM when an I/O **read** access is made. The user function is called with the address of the access, a pointer to where the read data should be returned, and a pointer to a waitstate variable that should be set to the number of waitstates that the access took.

void tsim\_set\_iowrite (void (\*cfunc)(int address, int \*data, int \*ws, int size));

This function is used to pass a pointer to a user function which is to be called by TSIM when an I/O **write** access is made. The user function is called with the address of the access, a pointer to the data to be written, a pointer to a waitstate variable that should be set to the number of waitstates that the access took, and the size of the access (0=byte, 1=half-word, 2=word, 3=double-word).

## **6.5 UART handling**

By default, the library is using the same UART handling as the standalone simulator. This means that the UARTs can be connected to the console, or any unix device (pseudo-ttys, pipes, fifos). If the UARTs are to be handled by the user's I/O emulation routines, tsim init() should be called with '-nouart', which will disable all internal UART emulation. Any access to the UART register by an application will then be routed to the I/O module read/write functions.

## **6.6 Linking a TLIB application**

Three sample application are provided, one that uses the simplified I/O interface (app1.c), and two that uses the standard loadable module interface (app2 and app3). They are built by doing a 'make all' in the tlib directory. The win32 version of TSIM provides the library as a DLL, for all other platform a static library is provided (.a). Support for dynamic libraries on linux or solaris is not availabe.

## **6.7 Limitations**

On Windows/cygwin hosts TSIM is not capable of reading UART A/B from the console, only writing is possible. If reading of UART A/B is necessary, the simulator should be started with -nouart, and emulation of the UARTs should be handled by the I/O module.

# **7 Aeroflex UT699/UT699e AHB module**

The following files are delivered with the UT699 TSIM module:

## **7.1 Overview**

This chapter describes the UT699 loadable AHB module for the TSIM2 simulator. The AHB module provides simulation models for the Ethernet, SpaceWire, PCI, GPIO and CAN cores in the UT699 processor. For more information about this chip see the Aeroflex UT699 user manual.

The interfaces are modelled at packet/transaction/message level and provides an easy way to connect the simulated UT699 to a larger simulation framework.

File Description ut $600$ linux $\mu$ t $600$  so UTF $600$  AHB module for Linux ut699/linux/ut699e.so UT699e AHB module for Linux ut699/win32/ut699.dll UT699 AHB module for Windows

| UWYY/IIIIUA/UWYY.SO                       | UT099 AHD MOQUIE TOI LIMUX                                            |
|-------------------------------------------|-----------------------------------------------------------------------|
| $ut699$ /linux/ $ut699e$ .so              | UT699e AHB module for Linux                                           |
| ut699/win32/ut699.dll                     | UT699 AHB module for Windows                                          |
| ut699/win32/ut699e.dll                    | UT699e AHB module for Windows                                         |
| Input                                     | The input directory contains two examples of PCI user modules         |
| ut699/examples/input/README.txt           | Description of the user module examples                               |
| ut699/examples/input/Makefile             | Makefile for building the user modules                                |
| ut699/examples/input/pci.c                | PCI user module example that makes UT699 PCI initiator<br>accesses    |
| ut699/examples/input/pci_target.c         | PCI user module example that makes UT699 PCI target accesses          |
| ut699/examples/input/gpio.c               | GPIO user module example                                              |
| ut699/examples/input/ut699inputprovider.h | Interface between the UT699 module and the user defined PCI<br>module |
| ut699/examples/input/pci_input.h          | UT699 PCI input provider definitions                                  |
| ut699/examples/input/input.h              | Generic input provider definitions                                    |
| ut699/examples/input/tsim.h               | TSIM interface definitions                                            |
| ut699/examples/input/end.h                | Defines the endian of the local machine                               |
| <b>Test</b>                               | The test directory contains tests that can be executed in TSIM        |
| ut699/examples/test/README.txt            | Description of the tests                                              |
| ut699/examples/test/Makefile              | Makefile for building the tests                                       |
| ut699/examples/test/cansend.c             | CAN transmission test                                                 |
| ut699/examples/test/canrec.c              | CAN reception test                                                    |
| ut699/examples/test/pci.c                 | PCI interface test                                                    |
| ut699/examples/test/pcitest.h             | Header file for PCI test                                              |

*Table 1: Files delivered with the UT699 TSIM module*

## **7.2 Loading the module**

The module is loaded using the TSIM2 option -ahbm. All core specific options described in the following sections need to be surrounded by the options -designinput and -designinputend, e.g:

On Linux:

tsim-leon3 -ut699 -ahbm ./ut699/linux/ut699.so

Copyright © Aeroflex Gaisler AB TSIM2

```
 -designinput ./ut699/examples/input/pci.so -designinputend
```
On Windows:

```
tsim-leon3 -ut699 -ahbm ut699/win32/ut699.dll
            -designinput ./ut699/examples/input/pci.dll -designinputend
```
The option -ut699 needs to be given to TSIM to enable the UT699 processor configuration. Note that when -ut699 is given, snooping will be set as non-funcional.

## **7.3 UT699e**

To enable the UT699e version of the UT699 replace *ut699.[so|dll]* with *ut699e.[so|dll]* and option *-ut699* with *-ut699e*. This will set:

- Snooping is enabled opposed to non-functional snooping of the *-ut699*
- Set UT699e build-id
- Changed MMU status/ctrl registers layout
- Use GRSPW2 instead of GRSPW1

## **7.4 Debugging**

To enable printout of debug information the

```
-ut699_dbgon <flag>
```
switch can be used. Alternatively one can issue the "ut699\_dbgon <flag>" command on the TSIM2 command line. The debug flags that are available are described for each core in the following sections.

## **7.5 10/100 Mbps Ethernet Media Access Controller interface**

The Ethernet core simulation model is designed to accurately model the 10/100 Ethernet MAC available in the UT699. For core details and register specification please see the UT699 manual.

The following features are supported:

- Direct Memory Access
- Interrupts

## **7.5.1 Start up options**

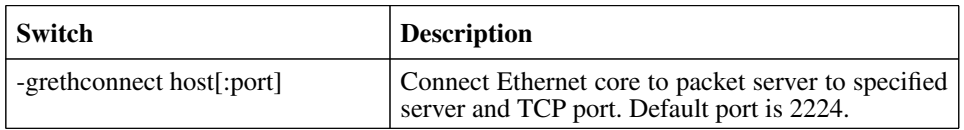

*Table 2: Ethernet core start up options*

## **7.5.2 Commands**

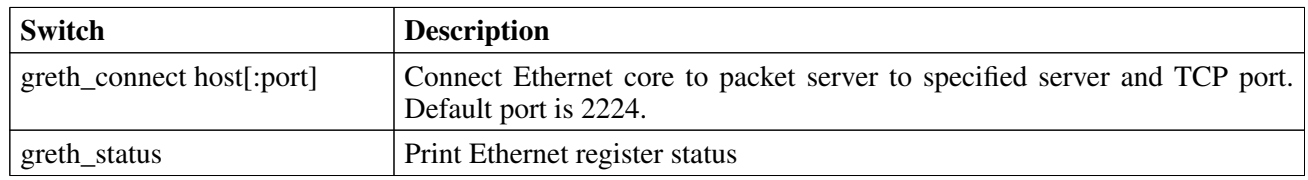

*Table 3: Ethernet core TSIM commands*

## **7.5.3 Debug flags**

The following debug flags are available for the Ethernet interface. Use the them in conjunction with the ut699\_dbgon command to enable different levels of debug information.

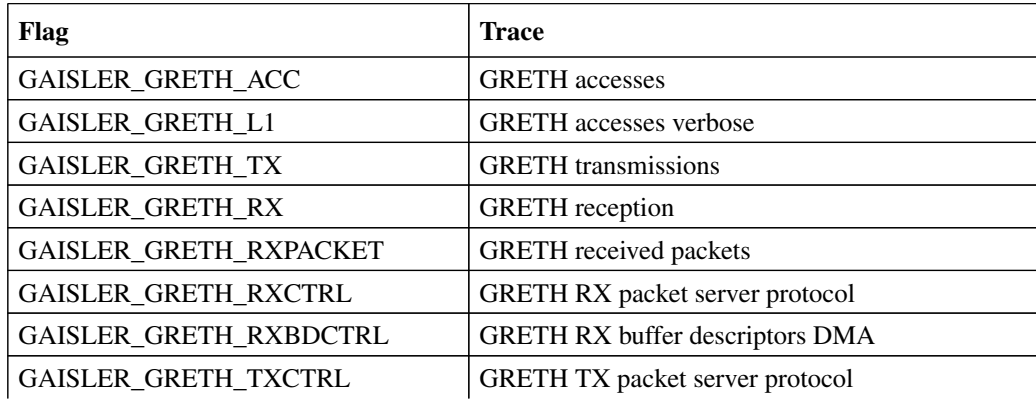

*Table 4: Ethernet debug flags*

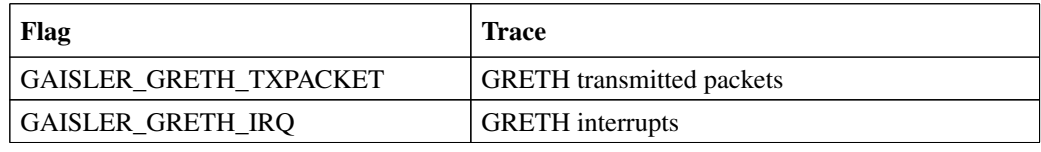

*Table 4: Ethernet debug flags*

#### **7.5.4 Ethernet packet server**

The simulation model relies on a packet server to receive and transmit the Ethernet packets. The packet server should open a TCP socket which the module can connect to. The Ethernet core is connected to a packet server using the -grethconnect start-up parameter or using the greth\_connect command. An example implementation of the packet server is included in TSIM distribution. It uses the TUN/TAP interface in Linux, or the WinPcap library on Windows, to connect the GRETH core to a physical Ethernet LAN. This makes it easy to connect the simulated GRETH core to real hardware.

### **7.5.5 Ethernet packet server protocol**

Ethernet data packets have the following format. Note that each packet is prepended with a one word length field indicating the length of the packet to come (including its header).

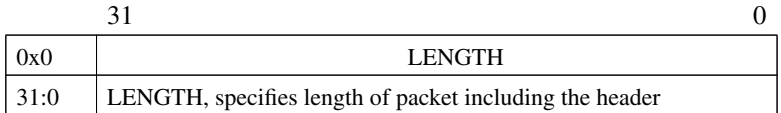

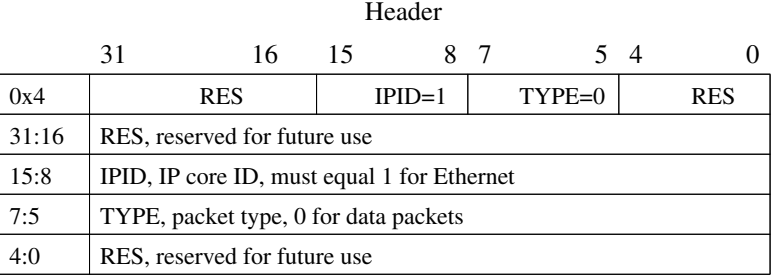

Payload

0x8 - Ethernet frame

*Table 5: Ethernet data packet*

## **7.6 SpaceWire interface with RMAP support**

The UT699 AHB module contains four SpaceWire cores which accurately model the four SpaceWire links available in the UT699. For core details and register specification please see the UT699 manual.

The following features are supported:

- Transmission and reception of SpaceWire packets
- Interrupts
- Time codes
- RMAP
- Modifying the link state

### **7.6.1 Start up options**

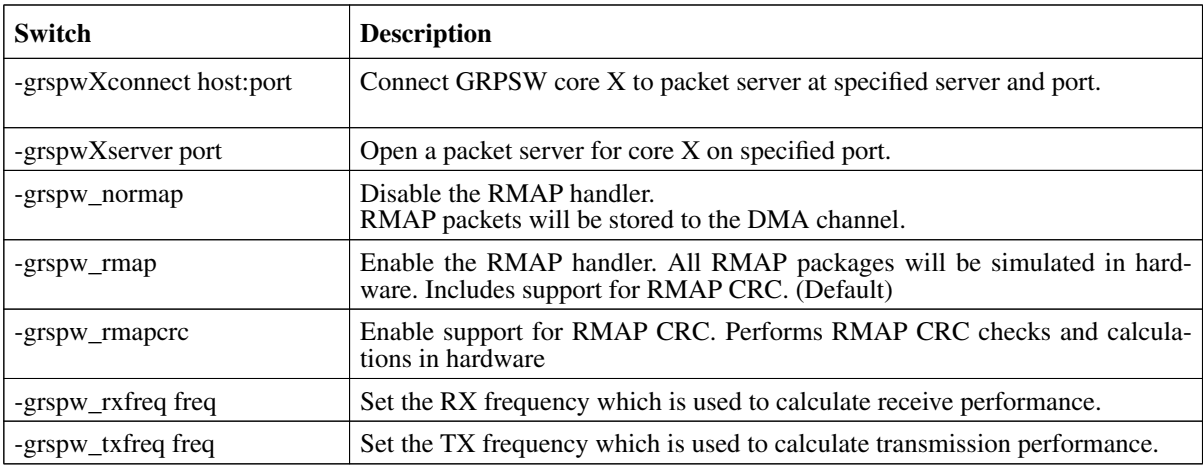

*Table 6: SpaceWire core start up options*

X in the above options has the range 1-4.

### **7.6.2 Commands**

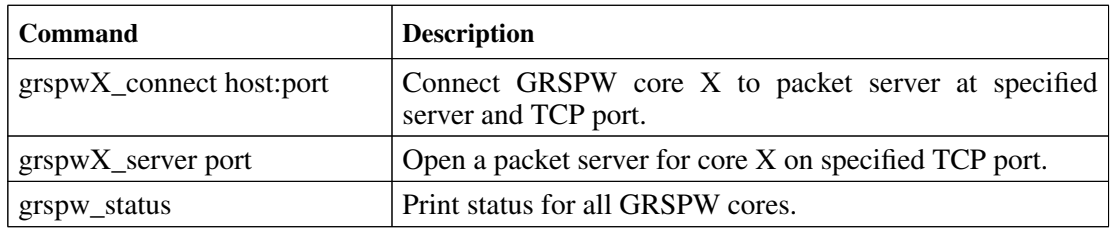

*Table 7: SpaceWire core TSIM commands*

X in the above commands has the range 1-4.

## **7.6.3 Debug flags**

The following debug flags are available for the SpaceWire interfaces. Use the them in conjunction with the ut699\_dbgon command to enable different levels of debug information.

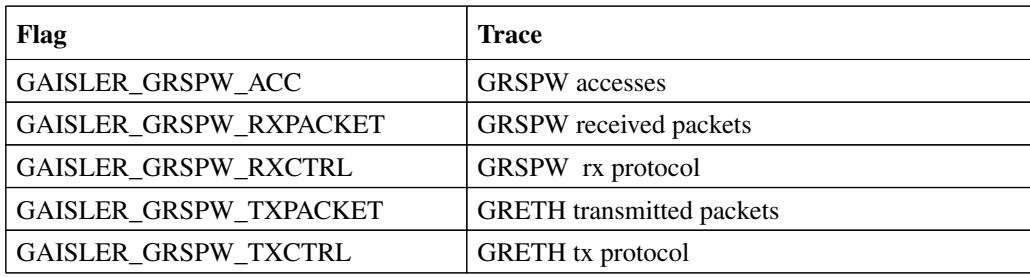

*Table 8: SpaceWire debug flags*

#### **7.6.4 SpaceWire packet server**

Each SpaceWire core can be configured independently as a packet server or client using either -grspwXserver or -grspwXconnect. TCP sockets are used for establishing the connections. When acting as a server the core can only accept a single connection.

For more flexibility, such as custom routing, an external packet server can be implemented using the protocol specified in the following sections. Each core should then be connected to that server.

#### **7.6.5 SpaceWire packet server protocol**

The protocol used to communicate with the packet server is described below. Three different types of packets are defined according to the table below.

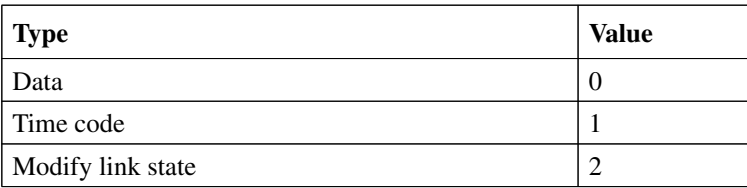

*Table 9: Packet types*

Note that all packets are prepended by a one word length field which specified the length of the coming packet including the header.

Data packet format:

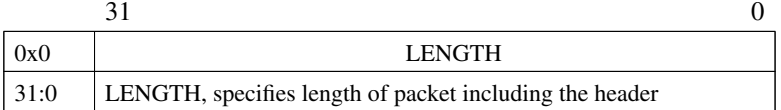

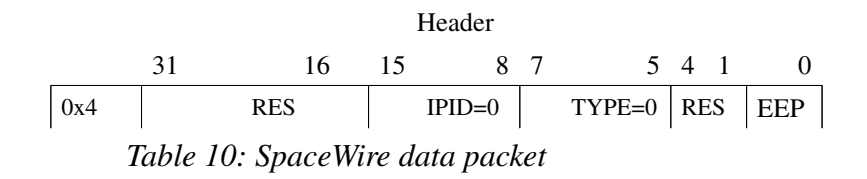

Copyright © Aeroflex Gaisler AB TSIM2

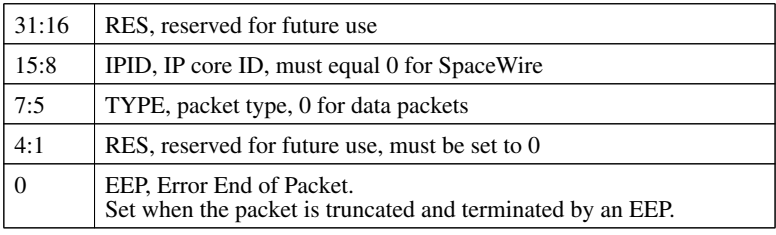

Payload

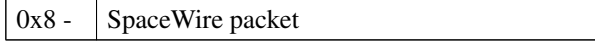

*Table 10: SpaceWire data packet*

## Time code packet format:

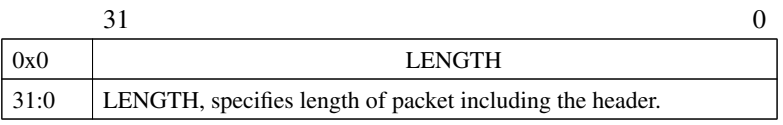

Header

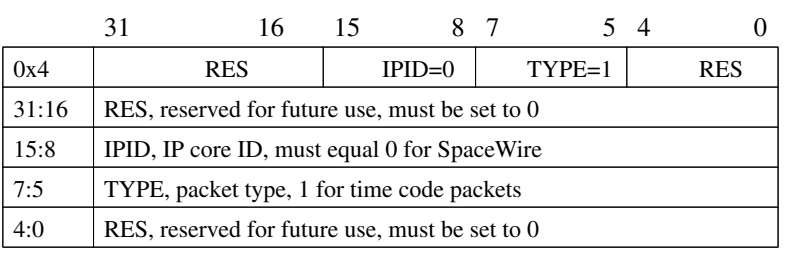

Payload

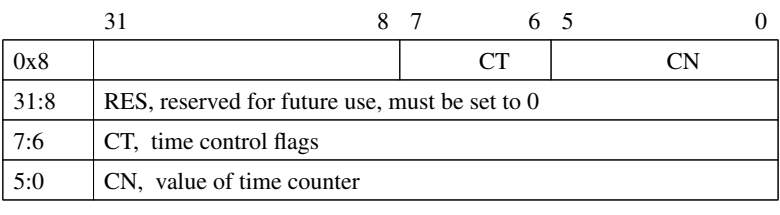

*Table 11: SpaceWire time code packet*

Link state packet format:

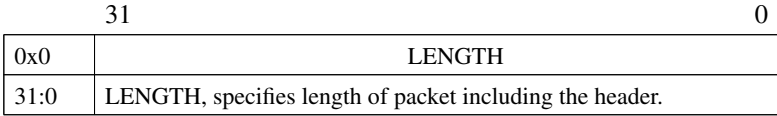

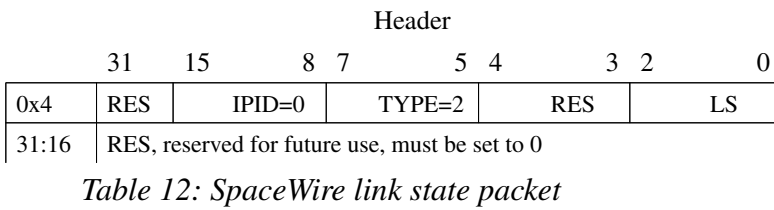

Copyright © Aeroflex Gaisler AB TSIM2

| 15:8 | IPID, IP core ID, must equal 0 for SpaceWire   |                |             |
|------|------------------------------------------------|----------------|-------------|
| 7:5  | TYPE, packet type, 2 for link state packets    |                |             |
| 4:3  | RES, reserved for future use, must be set to 0 |                |             |
| 2:0  | LS, Link State:                                | 0              | Error reset |
|      |                                                | 1              | Error wait  |
|      |                                                | $\overline{c}$ | Ready       |
|      |                                                | 3              | Started     |
|      |                                                | $\overline{4}$ | Connecting  |
|      |                                                | 5              | Run         |

*Table 12: SpaceWire link state packet*

## **7.7 PCI initiator/target and GPIO interface**

The UT699 AHB module models the GPIO and PCI core available in the UT699 ASIC. For core details and register specification please see the UT699 manual [UT699].

The GPIO/PCI emulation is implemented by a two stage model:

- 1. The TSIM AHB module ut699.dll implements the GPIO and PCI core itself
- 2. A user supplied dynamic library models the devices on the PCI bus and the GPIO pins.

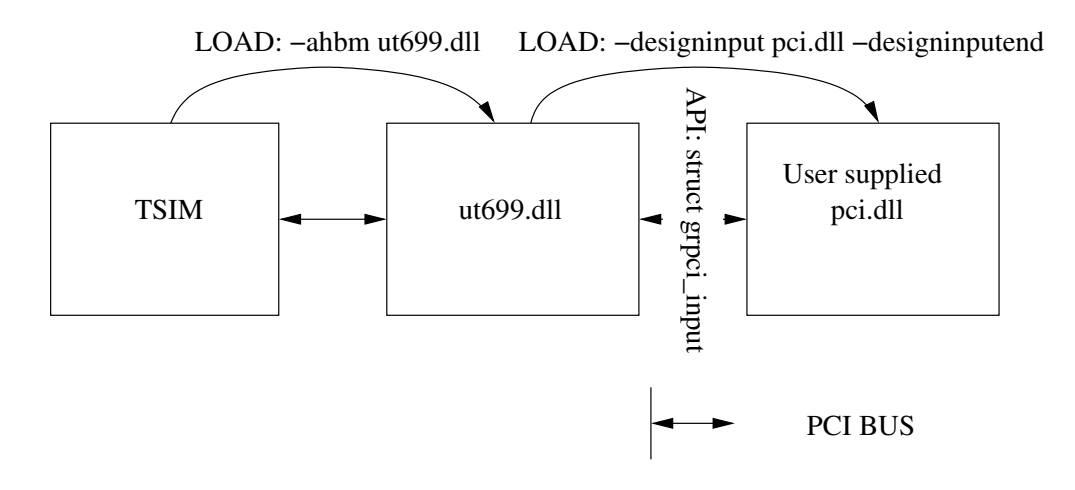

To load a user supplied dynamic library use the following command line switch:

-designinput <pciexample> <switches> -designinputend

This will load a user supplied dynamic library "pciexample". In addition the switches between -designinput and -designinputend are local switches only propagated to the user dynamic library "pciexample".

## **7.7.1 Commands**

**pci** status **print** status for the PCI core

## **7.7.2 Debug flags**

The following debug flags are available for the PCI interface. Use the them in conjunction with the ut699\_dbgon command to enable different levels of debug information.

| Flag                     | <b>Trace</b>                      |
|--------------------------|-----------------------------------|
| GAISLER_GRPCI_ACC        | AHB accesses to/from PCI core     |
| GAISLER GRPCI REGACC     | <b>GRPCI APB</b> regster accesses |
| GAISLER_GRPCI_DMA_REGACC | PCIDMA APB register accesses      |
| GAISLER_GRPCI_DMA        | GRPCI DMA accesses on the AHB bus |
| GAISLER GRPCI TARGET ACC | <b>GRPCI</b> target accesses      |

*Table 13: PCI interface debug flags*

};

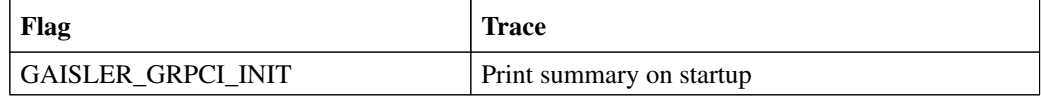

*Table 13: PCI interface debug flags*

#### **7.7.3 User supplied dynamic library**

The user supplied dynamic library should expose a public symbol ut699inputsystem of type struct ut699\_subsystem \*. The struct ut699\_subsystem is defined as:

```
struct ut699_subsystem {
     void (*ut699_inp_setup) (int id, struct ut699_inp_layout *l, char **argv, int
  argc):
   void (*ut699 inp restart) (int id, struct ut699 inp layout *l);
   struct sim interface *simif;
```
At initialization the callback ut699\_inp\_setup will be called once, supplied with a pointer to structure struct ut699\_inp\_layout.

```
struct ut699_inp_layout {
 struct grpci_input grpci;
    struct gpio_input gpio;
};
```
The callback ut699 inp restart will be called every time the simulator restarts and the PCI user module can access the global TSIM sim interface structure through the simif member. See chapter 5 for more details.

The user supplied dynamic library should claim the ut699\_inp\_layout.grpci member of the structure by using the INPUT\_CLAIM(l->grpci) macro (see the example below). struct grpci\_input consists of callbacks that model the PCI bus (see the chapter PCI bus model API).

A typical user supplied dynamic library would look like this:

```
#include "tsim.h"
#include "inputprovider.h"
int pci_acc(struct grpci_input *ctrl, int cmd, unsigned int addr, unsigned int wsize,
 unsigned int *data, unsigned int *abort, unsigned int *ws) {
     ... BUS access implementation ...
}
static void ut699_inp_setup (int id, struct ut699_inp_layout *l, char **argv, int argc)
{
    printf("Entered PCI setup\n");
    if (INPUT_ISCLAIMED(l->grpci)) {
          printf("module user for PCI already allocated \n");
          return;
   \lambdafor(i = 0; i < argc; i++) {
      ... do argument processing ...
   \lambda l->grpci.acc = pci_acc;
    ... do module setup ...
    printf("ut699_inp_setup: Claiming %s\n", l->grpci._b.name);
    INPUT_CLAIM(l->grpci);
```
Copyright © Aeroflex Gaisler AB TSIM2

```
 return;
}
static struct ut699_subsystem ut699_pci = {
  ut699_inp_setup, 0, 0
};
struct ut699_subsystem *ut699inputsystem = &ut699_pci;
```
A typical Makefile that would create a user supplied dynamic library pci.(dll|so) from pci.c would look like this:

```
M_DLL_FIX = $(if $(strip $(shell uname | grep MINGW32)),dll,so)
M_LIB = \sin^2\theta (strip $(shell uname | grep MINGW32)),-lws2_32 -luser32 -lkernel32 -
  lwinmm,)
all:pci.$(M_DLL_FIX)
pci.$(M_DLL_FIX) : pci.o
$(CC) -shared -g pci.o -o pci.$(M_DLL_FIX) $(M_LIB)
pci.o: pci.c \
inputprovider.h
$(CC) -fPIC -c -g -O0 pci.c -o pci.o
clean:
-rm -f *.o *.so
```
#### **7.7.4 PCI bus model API**

The structure struct grpci\_input models the PCI bus. It is defined as:

```
/* ut699 pci input provider */
struct grpci_input {
   struct input_inp _b;
 int (*acc)(struct grpci_input *ctrl, int cmd, unsigned int addr,
 unsigned int *data, unsigned int *abort, unsigned int *ws);
   int (*target_acc)(struct grpci_input *ctrl, int cmd, unsigned int addr,
                     unsigned int *data, unsigned int *mexc);
};
```
The acc callback should be set by the PCI user module at startup. It is called by the UT699 module whenever it reads/writes as a PCI bus master.

| <b>Parameter</b> | <b>Description</b>                                                                                                    |
|------------------|----------------------------------------------------------------------------------------------------|
| cmd              | Command to execute, see the PCI command table for details                                                                                        |
| addr             | <b>PCI</b> address                                                                                                    |
| data             | Data buffer, fill for read commands, read for write commands                                                                                     |
| wsize            | $0: 8$ -bit access 1: 16-bit access, 2: 32-bit access, 3: 64-bit access.<br>64 bit is only used to model STD instructions to the GRPCI AHB slave |
| WS               | Number of PCI clocks it shall to complete the transaction                                                                                        |
| abort            | Set to 1 to generate target abort, 0 otherwise                                                                                                   |

*Table 14: acc callback parameters*

The return value of acc determines if the transaction terminates successfully (1) or with master abort (0).

The callback target\_acc is installed by the UT699 AHB module. The PCI user dynamic library can call this function to initiate an access to the UT699 PCI target.

| <b>Parameter</b> | <b>Description</b>                                                                                    |
|------------------|----------------------------------------------------------------------------------------------------|
| cmd              | Command to execute, see the PCI command table for details.<br>I/O cycles not support by UT699 target. |
| addr             | <b>PCI</b> address                                                                                    |
| data             | Data buffer, returned data for read commands, supply data for write commands                          |
| wsize            | $0: 8$ -bit access 1: 16-bit access, 2: 32-bit access                                                 |
| mexc             | 0 if access is succesful, 1 in case of target abort                                                   |

*Table 15: target\_acc parameters*

If the address matched MEMBAR0, MEMBAR1 or CONFIG target\_acc will return 1 otherwise 0.

## **7.7.5 GPIO model API**

The structure *struct gpio\_input* models the GPIO pins. It is defined as:

```
/* GPIO input provider */
struct gpio_input {
     struct input_inp _b;
 int (*gpioout)(struct gpio_input *ctrl, unsigned int out);
 int (*gpioin) (struct gpio_input *ctrl, unsigned int in);
};
```
The *gpioout* callback should be set by the user module at startup. The *gpioin* callback is set by the U699 AHB module. The *gpioout* callback is called by the UT699 module whenever a GPIO output pin changes. The *gpioin* callback is called by the user module when the input pins should change. Typically the usermodule would register an event handler at a certain timeoffset and call *gpioin* from within the event handler.

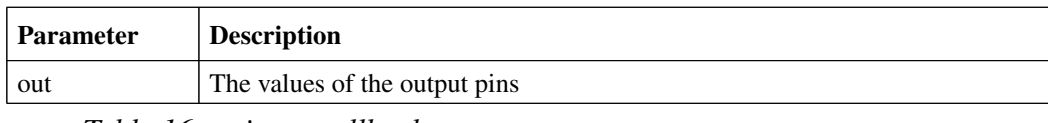

*Table 16: gpioout callback parameters*

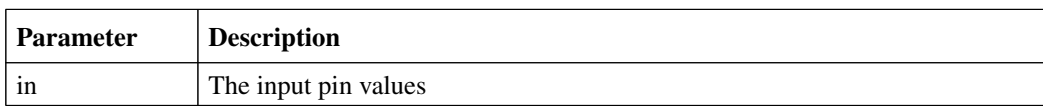

*Table 17: gpioin callback parameters*

The return value of *gpioin/gpioout* is ignored.

## **7.8 CAN interface**

The UT699 AHB module contains 2 CAN\_OC cores which models the 2 CAN\_OC cores available in the UT699. For core details and register specification please see the UT699 manual.

## **7.8.1 Start up options**

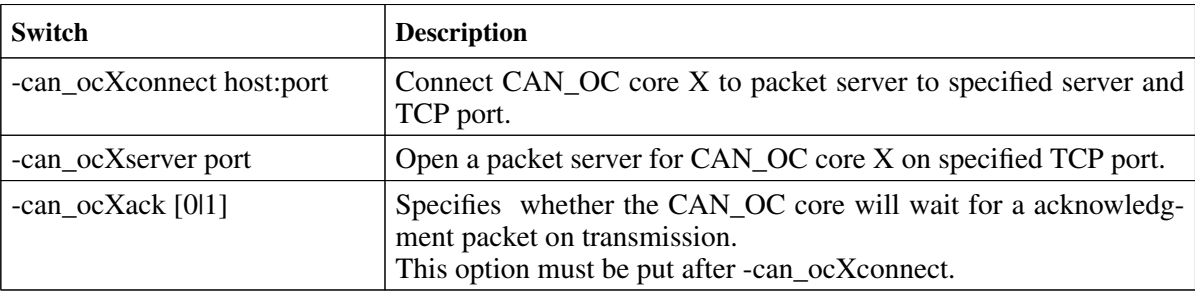

*Table 18: CAN core start up options*

X in the above options is in the range 1 to 2.

## **7.8.2 Commands**

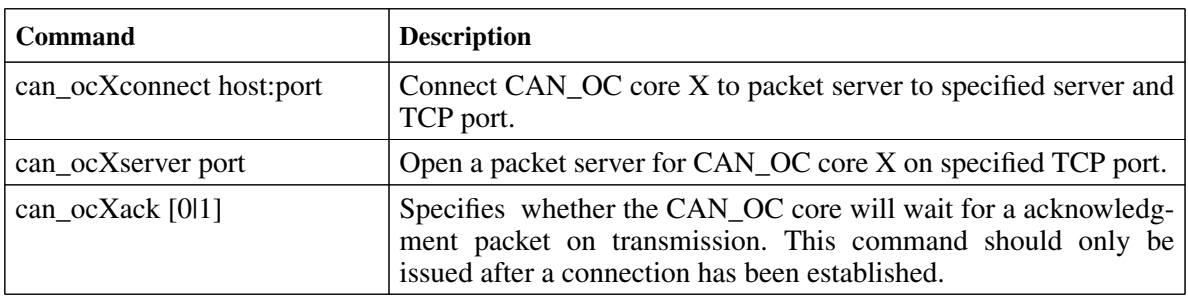

*Table 19: CAN core TSIM commands*

X in the above commands is in the range 1 to 2.

## **7.8.3 Debug flags**

The following debug flags are available for the CAN interfaces. Use the them in conjunction with the ut699\_dbgon command to enable different levels of debug information.

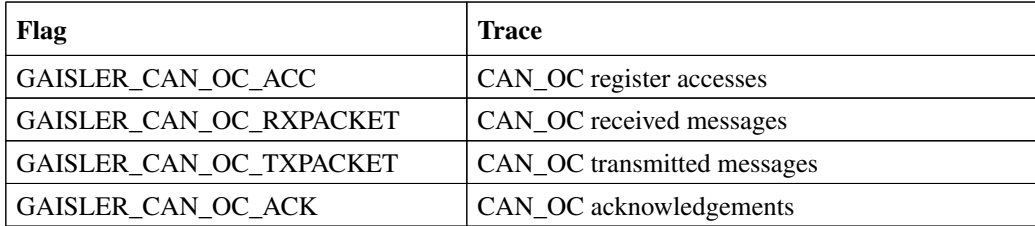

*Table 20: CAN debug flags*

#### **7.8.4 Packet server**

Each CAN\_OC core can be configured independently as a packet server or client using either -can\_ocXserver or -can\_ocXconnect. When acting as a server the core can only accept a single connection.

### **7.8.5 CAN packet server protocol**

The protocol used to communicate with the packet server is described below. Four different types of packets are defined according to the table below.

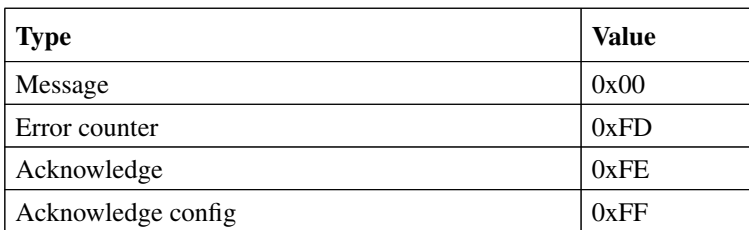

*Table 21: CAN packet types*

#### **CAN message packet format**

Used to send and receive CAN messages.

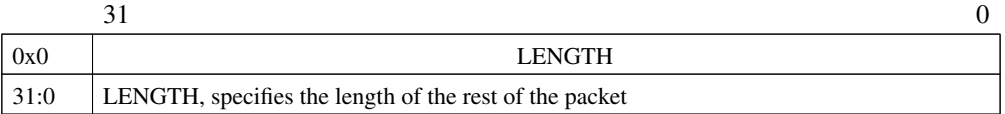

#### CAN message

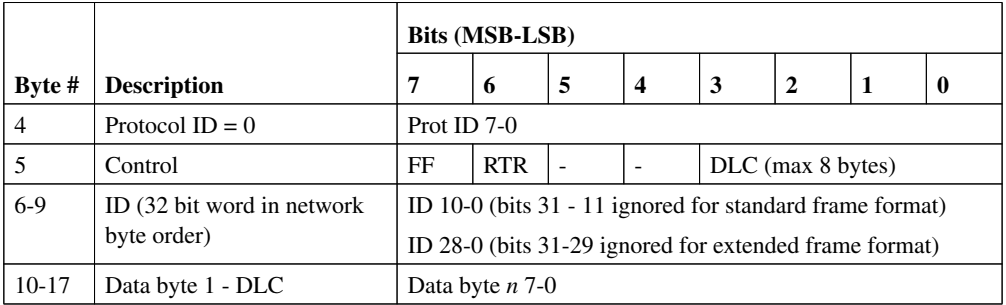

*Table 22: CAN message packet format*

#### **Error counter packet format**

Used to write the RX and TX error counter of the modelled CAN interface.

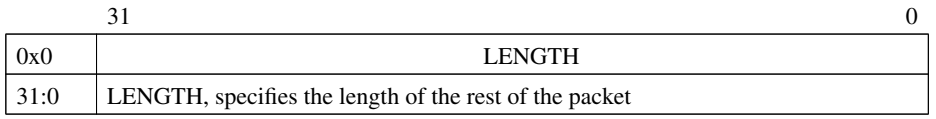

Error counter packet

*Table 23: Error counter packet format*

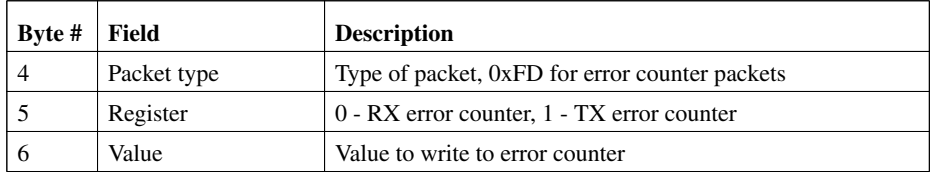

*Table 23: Error counter packet format*

#### **Acknowledge packet format**

If the acknowledge function has been enabled through the start up option or command the CAN interface will wait for an acknowledge packet each time it transmits a message. To enable the CAN receiver to send acknowledge packets (either NAK or ACK) an acknowledge configuration packet must be sent. This is done automatically by the CAN interface when can\_ocXack is issued.

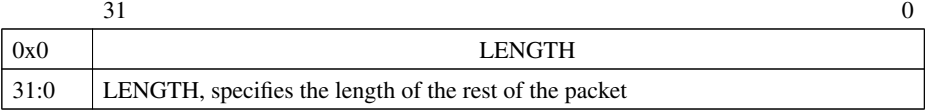

#### Acknowledge packet

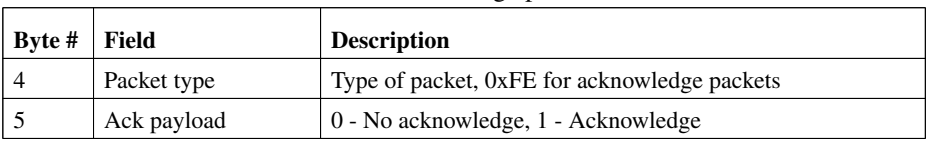

*Table 24: Acknowledge packet format*

#### **Acknowledge configuration packet format**

This packet is used for enabling/disabling the transmission of acknowledge packets and their payload (ACK or NAK) by the CAN receiver. The CAN transmitter will always wait for an acknowledge if started with can\_ocXack or if the can\_ocXack command has been issued.

| 0x0   | LENGTH                                                 |
|-------|--------------------------------------------------------|
| 131:0 | LENGTH, specifies the length of the rest of the packet |

Acknowledge configuration packet

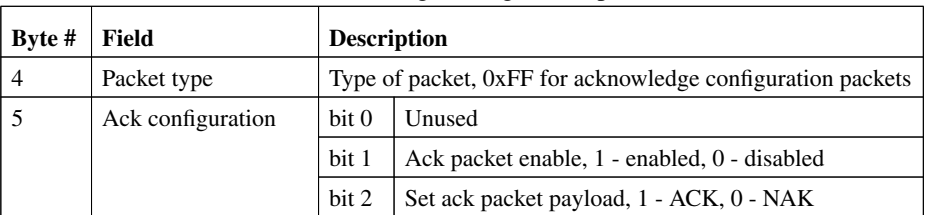

*Table 25: Acknowledge configuration packet format*

# **8 Aeroflex UT700 AHB module**

## **8.1 Overview**

The UT700 AHB module is based on the UT699 AHB module described in the previous chapter. *For information on the CAN/SPACEWIRE/PCI/GPIO interfaces of the UT700 module please reference the UT699 AHB module documentation*. The difference between the UT700 and the UT699 models is the added SPI model that is only present in the UT700 AHB module.

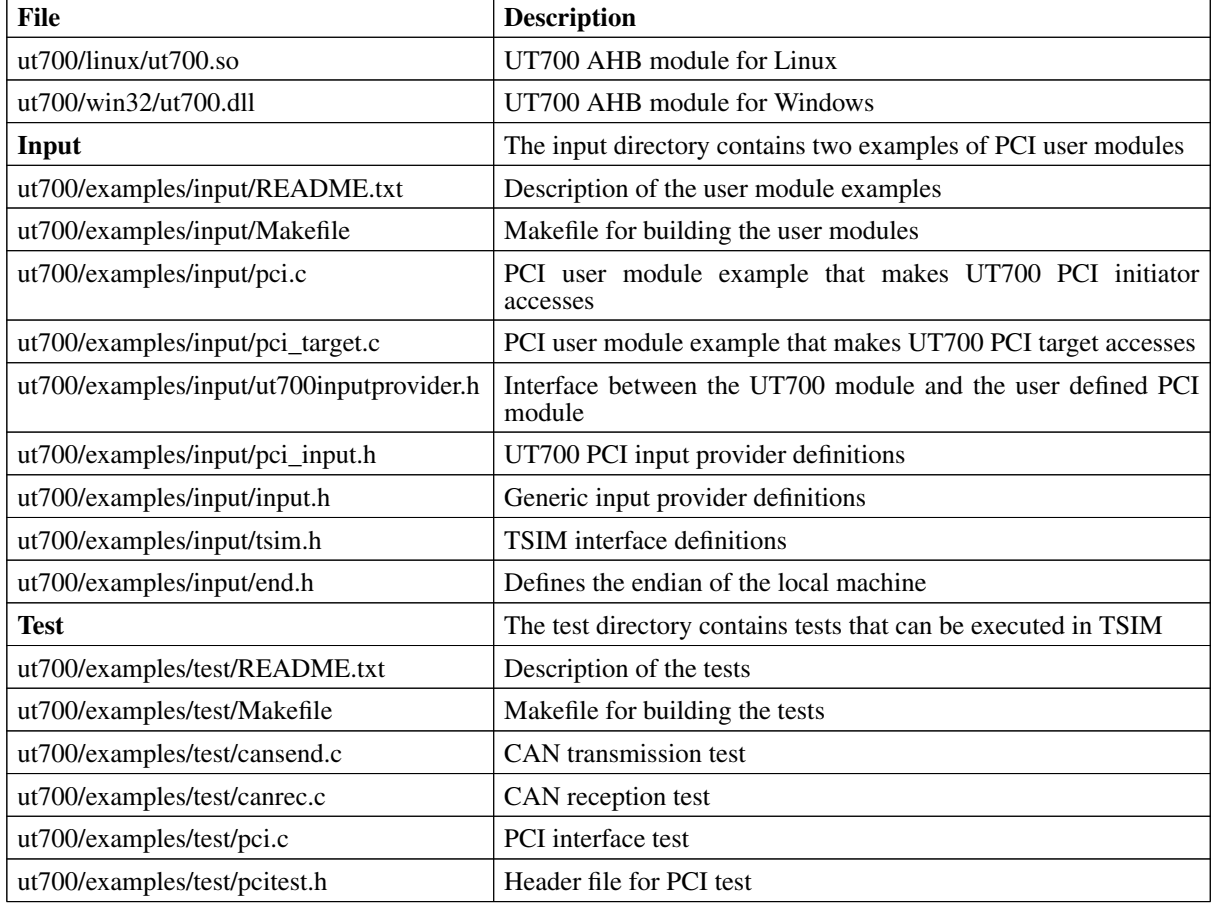

The following files are delivered with the UT700 TSIM module:

*Table 26: Files delivered with the UT700 TSIM module*

## **8.2 Loading the module**

The module is loaded using the TSIM2 option -ahbm. All core specific options described in the following sections need to be surrounded by the options -designinput and -designinputend, e.g:

On Linux:

```
tsim-leon3 -ut700 -ahbm ./ut700/linux/ut700.so
            -designinput ./ut700/examples/input/pci.so -designinputend
```
On Windows:

tsim-leon3 -ut700 -ahbm ut700/win32/ut700.dll

Copyright © Aeroflex Gaisler AB TSIM2

```
 -designinput ./ut700/examples/input/pci.dll -designinputend
```
The option -ut700 needs to be given to TSIM to enable the UT700 processor configuration.

## **8.3 SPI bus model API**

The UT700 user supplied dll differs from that of the UT699 in the addition of the SPI bus model API. The structure *struct spi\_input* models the SPI bus. It is defined as:

```
/* Spi input provider */
struct spi_input {
 struct input_inp _b;
 int (*spishift)(struct spi_input *ctrl, uint32 select, uint32 bitcnt,
  uint32 out, uint32 *in);};
```
The *spishift* callback should be set by the SPI user module at startup. It is called by the GR712 module whenever it shifts a word through the SPI bus.

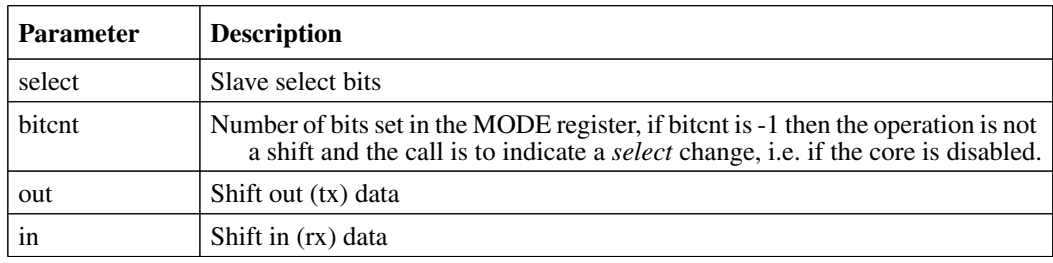

*Table 27: spishift callback parameters*

# **9 Aeroflex Gaisler GR712 AHB module**

GR712 AHB module is a loadable AHB module that implemets the GR712 peripherals including: GPIO, GRTIMER with latch, SPI, CAN, GRETH, SPACEWIRE, AHBRAM and extra UARTS.

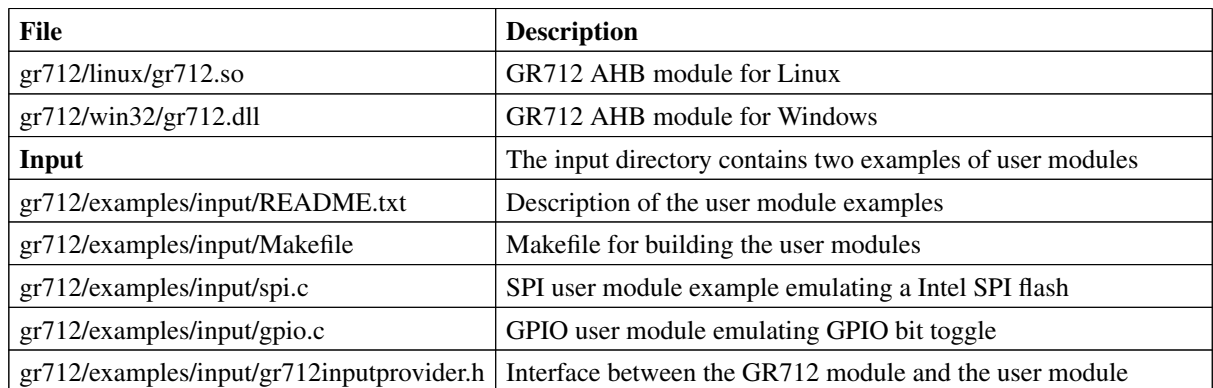

The following files are delivered with the GR712 TSIM module:

*Table 28: Files delivered with the AT697 TSIM module*

## **9.1 Loading the module**

The module is loaded using the TSIM2 option -ahbm. All core specific options described in the following sections need to be surrounded by the options -designinput and -designinputend, e.g:

On Linux:

```
tsim-leon -gr712rc -ahbm ./gr712/linux/gr712.so
           -designinput ./gr712/examples/input/spi.so -designinputend
```
On Windows:

```
tsim-leon -gr712rc -ahbm ./gr712/win32/gr712.dll
           -designinput ./gr712/examples/input/spi.dll -designinputend
```
The option -gr712rc needs to be given to TSIM to enable the GR712 processor configuration.The above line loads the GR712 AHB module ./gr712.so which in turn loads the SPI user module ./spi.so. The SPI user module ./spi.so communicates with ./gr712.so using the user module interface described in *gr712inputprovider.h*,, while ./gr712.so communicates with TSIM via the AHB interface.

## **9.2 CAN interface**

The GR712 AHB module contains 2 CAN cores which models the 2 CAN cores available in the GR712. For core details and register specification please see the GR712 manual.

## **9.2.1 Start up options**

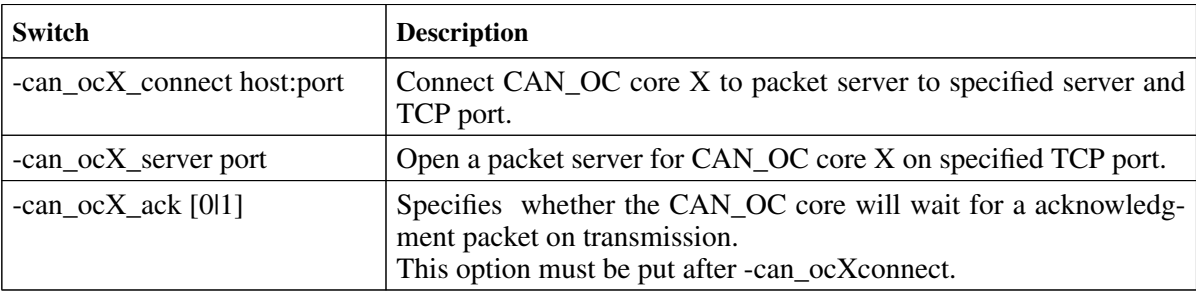

*Table 29: CAN core start up options*

X in the above options is in the range 0 to 1.

### **9.2.2 Commands**

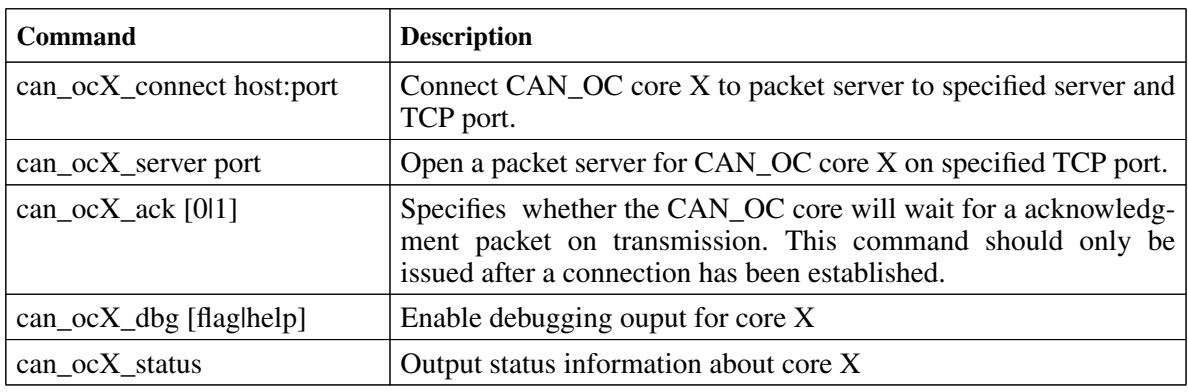

*Table 30: CAN core TSIM commands*

X in the above commands is in the range 0 to 1.

### **9.2.3 Debug flags**

The following debug flags are available for the CAN interfaces. Use the them in conjunction with the can\_ocX\_dbg command to enable different levels of debug information.

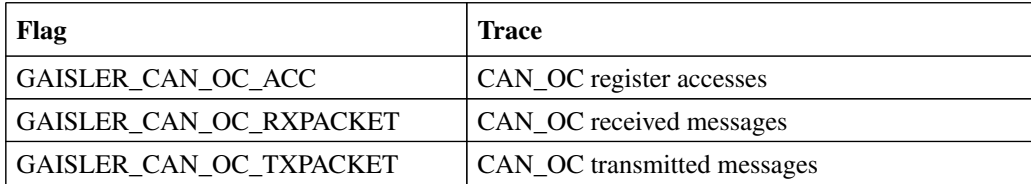

*Table 31: CAN debug flags*

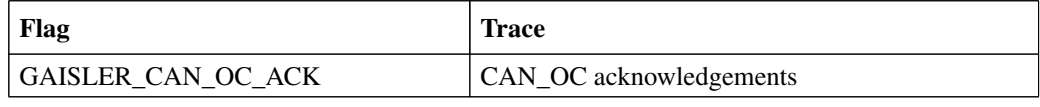

*Table 31: CAN debug flags*

### **9.2.4 Packet server**

Each CAN\_OC core can be configured independently as a packet server or client using either can\_ocX\_server or -can\_ocX\_connect. When acting as a server the core can only accept a single connection.

#### **9.2.5 CAN packet server protocol**

The protocol used to communicate with the packet server is described below. Four different types of packets are defined according to the table below.

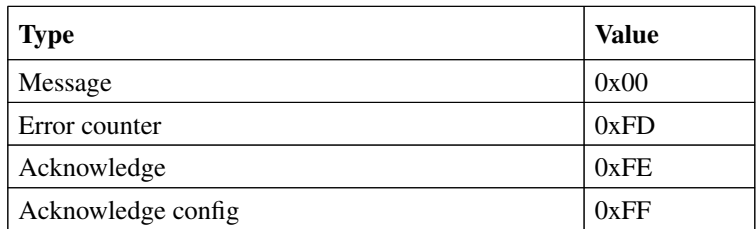

*Table 32: CAN packet types*

#### **CAN message packet format**

Used to send and receive CAN messages.

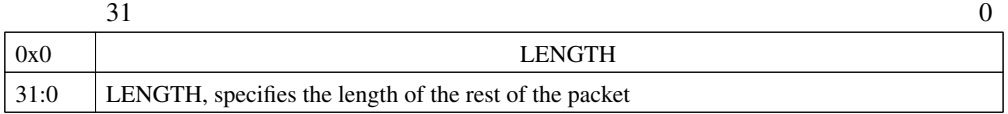

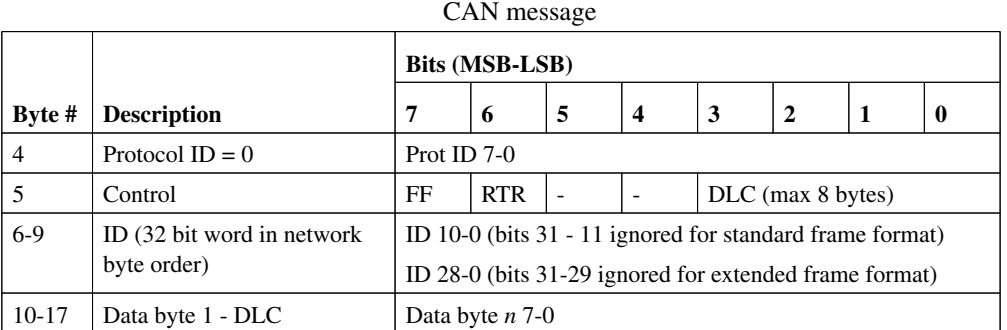

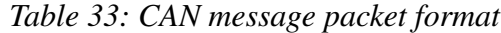

#### **Error counter packet format**

Used to write the RX and TX error counter of the modelled CAN interface.

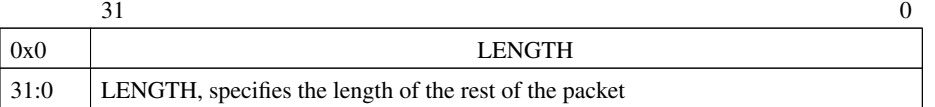

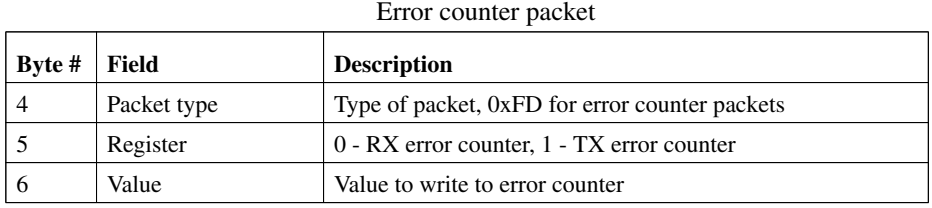

*Table 34: Error counter packet format*

#### **Acknowledge packet format**

If the acknowledge function has been enabled through the start up option or command the CAN interface will wait for an acknowledge packet each time it transmits a message. To enable the CAN receiver to send acknowledge packets (either NAK or ACK) an acknowledge configuration packet must be sent. This is done automatically by the CAN interface when can\_ocX\_ack is issued.

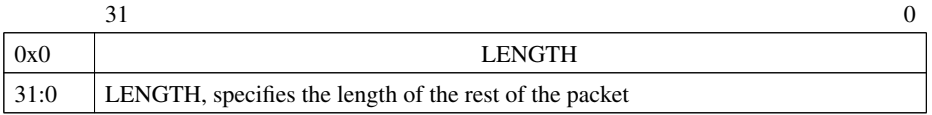

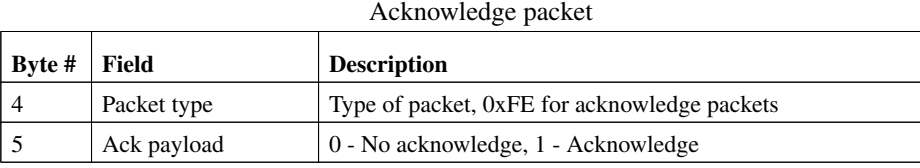

*Table 35: Acknowledge packet format*

#### **Acknowledge configuration packet format**

This packet is used for enabling/disabling the transmission of acknowledge packets and their payload (ACK or NAK) by the CAN receiver. The CAN transmitter will always wait for an acknowledge if started with can\_ocX\_ack or if the can\_ocX\_ack command has been issued.

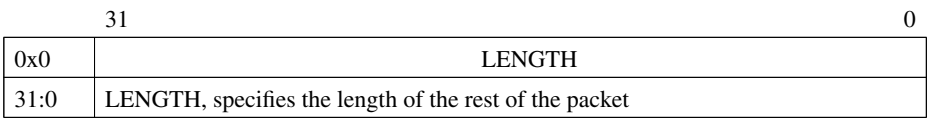

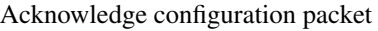

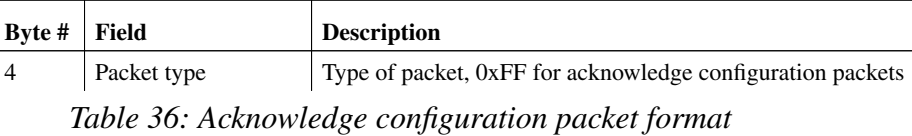

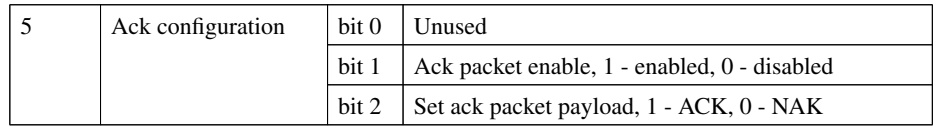

*Table 36: Acknowledge configuration packet format*

## **9.3 10/100 Mbps Ethernet Media Access Controller interface**

The Ethernet core simulation model is designed to accurately model the 10/100 Ethernet MAC available in the GR712. For core details and register specification please see the GR712 manual.

The following features are supported:

- Direct Memory Access
- Interrupts

## **9.3.1 Start up options**

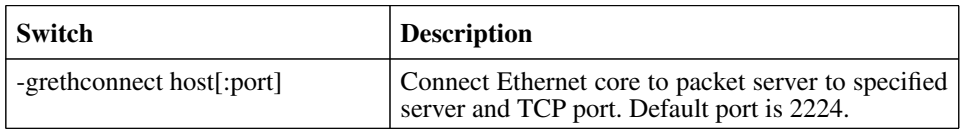

*Table 37: Ethernet core start up options*

### **9.3.2 Commands**

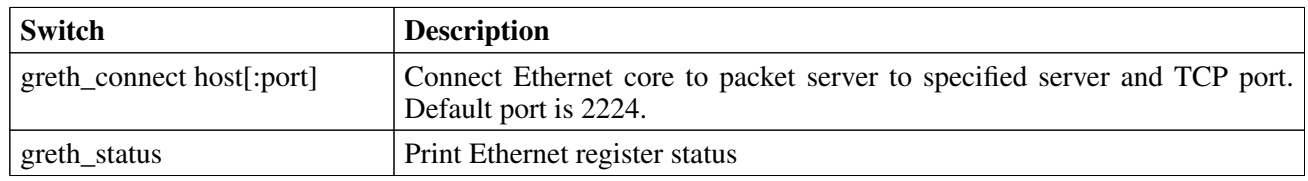

*Table 38: Ethernet core TSIM commands*

## **9.3.3 Debug flags**

The following debug flags are available for the Ethernet interface. Use the them in conjunction with the gr712\_dbgon command to enable different levels of debug information.

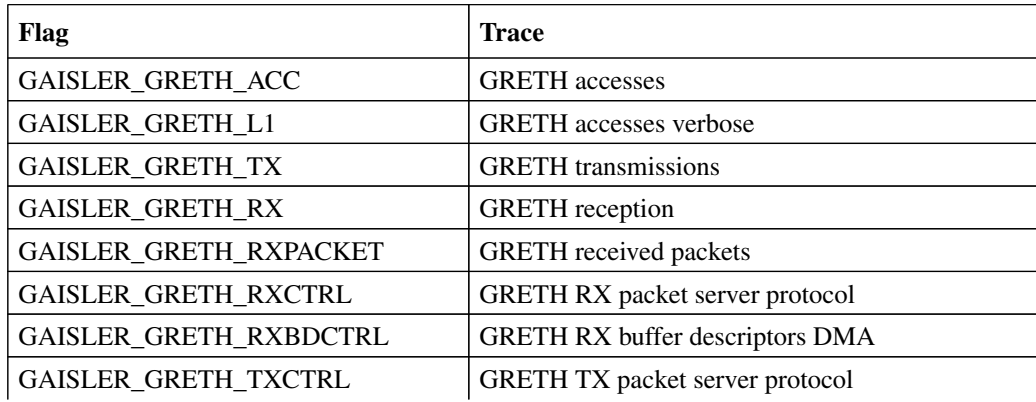

*Table 39: Ethernet debug flags*
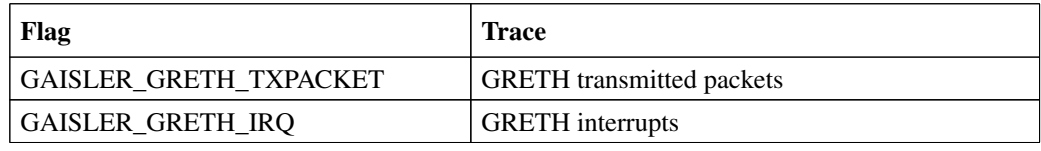

*Table 39: Ethernet debug flags*

#### **9.3.4 Ethernet packet server**

The simulation model relies on a packet server to receive and transmit the Ethernet packets. The packet server should open a TCP socket which the module can connect to. The Ethernet core is connected to a packet server using the -grethconnect start-up parameter or using the greth\_connect command. An example implementation of the packet server is included in TSIM distribution. It uses the TUN/TAP interface in Linux, or the WinPcap library on Windows, to connect the GRETH core to a physical Ethernet LAN. This makes it easy to connect the simulated GRETH core to real hardware.

### **9.3.5 Ethernet packet server protocol**

Ethernet data packets have the following format. Note that each packet is prepended with a one word length field indicating the length of the packet to come (including its header).

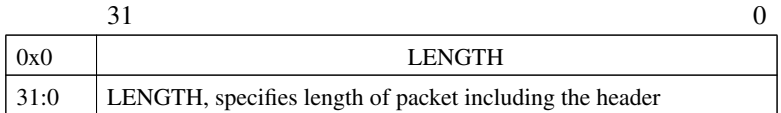

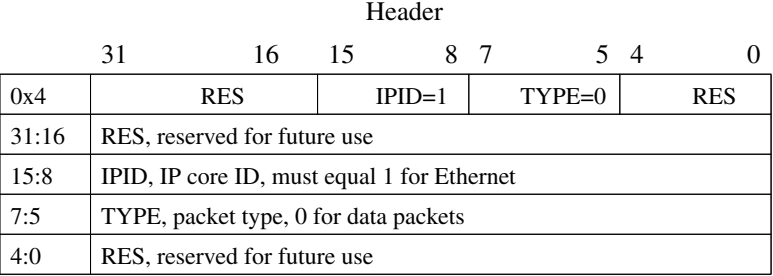

Payload

0x8 - Ethernet frame

*Table 40: Ethernet data packet*

# **9.4 SpaceWire interface with RMAP support**

The GR712 AHB module contains six SPW2 cores with four DMA channels each which accurately model the links available in the GR712. For core details and register specification please see the GR712 manual.

The following features are supported:

- Transmission and reception of SpaceWire packets
- Interrupts
- RMAP
- Modifying the link state

# **9.4.1 Start up options**

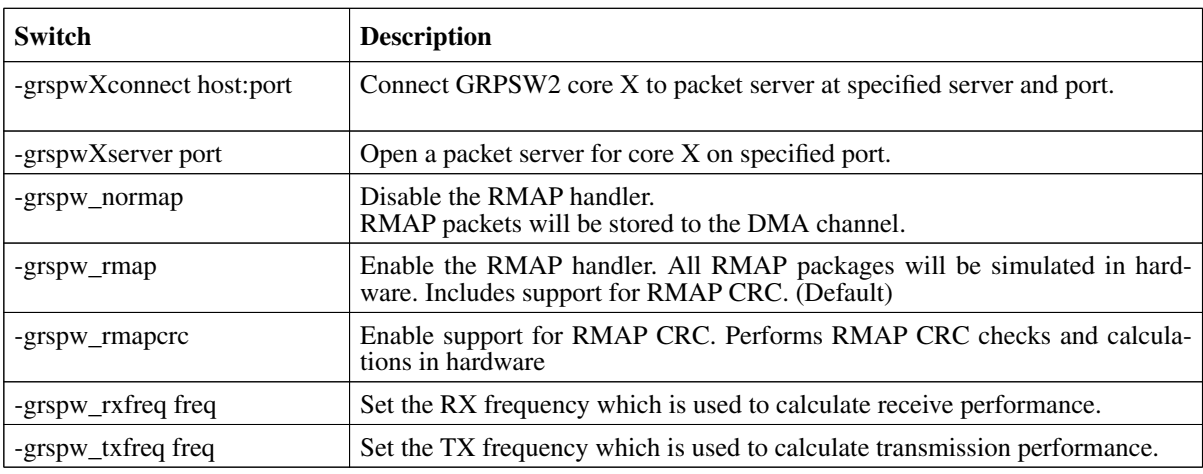

*Table 41: SpaceWire core start up options*

X in the above options has the range 1-4.

## **9.4.2 Commands**

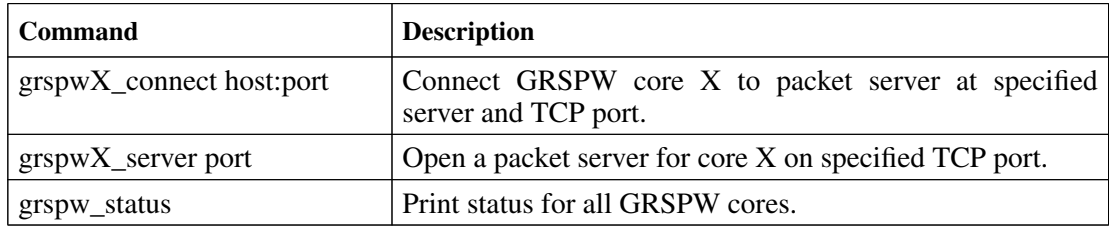

*Table 42: SpaceWire core TSIM commands*

X in the above commands has the range 0-5.

# **9.4.3 Debug flags**

The following debug flags are available for the SpaceWire interfaces. Use the them in conjunction with the grspwX\_dbg command to enable different levels of debug information.

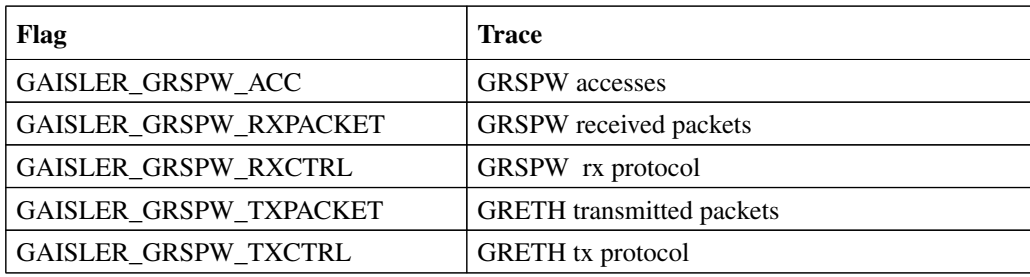

*Table 43: SpaceWire debug flags*

#### **9.4.4 SpaceWire packet server**

Each SpaceWire core can be configured independently as a packet server or client using either -grspwXserver or -grspwXconnect. TCP sockets are used for establishing the connections. When acting as a server the core can only accept a single connection.

For more flexibility, such as custom routing, an external packet server can be implemented using the protocol specified in the following sections. Each core should then be connected to that server.

#### **9.4.5 SpaceWire packet server protocol**

The protocol used to communicate with the packet server is described below. Three different types of packets are defined according to the table below.

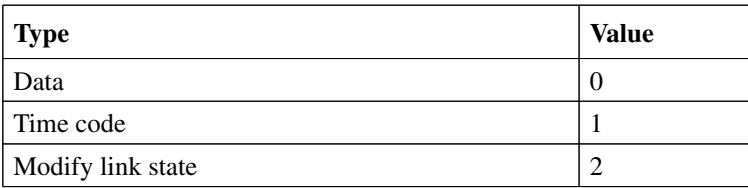

*Table 44: Packet types*

Note that all packets are prepended by a one word length field which specified the length of the coming packet including the header.

Data packet format:

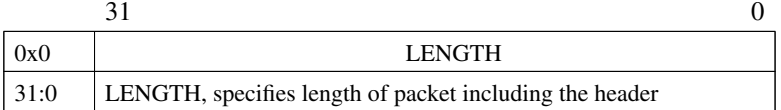

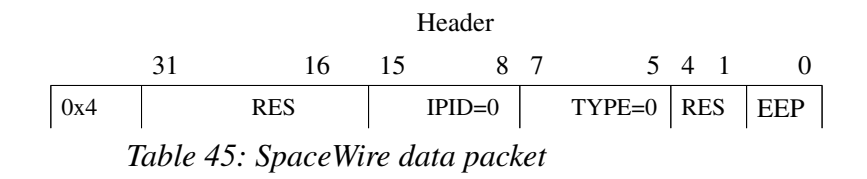

Copyright © Aeroflex Gaisler AB TSIM2

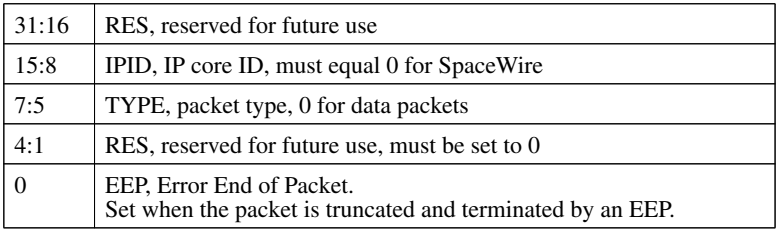

Payload

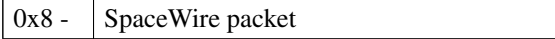

*Table 45: SpaceWire data packet*

# Time code packet format:

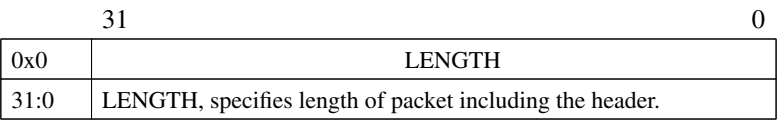

Header

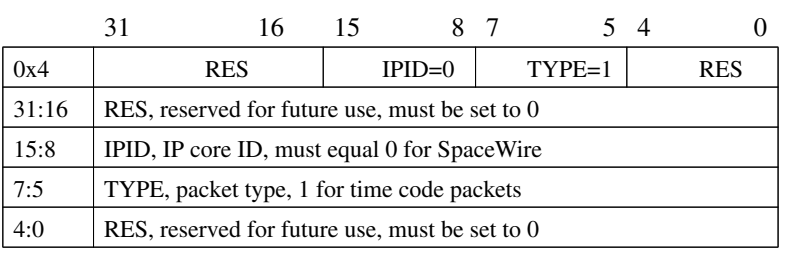

Payload

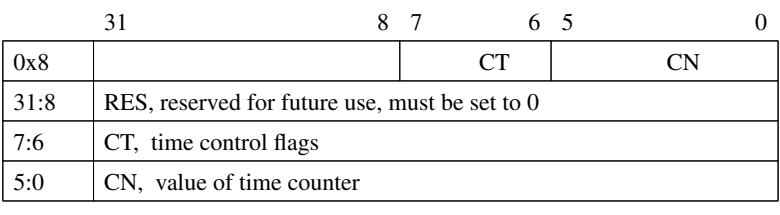

*Table 46: SpaceWire time code packet*

Link state packet format:

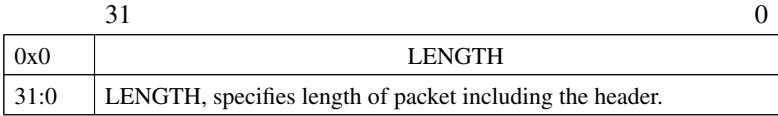

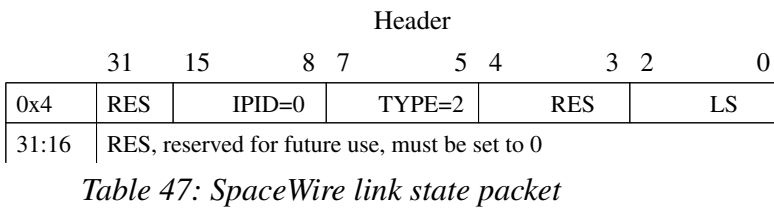

Copyright © Aeroflex Gaisler AB TSIM2

 $TSIM2$  and  $T7$ 

| 15:8 | IPID, IP core ID, must equal 0 for SpaceWire   |                |             |
|------|------------------------------------------------|----------------|-------------|
| 7:5  | TYPE, packet type, 2 for link state packets    |                |             |
| 4:3  | RES, reserved for future use, must be set to 0 |                |             |
| 2:0  | LS, Link State:                                | $\theta$       | Error reset |
|      |                                                |                | Error wait  |
|      |                                                | $\overline{c}$ | Ready       |
|      |                                                | 3              | Started     |
|      |                                                | 4              | Connecting  |
|      |                                                | 5              | Run         |

*Table 47: SpaceWire link state packet*

# **9.5 SPI and GPIO user modules**

The user supplied dynamic library should expose a public symbol gr712inputsystem of type struct gr712\_subsystem \*. The struct gr712\_subsystem is defined in *gr712inputprovider.h* as:

```
struct gr712 subsystem {
     void (*gr712_inp_setup) (int id,
                         struct gr712_inp_layout * l,
                         char **argv, int argc);
     void (*gr712_inp_restart) (int id,
                           struct gr712_inp_layout * l);
     struct sim_interface *simif;
};
```
The callback *gr712\_inp\_restart* will be called every time the simulator restarts. At initialization the callback *gr712\_inp\_setup* will be called once, supplied with a pointer to structure *struct gr712\_inp\_layout* defined in *gr712inputprovider.h* (see the chapter SPI bus model API and GPIO model API for details):

```
struct gr712 inp layout {
   struct gpio_input gpio[2];
     struct spi_input spi;
};
```
The user module can access the global TSIM sim\_interface structure through the simif member. See chapter 5 for more details.

The user supplied dynamic library should claim the *gr712\_inp\_layout.gpio* or *gr712\_inp\_layout.spi* members by using the INPUT\_CLAIM macro, i.e. INPUT\_CLAIM(l->gpio) (see the example below),

A typical user supplied dynamic library would look like this:

```
/* simple gpio user module that toggles all input bits */
#include <stdio.h>
#include <string.h>
#include "tsim.h"
#include "gr712inputprovider.h"
extern struct gr712_subsystem *gr712inputsystem;
static struct gr712_inp_layout *lay = 0;
static void Change(struct gpio input *ctrl) {
 ...
}
int gpioout(struct gpio_input *ctrl, unsigned int out) {
     ....
}
static void gr712_inp_setup (int id,
                         struct gr712_inp_layout * l,
```
Copyright © Aeroflex Gaisler AB TSIM2

 $TSIM2$  and the contract of the contract of the contract of the contract of the contract of the contract of the contract of the contract of the contract of the contract of the contract of the contract of the contract of th

```
 char **argv, int argc) {
lay = 1; printf("User-dll: gr712_inp_setup:Claiming %s\n", l->gpio[0]._b.name);
    INPUTCLAIM(1->qpio[0]);1-\frac{1}{2} = \frac{1}{2} = \frac{1}{2} = \frac{1}{2} = \frac{1}{2} = \frac{1}{2} = \frac{1}{2} = \frac{1}{2} = \frac{1}{2} = \frac{1}{2} = \frac{1}{2} = \frac{1}{2} = \frac{1}{2} = \frac{1}{2} = \frac{1}{2} = \frac{1}{2} = \frac{1}{2} = \frac{1}{2} = \frac{ gr712inputsystem->simif->event(Change,(unsigned long)&l->gpio[0],10000000);
}
static struct gr712_subsystem gr712_gpio = {
       gr712_inp_setup,0,0
};
struct gr712_subsystem *gr712inputsystem = &gr712_gpio;
```
A typical Makefile that would create a user supplied dynamic library gpio.(dll|so) would look like this:

```
M_DLL_FIX=$(if $(strip $(shell uname|grep MINGW32)),dll,so)
M_LIB=$(if $(strip $(shell uname|grep MINGW32)),-lws2_32 -luser32 -lkernel32 -lwinmm,)
all:gpio.$(M_DLL_FIX)
pci.$(M_DLL_FIX) : gpio.o
    $(CC) -shared -g gpio.o -o gpio.$(M_DLL_FIX) $(M_LIB)
gpio.o: gpio.c
   $(CC) -fPIC -c -g -O0 gpio.c -o gpio.o
clean:
    -rm -f *.o *.so
```
The user can then specify the user module to be loaded by the gr712.so AHB module using the *-designinput* and *-designinputend* command line options:

```
 -designinput ./gr712/examples/input/gpio.so -designinputend
```
These switches are interpreted by gr712.so.

### **9.5.1 SPI bus model API**

The structure *struct spi\_input* models the SPI bus. It is defined as:

```
/* Spi input provider */
struct spi_input {
   struct input_inp _b;
    int (*spishift)(struct spi_input *ctrl, uint32 select, uint32 bitcnt,
                     uint32 out, uint32 \starin);
};
```
The *spishift* callback should be set by the SPI user module at startup. It is called by the GR712 module whenever it shifts a word through the SPI bus.

| <b>Parameter</b> | <b>Description</b>                                                                                                    |
|------------------|----------------------------------------------------------------------------------------------------|
| select           | Slave select bits (in case of GR712 these should be ignored and GPIO used<br>instead)                                                                                           |
| bitcnt           | Number of bits set in the MODE register, if bitcht is -1 then the operation is not<br>a shift and the call is to indicate a <i>select</i> change, i.e. if the core is disabled. |
| out              | Shift out (tx) data                                                                                                    |
| 1n               | Shift in (rx) data                                                                                                    |

*Table 48: spishift callback parameters*

The return value of *spishift* is ignored.

# **9.5.2 GPIO model API**

The structure *struct gpio\_input* models the GPIO pins. It is defined as:

```
/* GPIO input provider */
struct gpio_input {
   struct \overline{input} inp b;
 int (*gpioout)(struct gpio_input *ctrl, unsigned int out);
 int (*gpioin) (struct gpio_input *ctrl, unsigned int in);
};
```
The *gpioout* callback should be set by the user module at startup. The *gpioin* callback is set by the GR712 AHB module. The *gpioout* callback is called by the GR712 module whenever a GPIO output pin changes. The *gpioin* callback is called by the user module when the input pins should change. Typically the usermodule would register an event handler at a certain timeoffset and call *gpioin* from within the event handler.

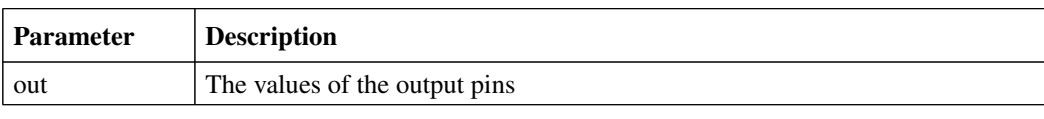

*Table 49: gpioout callback parameters*

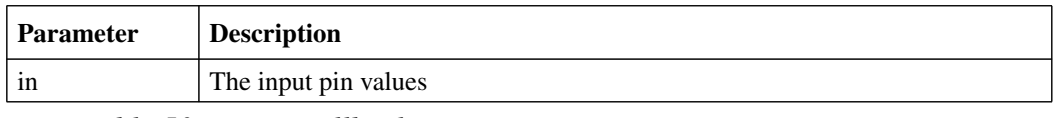

*Table 50: gpioin callback parameters*

The return value of *gpioin/gpioout* is ignored.

# **10 Atmel AT697 PCI emulation**

callbacks model the PCI bus.

The PCI emulation is implemented as a AT697 AHB module that will process all accesses to memory region 0xa0000000 - 0xf0000000 (AHB slave mode) and the APB registers starting at 0x80000100. The AT697 AHB module implements all registers of the PCI core. It will in turn load the PCI user modules that will implement the devices. The AT697 AHB module is supposed to be the PCI host. Both PCI Initiator and PCI Target mode are supported. The interface to the PCI user modules is implemented on bus level. Two

**File Description** at697/linux/at697.so <br>AT697 AHB module for Linux at697/win32/at697.dll AT697 AHB module for Windows **Input** The input directory contains two examples of PCI user modules at697/examples/input/README.txt Description of the user module examples  $at697$ /examples/input/Makefile Makefile Makefile for building the user modules at697/examples/input/pci.c PCI user module example that makes AT697 PCI initiator accesses at697/examples/input/pci\_target.c PCI user module example that makes AT697 PCI target accesses at697/examples/input/at697inputprovider.h Interface between the AT697 module and the user defined PCI module

The following files are delivered with the AT697 TSIM module:

*Table 51: Files delivered with the AT697 TSIM module*

at697/examples/input/tsim.h TSIM interface definitions

at697/examples/input/pci\_input.h AT697 PCI input provider definitions at697/examples/input/input.h Generic input provider definitions

at697/examples/input/end.h Defines the endian of the local machine

# **10.1 Loading the module**

The module is loaded using the TSIM2 option -ahbm. All core specific options described in the following sections need to be surrounded by the options -designinput and -designinputend, e.g:

On Linux:

tsim-leon -ahbm ./at697/linux/at697.so -designinput ./at697/examples/input/pci.so -designinputend

On Windows:

tsim-leon -ahbm ./at697/win32/at697.dll -designinput ./at697/examples/input/pci.dll -designinputend

This loads the AT697 AHB module ./at697.so which in turn loads the PCI user module ./pci.so. The PCI user module ./pci.so communicates with ./at697.so using the PCI user module interface, while ./at697.so communicates with TSIM via the AHB interface.

### **10.2 AT697 initiator mode**

The PCI user module should supply one callback function *acc()*. The AT697 AHB module will call this function to emulate AHB slave mode accesses or DMA accesses that are forwarded via *acc()*. The *cmd* parameter determines which command to use. Configuration cycles have to be handled by the PCI user module.

#### **10.3 AT697 target mode**

The AT697 AHB module supplies one callback *target\_acc()* to the PCI user modules to implement target mode accesses from the PCI bus to the AHB bus. The PCI user module should trigger access events itself by inserting itself into the event queue.

### **10.4 Definitions**

```
#define ESA_PCI_SPACE_IO 0
#define ESA_PCI_SPACE_MEM 1
#define ESA_PCI_SPACE_CONFIG 2
#define ESA_PCI_SPACE_MEMLINE 3
/* atc697 pci input provider */
struct esa_pci_input {
    struct input_inp _b;
```
int (\*acc)(struct esa\_pci\_input \*ctrl, int cmd, unsigned int addr, unsigned int data, unsigned int \*abort, unsigned int \*ws);  $*data$ , unsigned int  $*abort$ , unsigned int

int (\*target\_acc)(struct esa\_pci\_input \*ctrl, int cmd, unsigned int addr, unsigned int \*data, unsigned int \*mexc);

};

#### <span id="page-80-0"></span>**10.4.1 PCI command table**

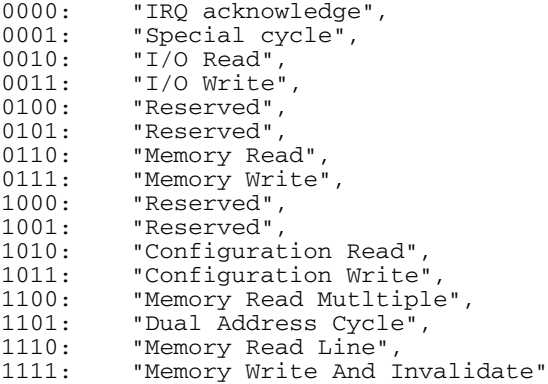

# **10.5 Read/write function installed by PCI module**

This function should be set by the PCI user module:

```
int (*acc)(struct esa_pci_input *ctrl, int cmd, unsigned int addr, unsigned int *data,
  unsigned int *abort, unsigned int *ws);
```
If set, the function is called by the AT697 AHB module whenever the PCI interface initiates a transaction. The function is called for AHB-slave mapped accesses as well as AHB-Master/APB DMA. The parameter *cmd*

specifies the command to execute, see chapter [10.4.1](#page-80-0). Parameter *addr* specifies the address. The user module should return the read data in *\*data* for a read command or write the *\*data* on a write command and return the time to completion in *\*ws* as PCI clocks. A possible target abort should be returned in *\*abort*. The return value should be: 0: taken, 1: not taken (master abort)

# **10.6 Read/write function installed by AT697 module**

The following function is installed by the AT697 AHB module:

```
int (*target_acc)(struct esa_pci_input *ctrl, int cmd, unsigned int addr, unsigned int
  *data, unsigned int *mexc);
```
The PCI user module can call this function to emulate a PCI target mode access to the AT697 AHB module. Parameter *cmd* specifies the command to execute, see chapter [10.4.1](#page-80-0). The AT697 module is supposed to be the host and accesses to the configuration space is not supported. Parameter *addr* specifies the address. Parameter *\*data* should point to a memory location where to return the read data on a read command or point to the write data on a write command. Parameter *\*mexc* should point to a memory location where to return a possible error. If the call was hit by MEMBAR0, MEMBAR1 or IOBAR, *target read()* will return 1 otherwise 0.

# **10.7 Registers**

<span id="page-82-0"></span>Table [52](#page-82-0) contains a list of implemented and not implemented fields of the AT697F PCI Registers. Only register fields that are relevant for the emulated PCI module is implemented.

| Register           | <b>Implemented</b>                                                             | Not implemented                                                          |
|--------------------|--------------------------------------------------------------------------------|--------------------------------------------------------------------------|
| PCIID1             | device id, vendor id                                                           |                                                                          |
| <b>PCISC</b>       | stat 13, stat 12, stat 11, stat 7, stat 6<br>stat 5, stat 4, com2, com 1, com1 | stat15 stat14 stat10_9 stat8 com10 com9 com8<br>com7 com6 com5 com4 com3 |
| PCIID <sub>2</sub> | class code, revision id                                                        |                                                                          |
| <b>PCIBHDLC</b>    | [bist, header type, latency timer,<br>cache size] config-space only            |                                                                          |
| PCIMBAR1           | base address, pref, type, msi                                                  |                                                                          |
| PCIMBAR2           | base address, pref, type, msi                                                  |                                                                          |
| PCIIOBAR3          | io base address, ms                                                            |                                                                          |
| <b>PCISID</b>      | subsystem id, svi                                                              |                                                                          |
| <b>PCICP</b>       | pointer                                                                        |                                                                          |
| <b>PCILI</b>       | [max_lat min_gnt int_pin int_line]<br>config-space-only                        |                                                                          |
| <b>PCIRT</b>       | [retry trdy] config-space-only                                                 |                                                                          |
| <b>PCICW</b>       |                                                                                | ben                                                                      |
| <b>PCISA</b>       | start address                                                                  |                                                                          |
| <b>PCIIW</b>       |                                                                                | ben                                                                      |
| <b>PCIDMA</b>      | wdcnt, com                                                                     | h2h                                                                      |
| <b>PCIIS</b>       | act, xff, xfe, rfe                                                             | dmas, ss                                                                 |
| <b>PCIIC</b>       | mod, commsb                                                                    | dwr, dww, perr                                                           |
| <b>PCITPA</b>      | tpa1, tpa2                                                                     |                                                                          |
| <b>PCITSC</b>      |                                                                                | errmem, xff, xfe, rfe, tms                                               |
| <b>PCIITE</b>      | dmaer, imier, tier                                                             | cmfer, imper, tbeer, tper, syser                                         |
| <b>PCIITP</b>      | dmaer, imier, tier                                                             | cmfer, imper, tbeer, tper, syser                                         |
| <b>PCIITF</b>      | dmaer, imier, tier, cmfer, imper, tbeer,<br>tper, syser                        |                                                                          |
| <b>PCID</b>        | dat                                                                            |                                                                          |
| <b>PCIBE</b>       | dat                                                                            |                                                                          |
| <b>PCIDMAA</b>     | addr                                                                           |                                                                          |
| <b>PCIA</b>        |                                                                                | $p0$ , $p1$ , $p2$ , $p3$                                                |

*Table 52: PCI register support*

# **10.8 Debug flags**

The switch -designdbgon *flags* can be used to enable debug output. The possible values for *flags* are as follows:

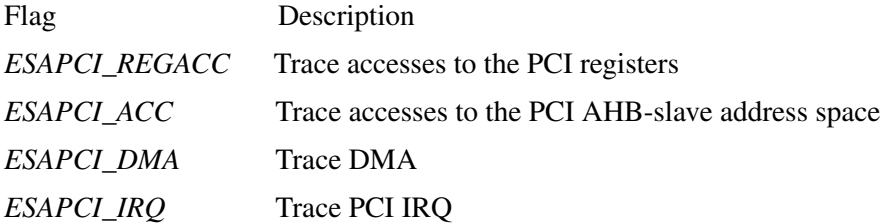

# **10.9 Commands**

**pci** Displays all PCI registers.

# **APPENDIX A: Installing HASP Device Driver**

# **A.1 Installing HASP Device Driver**

TSIM is licensed using a HASP USB hardware key. Before use, a device driver for the key must be installed. The latest drivers can be found at www.aladdin.com or www.gaisler.com. The installation is described below.

# **A.1.1 On a Windows NT/2000/XP host**

The HASP device driver is installed using the installer HASPUserSetup.exe located in hasp/windows/driver directory on the GRMON CD. It will automatically install the required files.

Note: Administrator privileges are required yo install the HASP device driver under Windows NT/2000/XP.

# **A.1.2 On a Linux host**

The linux HASP driver consists of aksusbd daemon. It is contained in the hasp/linux/driver on the TSIM CD. The driver comes in form of RPM packages for Redhat and Suse linux distributions. The packages should be installed as follows:

Suse systems:

```
rpm -i aksusbd-suse-1.8.1-2.i386.rpm
```
Redhat systems:

rpm -i aksusbd-redhat-1.8.1-2.i386.rpm

The driver daemon can then be started by re-booting the most, or executing

```
/etc/rc.d/init.d/aksusbd start
```
**Note**: All described action should be executed as root.

On other linux distributions, the driver daemon will have to be started manually. This can be done using the HDD Linux dinst.tar.gz, which also contains instruction on how to install and start the daemon. Note that you need to have usbfs or usbdevfs mounted on /proc/bus/usb before starting the daemon. This can be done in rc.local or similar:

```
mount -t usbfs none /proc/bus/usb
```
0

 $\odot$ 

Information furnished by Aeroflex Gaisler AB is believed to be accurate and reliable.

However, no responsibility is assumed by Aeroflex Gaisler AB for its use, nor for any infringements of patents or other rights of third parties which may result from its use.

No license is granted by implication or otherwise under any patent or patent rights of Aeroflex Gaisler AB.

Aeroflex Gaisler AB tel +46 31 7758650

Kungsgatan 12 fax +46 31 421407 411 19 Göteborg sales@gaisler.com [Sweden www.aeroflex.com/gaisler](http://www.gaisler.com)

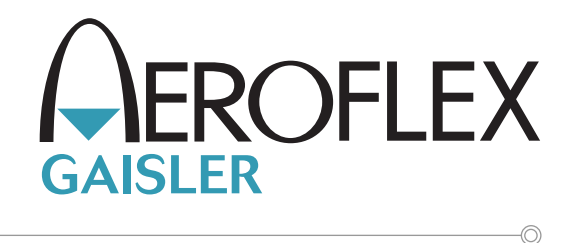

Copyright © January 2014 Aeroflex Gaisler AB.

All information is provided as is. There is no warranty that it is correct or suitable for any purpose, neither implicit nor explicit.